# **MPE/iX System Utilities Reference Manual**

**900 Series HP 3000 Computer Systems**

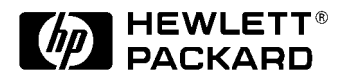

**Manufacturing Part Number: 32650-90882 E0300**

U.S.A. March 2000

### **Notice**

The information contained in this document is subject to change without notice.

Hewlett-Packard makes no warranty of any kind with regard to this material, including, but not limited to, the implied warranties of merchantability or fitness for a particular purpose. Hewlett-Packard shall not be liable for errors contained herein or for direct, indirect, special, incidental or consequential damages in connection with the furnishing or use of this material.

Hewlett-Packard assumes no responsibility for the use or reliability of its software on equipment that is not furnished by Hewlett-Packard.

This document contains proprietary information which is protected by copyright. All rights reserved. Reproduction, adaptation, or translation without prior written permission is prohibited, except as allowed under the copyright laws.

# **Restricted Rights Legend**

Use, duplication, or disclosure by the U.S. Government is subject to restrictions as set forth in subparagraph (c) (1) (ii) of the Rights in Technical Data and Computer Software clause at DFARS 252.227-7013. Rights for non-DOD U.S. Government Departments and Agencies are as set forth in FAR 52.227-19 (c) (1,2).

# **Trademark Notice**

UNIX is a registered trademark of The Open Group.

Hewlett-Packard Company 3000 Hanover Street Palo Alto, CA 94304 U.S.A.

© Copyright 2000 by Hewlett-Packard Company

#### 1. Introduction

2.

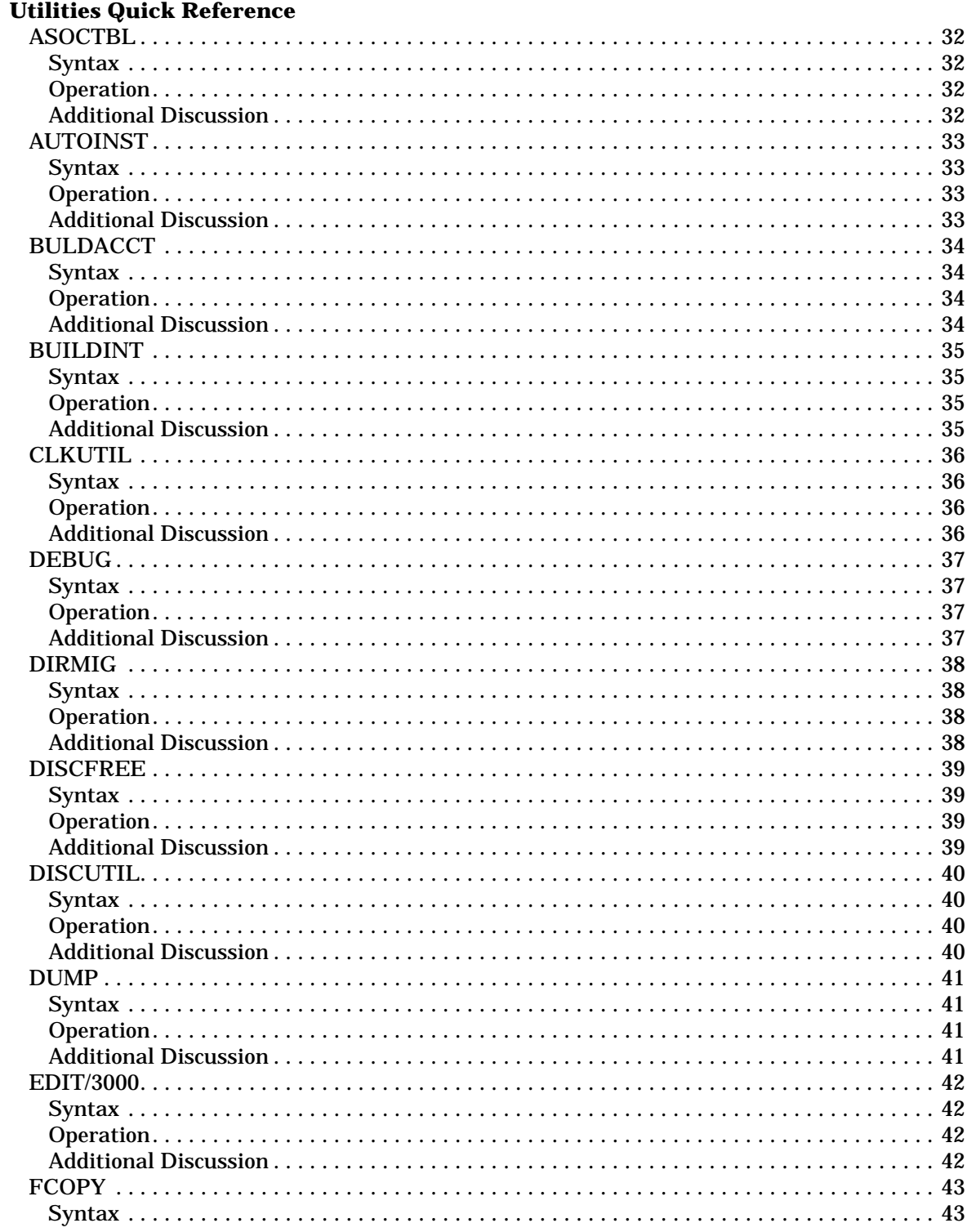

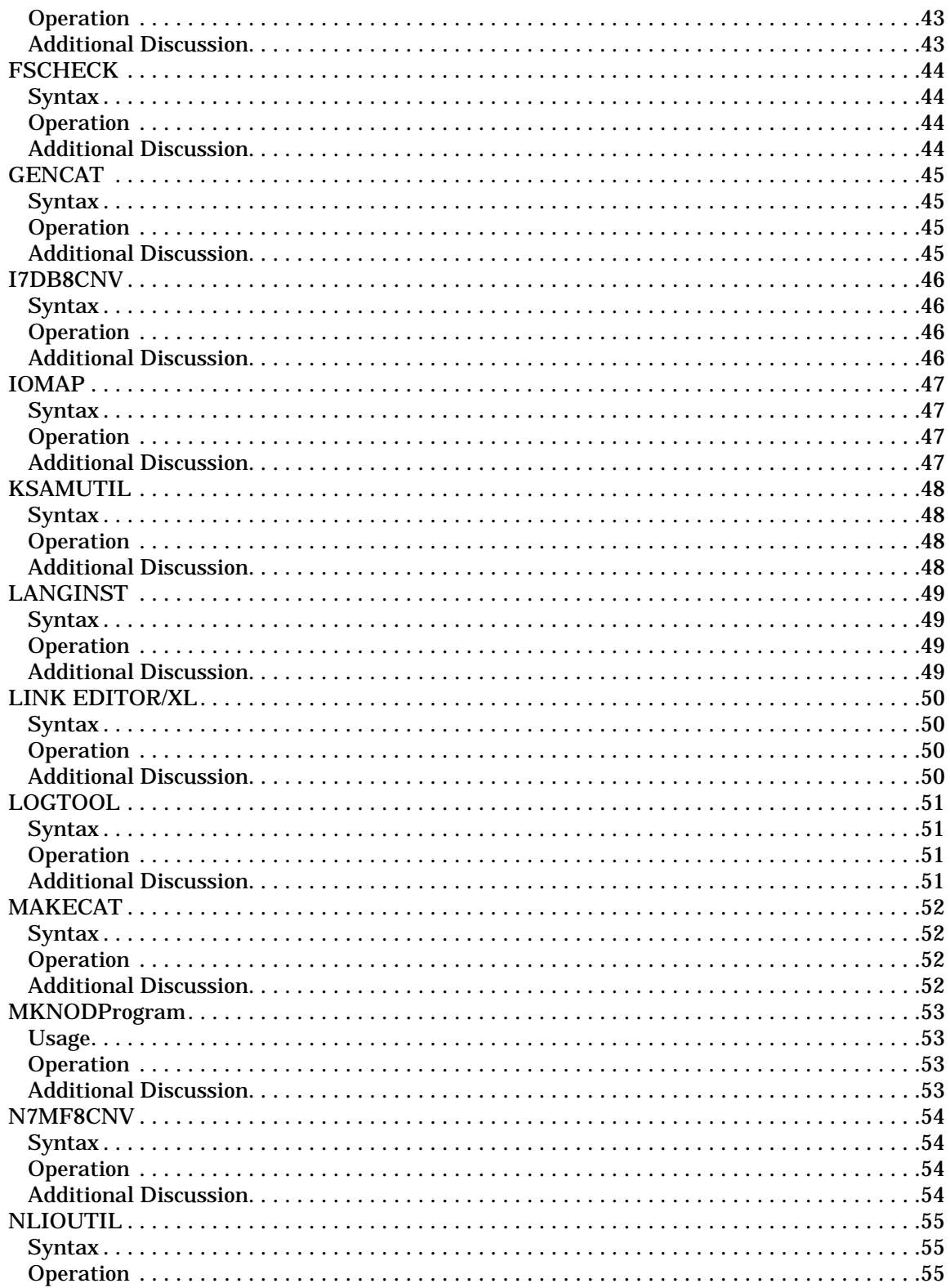

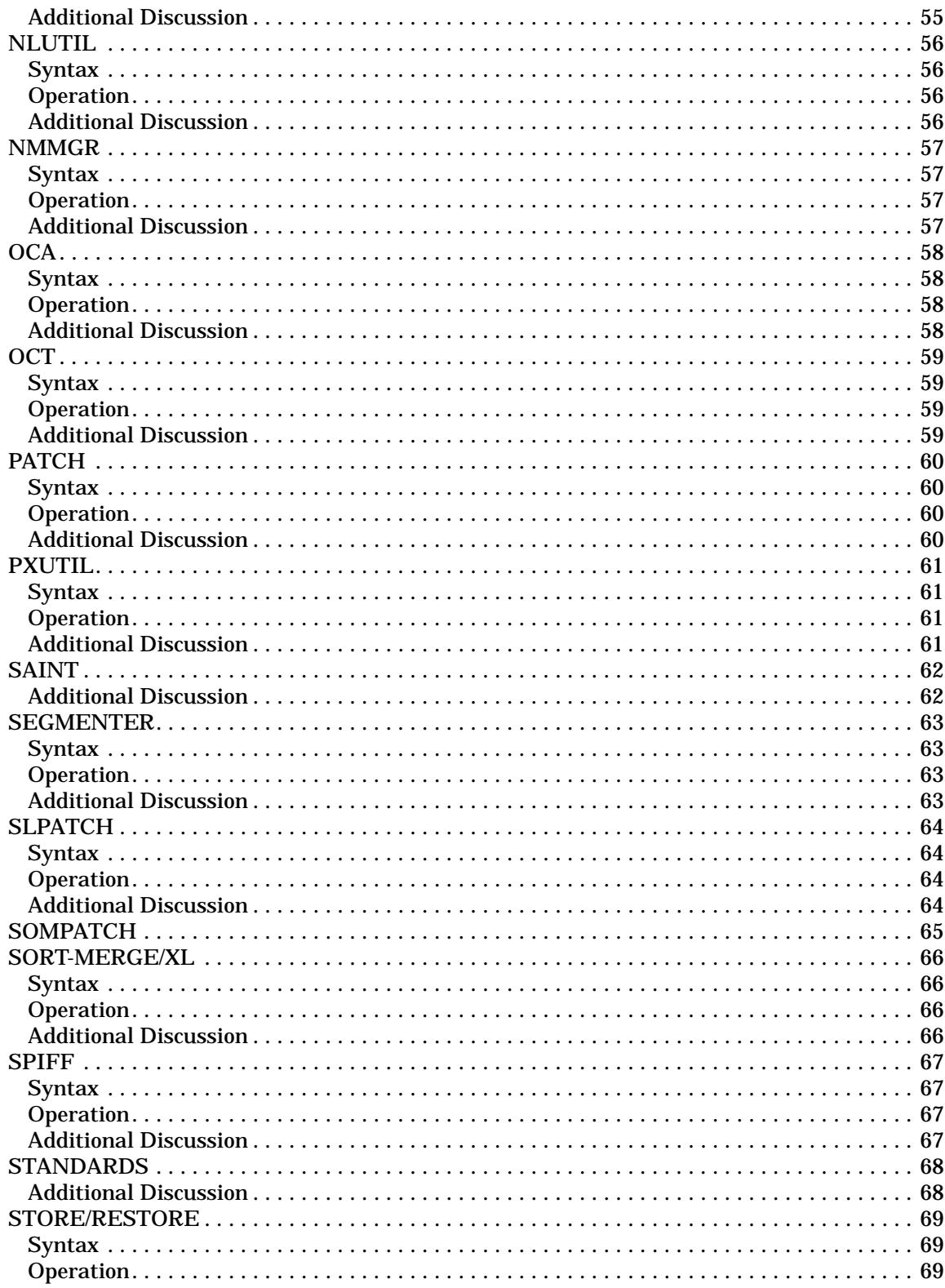

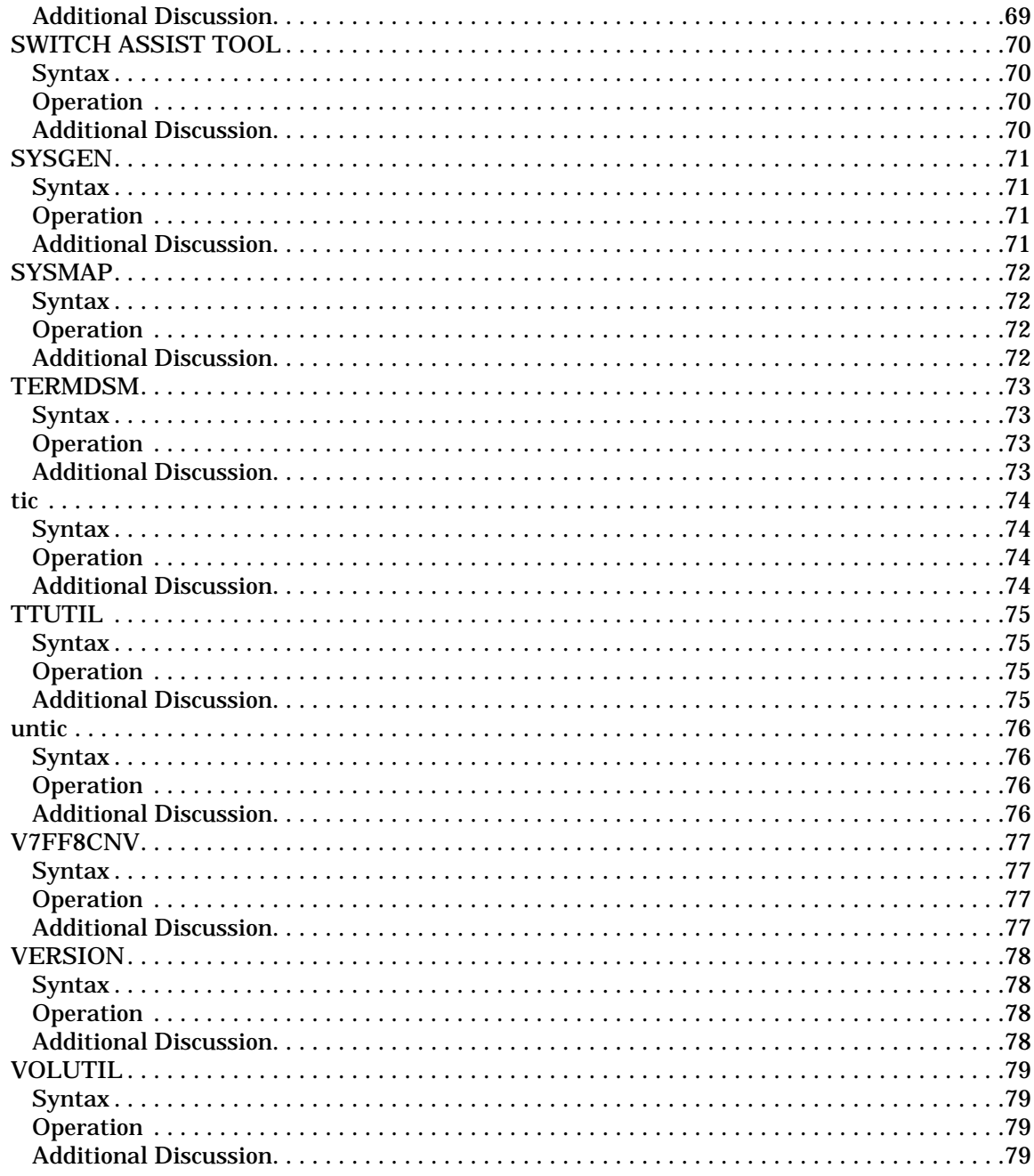

#### 3. ASOCTBL

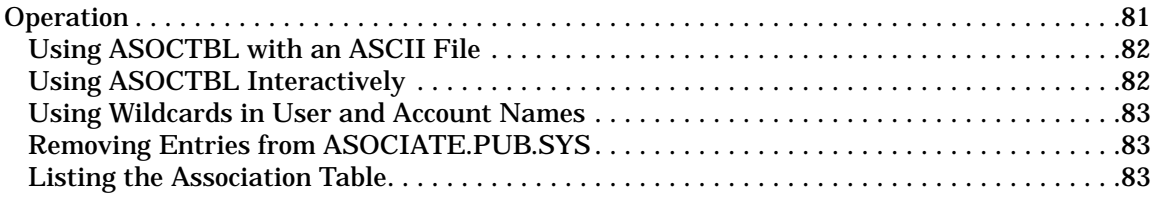

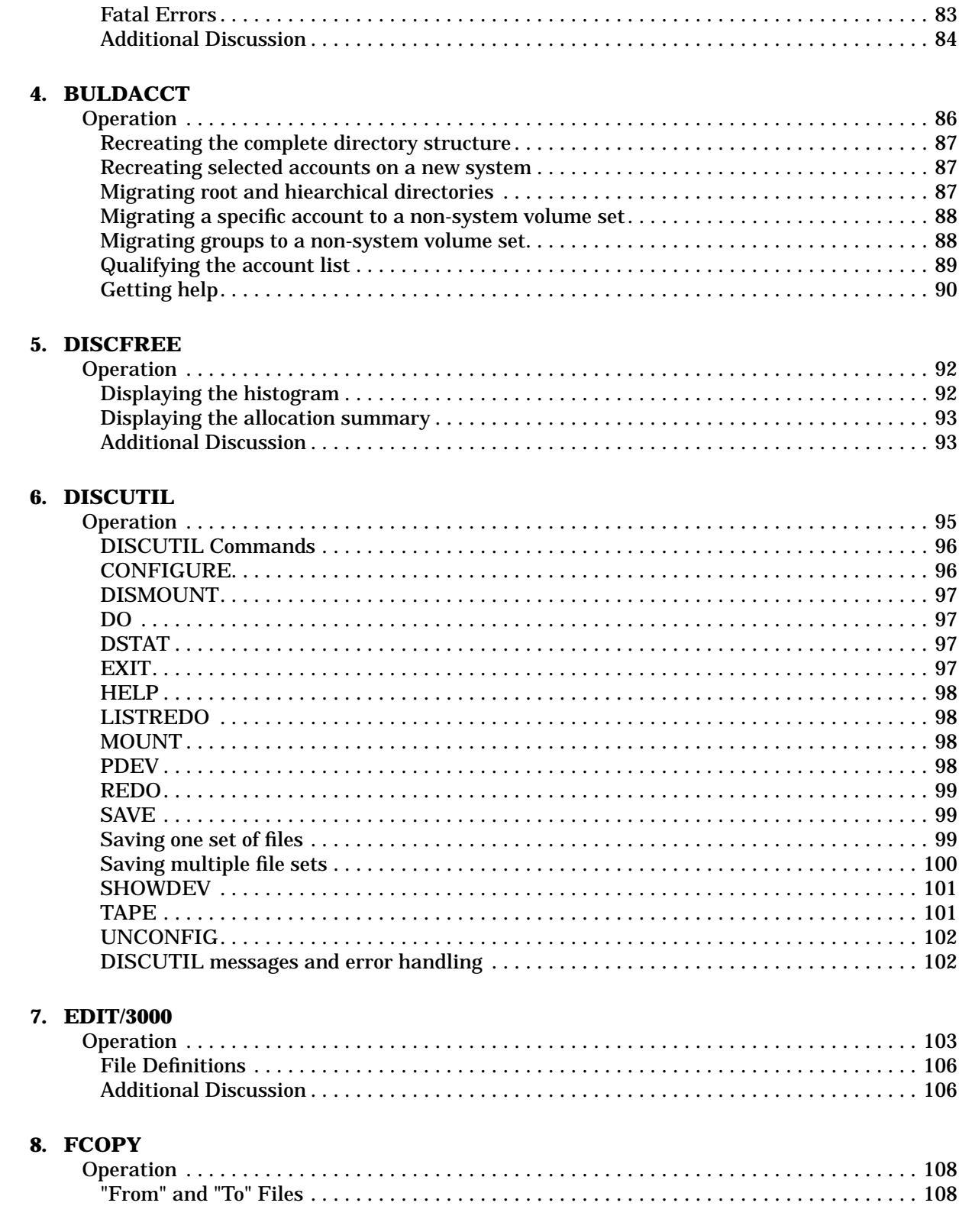

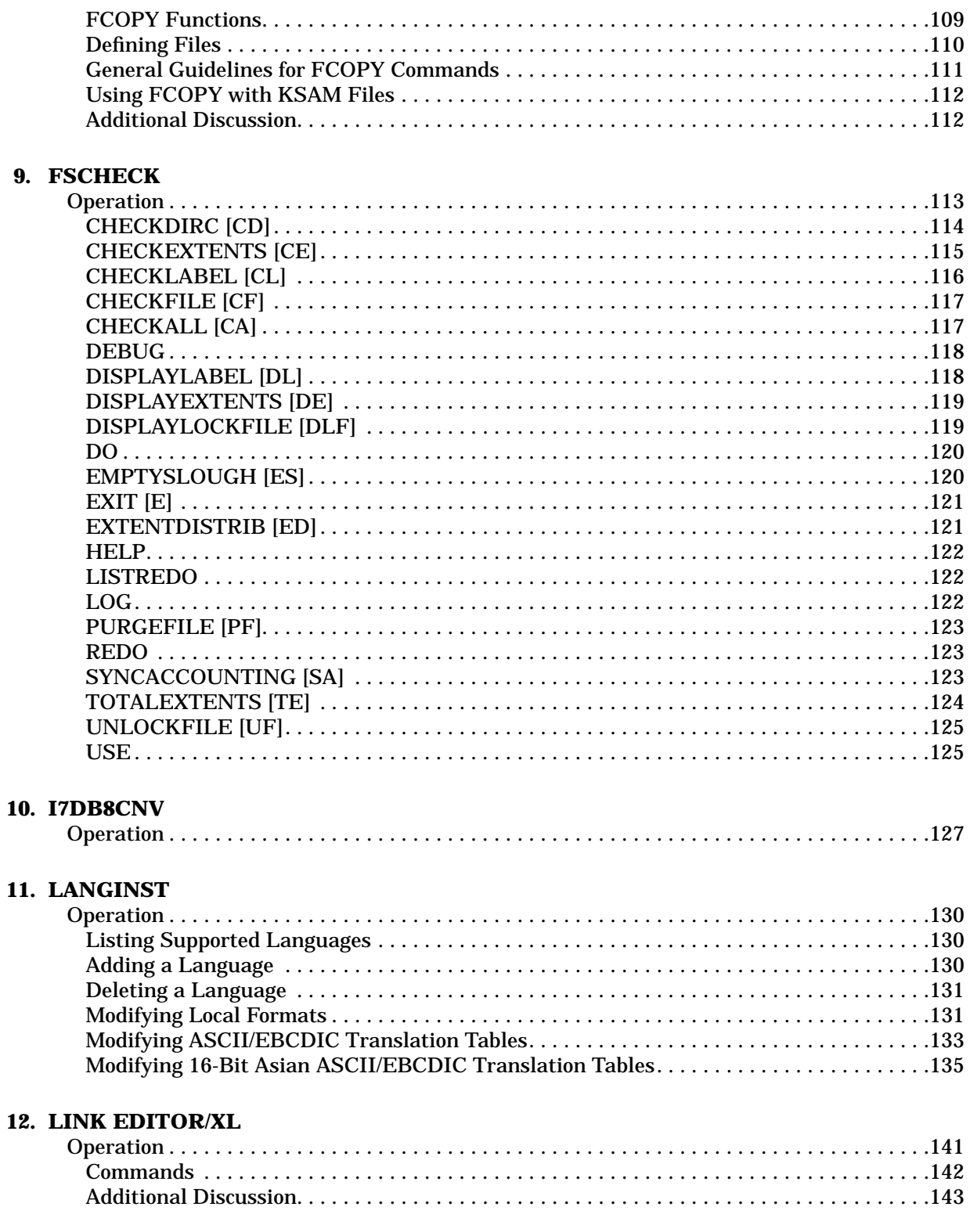

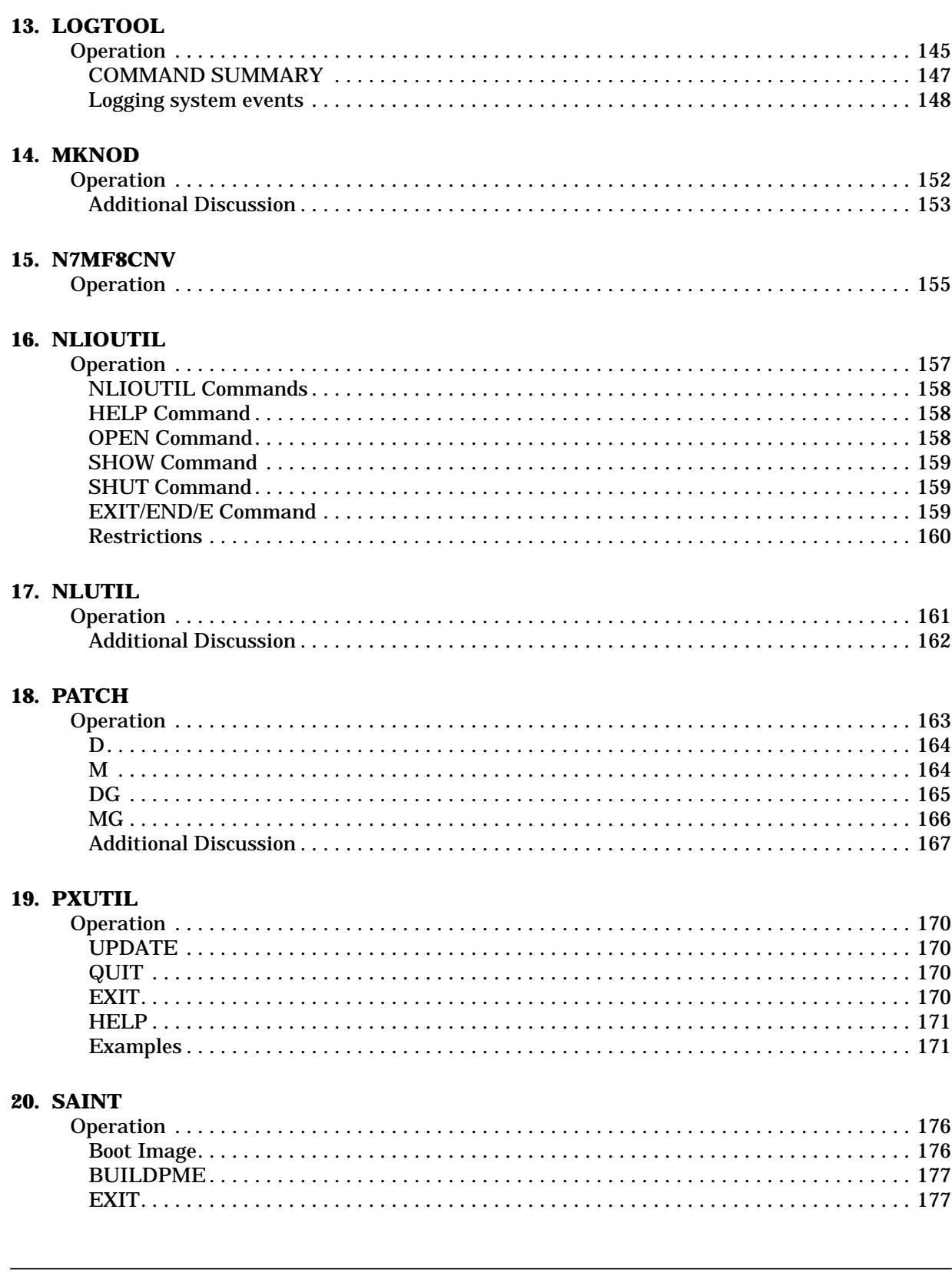

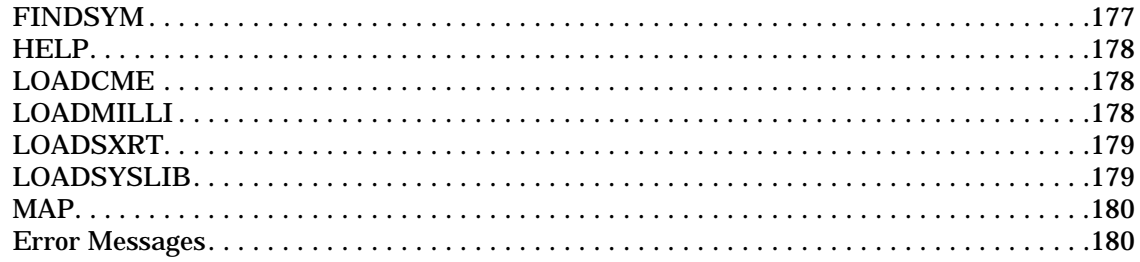

#### 21. SLPATCH

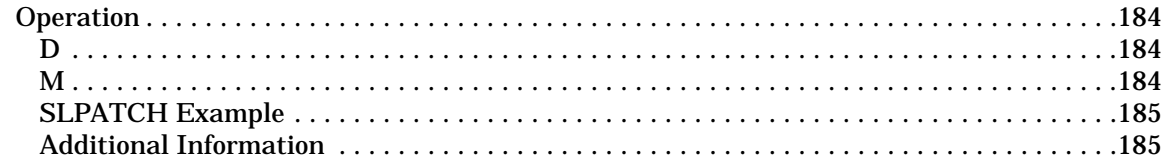

#### 22. SOMPATCH

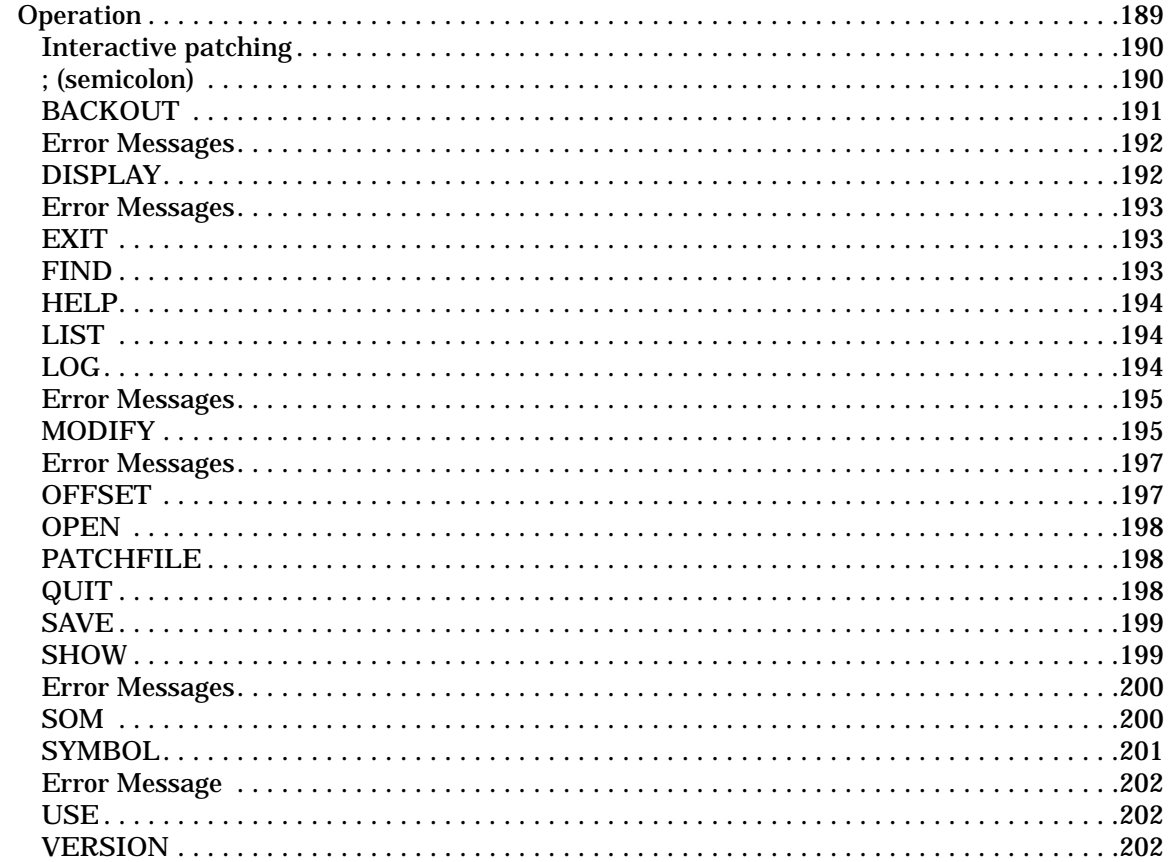

#### 23. SORT-MERGE/XL

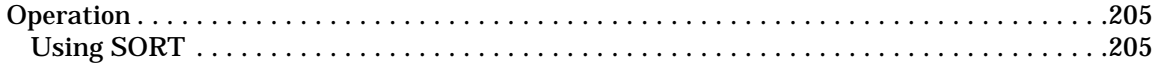

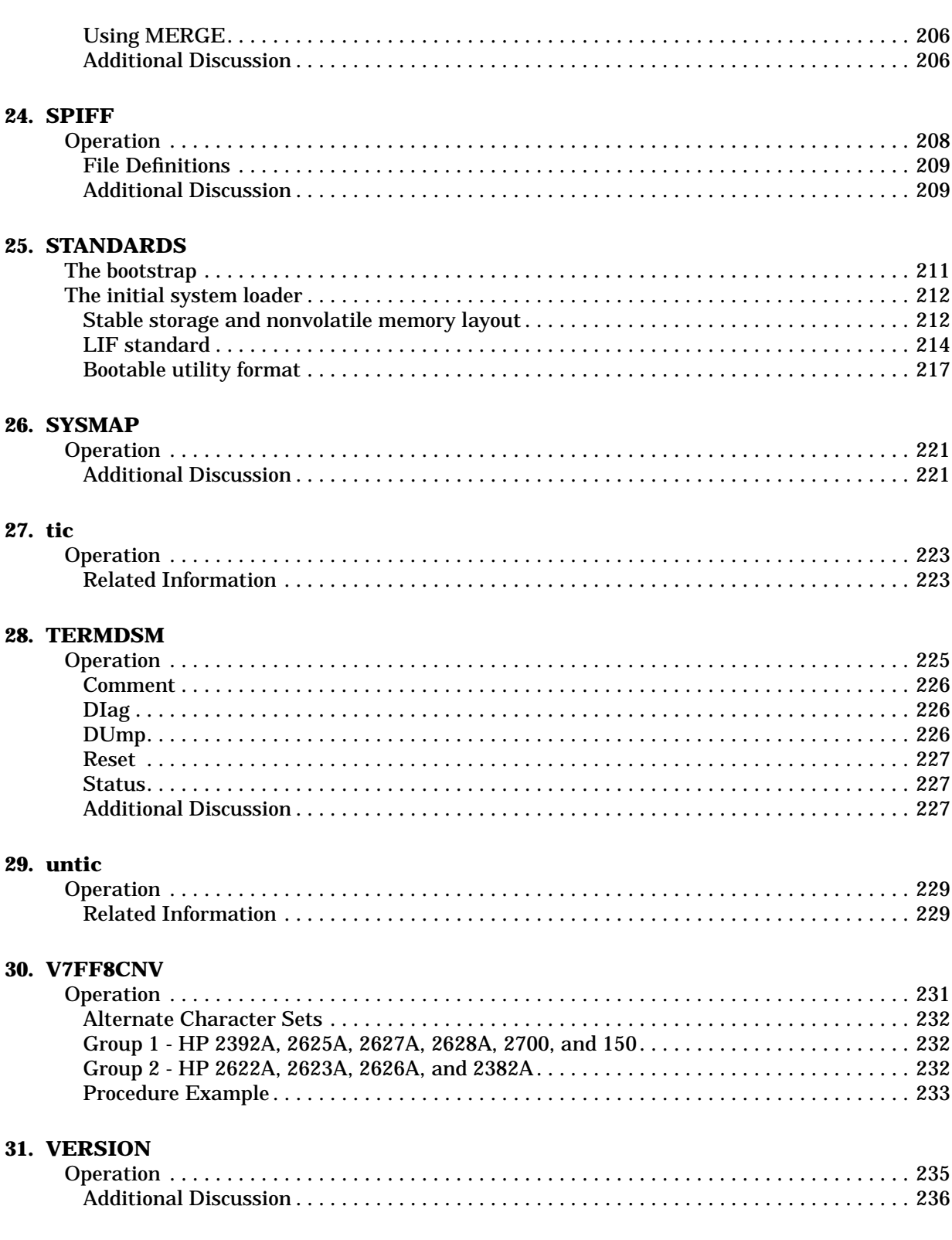

# **Figures**

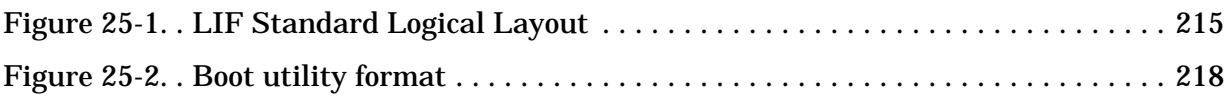

# **Figures**

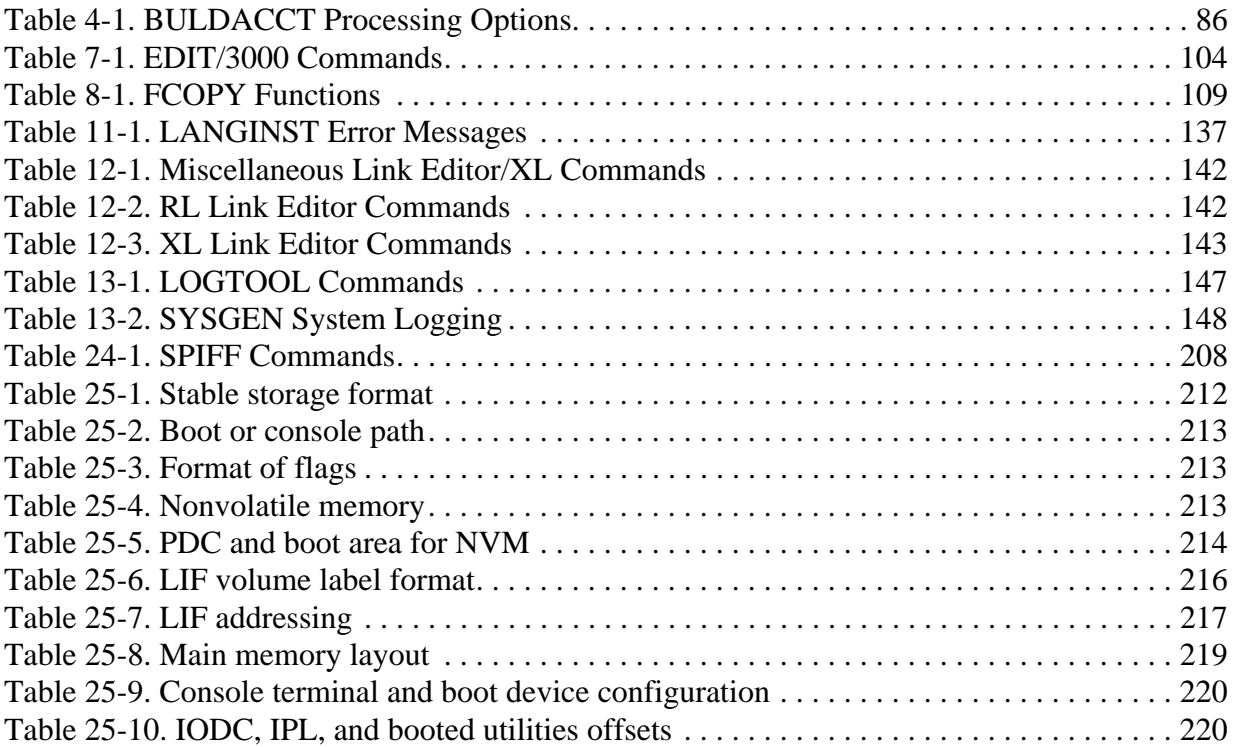

# **Preface**

MPE/iX, Multiprogramming Executive with Integrated POSIX, is the latest in a series of forward-compatible operating systems for the HP 3000 line of computers.

In HP documentation and in talking with HP 3000 users, you will encounter references to MPE XL, the direct predecessor of MPE/iX. MPE/iX is a superset of MPE XL. All programs written for MPE XL will run without change under MPE/iX. You can continue to use MPE XL system documentation, although it may not refer to features added to the operating system to support POSIX (for example, hierarchical directories).

Finally, you may encounter references to MPE V, which is the operating system for HP 3000s, not based on PA-RISC architecture. MPE V software can be run on the PA-RISC (Series 900) HP 3000s in what is known as compatibility mode.

# <span id="page-28-0"></span>**1 Introduction**

MPE/iX utilities are programs that provide a dimension of system management and control that ranges from the required or necessary to the helpful or convenient. As such, they help ensure your success as an HP 3000 computer owner by enabling you to fully utilize the potential of your machine.

This manual approaches utilities in two ways: First, chapter 2 provides a quick reference to the basic operation of each utility. This treatment does not provide in-depth usage detail. Its intent is to give an overview of each utility and instructions on how to get it started. Second, the remaining chapters are in-depth instructions on how to use utilities that are not covered in separate manuals or whose usage, in HP's judgment, is better served by covering both here, and in a separate manual. Where a utility is covered both here and in a separate manual, the separate coverage is more extensive. The large size and great detail of some utilities prohibit their collective coverage in a single source.

Generally speaking, if you want a quick overview of any particular utility or if you wish to quickly scan all utilities, refer to chapter 2. For example, if you are uncertain that a particular function is covered by a utility you might scan chapter 2. Or, if you know that a utility exists, but need some help remembering what it does or how to start it, you might also refer to chapter 2. For in-depth instructions, see one of the other chapters or the separate reference.

Introduction

# <span id="page-30-0"></span>**2 Utilities Quick Reference**

This chapter arranges utilities in alphabetical order and provides a quick summary of the basic operation of each one. It does not provide in-depth information.

At the end of each summary, you are told where to find more detailed information. In many cases, you are referred to another chapter in this manual. Where a utility is described in a separate document, however, you are directed toward that source of information.

#### <span id="page-31-0"></span>**ASOCTBL**

#### **Syntax**

ASOCTBL

or

RUN ASOCTBL.PUB.SYS

The system responds with > and you should enter:

```
 >devclass=username.acctname
```
#### **Operation**

Use ASOCTBL to distribute operator commands for specific devices to standard MPE/iX users.

This utility creates a device class/user table in a file called ASOCIATE. PUB. SYS.

Once a user is included in the association table, he or she gains access to the corresponding device class by the use of the ASSOCIATE command. That user then has exclusive access to the operator commands that control that device until the association is terminated by logging off or issuing the DISASSOCIATE command.

#### **Additional Discussion**

For more information, refer to [Chapter 3 , "ASOCTBL," a](#page-80-0)nd to the manual, *Controlling System Activity.* For more information on the ASSOCIATE and DISASSOCIATE commands, refer to the *MPE/iX Commands Reference Manual*.

### <span id="page-32-0"></span>**AUTOINST**

#### **Syntax**

AUTOINST

#### **Operation**

Use AUTOINST to restore the information contained on the FOS and SUBSYS tapes, set up the necessary accounting structure and creates a customized system load tape (SLT).

The fundamental operating system (FOS) and subsystem (SUBSYS) tapes contain programs and utilities for performing specific functions such as compiling programs, copying files, or editing text. You must restore these programs, located on tapes provided with MPE iX, before you can use them.

AUTOINST requires minimal intervention beyond mounting the tapes. It issues messages as it performs its tasks. The messages prompt for any necessary intervention and report on the successful completion of the various procedures.

#### **Additional Discussion**

For more information, refer to the *HP 3000 MPE/iX Installation and Update Manual*.

### <span id="page-33-0"></span>**BULDACCT**

#### **Syntax**

To use BULDACCT interactively, enter:

BULDACCT

Or, you may invoke BULDACCT and specify options as part of the ; INFO string by entering:

```
BULDACCT;INFO=" ... "
```
#### **Operation**

Use BULDACCT to take a snapshot of the directory structure on the source system and recreate it on a destination system. It is especially useful for creating a directory structure on a system without a tape drive where the ; DIRECTORY option of the RESTORE command cannot be used.

BULDACCT also lets you *migrate* a set of accounts from one volume set to another. This is useful with mirror disks, since they do not allow the system volume set to be mirrored, and it may have accounts that you need moved to a different volume set.

BULDACCT will run only on MPE/iX.

#### **Additional Discussion**

For more information, refer to [Chapter 4 , "BULDACCT.".](#page-84-0)

#### <span id="page-34-0"></span>**BUILDINT**

#### **Syntax**

RUN BUILDINT.PUB.SYS

or

BUILDINT

#### **Operation**

Use BUILDINT to build or change Compatibility Mode (CM) intrinsic disk files.

BUILDINT accepts SPL procedure head declarations (OPTION EXTERNAL is required) and optional commands as input data. If no commands are issued, the procedure head declarations are added to the intrinsic file. Any input data that is not a procedure head terminates input. At this point, the program prints a formatted list of all intrinsics and terminates.

#### **Additional Discussion**

For more information, refer to the *Systems Programming Language Reference Manual*.

#### <span id="page-35-0"></span>**CLKUTIL**

#### **Syntax**

From the system console:

ISL> CLKUTIL

#### **Operation**

CLKUTIL is a standalone utility that runs only on the physical console at the ISL prompt. It reads and sets the battery-backed-up hardware clock, which should be set to Greenwich Mean Time (GMT). The hardware clock provides the basis for timestamps and time displays that are part of some ISL utilities.

#### **Additional Discussion**

For more information, refer to the *System Startup, Configuration, and Shutdown Reference Manual*.
# **DEBUG**

#### **Syntax**

DEBUG

or

RUN PROGNAME; DEBUG

## **Operation**

System programmers use DEBUG to set breakpoints within programs and to display and modify data stacks and registers.

To use the DEBUG utility, you must have privileged mode (PM) capability. However, the ;DEBUG option of the RUN command is available to anybody and allows users to debug their applications.

**CAUTION** Normal MPE safeguards are bypassed in privileged mode. When attempting to modify privileged data on disk, it is possible to destroy file integrity, or the MPE operating system itself. Hewlett-Packard is not responsible for changes that you make to the operating system or system files. For more information, talk to your Hewlett-Packard service representative.

## **Additional Discussion**

For more information, refer to the *System Debug Reference Manual*and the *MPE/iX Commands Reference Manual*.

# **DIRMIG**

#### **Syntax**

DIRMIG

or

RUN DIRMIG.PUB.SYS

### **Operation**

Use the directory migration tool (DIRMIG) to simplify the migration of your environment from MPE V/E-based systems to MPE/iX-based systems.

DIRMIG uses an MPE V/E SYSDUMP tape to transport data to MPE/iX. The data includes the system directory (accounting structure), UDCs, user logging IDs, user files and information specifically related to user volumes.

### **Additional Discussion**

For more information refer to the *Migration Process Guide*.

# **DISCFREE**

### **Syntax**

DISCFREE

or

```
 RUN DISCFREE.PUB.SYS;INFO="[format][,ldev]"
```
or

```
 DISCFREE "[[format]][,ldev]"
```
## **Operation**

Use DISCFREE to display information about the system's free disk space in histogram or allocation formats. It determines disk volume fragmentation and transient and permanent disk space limits. DISCFREE also shows total volume space capacity, as well as disk allocation for single volumes or for the whole system.

DISCFREE displays disk allocation data only for mounted MPE/iX volumes, not scratched or unmounted volumes. (You can use the DSTAT command to identify currently mounted volumes.)

## **Additional Discussion**

For more information, refer to [Chapter 5 , "DISCFREE," a](#page-90-0)nd the following utilities and commands reference sources:

VOLUTIL, *Volume Management Reference Manual*, DSTAT, *MPE/iX Commands Reference Manual*.

# **DISCUTIL**

#### **Syntax**

ISL> DISCUTIL

### **Operation**

DISCUTIL is a standalone utility that you can invoke only at the ISL> prompt from the physical console. It lets you request various disk operations when the operating system is not running.

When used in conjunction with the RECOVER command of VOLUTIL, it can save, and subsequently recover, files from a system that is logically inoperable.

## **Additional Discussion**

For more information, refer to [Chapter 6 , "DISCUTIL," a](#page-94-0)nd to the *Volume Management Reference Manual*.

# **DUMP**

#### **Syntax**

ISL> DUMP

## **Operation**

DUMP is a standalone utility that you can invoke only at the ISL> prompt from the physical console. It takes a snapshot or dump of system memory at a given point in time, which can help HP support personnel to determine the cause of system problems.

You must precede the DUMP command by a non-destructive boot. During the non-destructive boot sequence, the bootstrap software saves the machine's hardware state at the time that the boot was initiated. DUMP then takes control and dumps the processor internal memory, main memory, and all allocated secondary storage marked for dumping.

# **Additional Discussion**

For more information refer to the *System Startup, Configuration, and Shutdown Reference Manual*.

### **EDIT/3000**

#### **Syntax**

EDITOR

### **Operation**

Use EDIT/3000 to create and update ASCII files. The Editor commands allow you to insert, delete, replace, modify, search for, and manipulate characters, strings of characters, or entire lines of characters.

You can run EDIT/3000 in batch mode or interactively.

In an interactive session, you enter commands and text through an interactive terminal. Messages and other output (such as prompt characters) from EDIT/3000 are listed on the terminal.

In batch mode, commands and text are supplied through a batch input medium such as a jobstream or magnetic tape. Messages and output are listed on the standard output device, usually a line printer.

### **Additional Discussion**

For more information EDIT/3000 refer to [Chapter 7 , "EDIT/3000,"](#page-104-0) and to the *EDIT/3000 Reference Manual*.

# **FCOPY**

### **Syntax**

FCOPY FROM=filename;TO=filename[;options]

### **Operation**

Use FCOPY to copy and translate files. The FCOPY command identifies a  $from$  file, a  $to$  file, and one or more functions that let you convert data, copy files from other systems, append files, extract subsets of files, display binary files in ASCII format, and other tasks.

- A  $from$  file is the input file for an  $FCOPY$  command; it contains the data that you want to copy.
- A to file is the output file to which you want to copy the data.

Users with SM capabilities can use FCOPY to copy files to MPE accounts outside of their current logon account.

To accommodate the introduction of POSIX in MPE/iX, the FCOPY utility lets you copy files from HFS directories into accounts and groups and into other HFS directories. Users with SM capabilities can use FCOPY to copy files to MPE accounts outside of their logon account.

Keep in mind the following points when using FCOPY to work with HFS files:

- If the  $from$  file or  $to$  file name begins with an asterisk  $(*)$ , the file equation can resolve a filename in HFS syntax that begins with a dot(.) or a slash  $($ ).
- If you are copying files to an HFS directory, you must first use the FILE command and specify the file name in HFS syntax
- You cannot use FCOPY to copy directories. If the  $from$  file or  $to$  file is a directory, you will see an error message.
- You cannot copy compatability mode (CM) files to HFS directories.

### **Additional Discussion**

For more information, refer to [Chapter 8 , "FCOPY,"](#page-108-0) and to the *FCOPY Reference Manual*.

# **FSCHECK**

#### **Syntax**

FSCHECK

### **Operation**

Use the file system check utility (''FCHECK'') to detect and repair inconsistencies found in the file directories and file label tables of the MPE/iX operating systems. You also use it to query and display various attributes of these objects. It is a standalone utility and should be the only program running on the system when it is in use.

The FSCHECK utility performs the following functions:

- checks the directory
- checks the label table
- displays the file extent map

The FSCHECK utility also provides consistent MPE/iX subsystem interface, including LISTREDO, REDO, DO, USE, DEBUG, and LOG functionality.

#### **WARNING Do not use this utility without proper service center support. Unauthorized use will void your warranty and may cause data loss!**

#### **Additional Discussion**

For more information, refer to [Chapter 9 , "FSCHECK."](#page-114-0)

# **GENCAT**

#### **Syntax**

RUN GENCAT.PUB.SYS

or

GENCAT

### **Operation**

Use GENCAT to modify a source catalog or to expand a formatted message catalog (for instance, with messages in the user's native language). It is available to users without any special capabilities.

## **Additional Discussion**

For more information, refer to the *Message Catalogs Programmer's Guide*.

# **I7DB8CNV**

#### **Syntax**

RUN I7DB8CNV.PUB.SYS

## **Operation**

Use I7DB8CNV to convert the character data in an IMAGE database from any Hewlett-Packard 7-bit national substitution set to ROMAN8. The program is a special version of the program DBLOAD. PUB. SYS, and the conversion is done as part of a database load.

Generally, you run DBUNLOAD.PUB.SYS and DBUTIL.PUB.SYS,ERASE before you run the I7DB8CNV utility.

### **Additional Discussion**

For more information, refer to [Chapter 10 , "I7DB8CNV."](#page-128-0)

# **IOMAP**

#### **Syntax**

ISL> IOMAP

### **Operation**

IOMAP is a standalone utility that you run at the ISL prompt from the physical console. It identifies the actual I/O configuration of the system and its paths and devices. You can also use IOMAP's self test and loopback diagnostics to test I/O system components.

IOMAP displays processor identification (model, identification, processor board revisions, cache sizes, coprocessors, and main memory) and I/O configuration (paths and components for all cards). You can compare this information to the system configuration information to determine the hardware that is physically available versus the hardware that is configured into the system.

# **Additional Discussion**

For more information, refer to the *System Startup, Configuration, and Shutdown Reference Manual*.

# **KSAMUTIL**

#### **Syntax**

To invoke KSAMUTIL, enter:

RUN KSAMUTIL.PUB.SYS

or

KSAMUTIL

## **Operation**

Use KSAMUTIL to manage *compatibility mode* KSAM files. With KSAMUTIL commands, you can create a CM KSAM file, rename both the data and key files, save a temporary file as a permanent file, clear all data from a file, purge a file, and verify the contents and access history of an existing file.

KSAMUTIL runs in either session or batch mode. You can issue MPE/iX commands from within KSAMUTIL by preceding the commands with a colon (:). There are seven KSAMUTIL commands for creating and manipulating CM KSAM files and four commands for displaying file information. The file information may be displayed on the terminal or printed.

## **Additional Discussion**

For more information on KSAMUTIL, refer to the *KSAM/3000 Reference Manual*. For information on managing native mode KSAM files, refer to *Using KSAM XL*.

# **LANGINST**

### **Syntax**

LANGINST

## **Operation**

Use LANGINST to configure language-specific information onto your HP 3000. Specifically, LANGINST enables you to:

- add a language to the configuration file
- remove a language from the configuration file
- display and modify local formats of a configured language
- display the languages supported by Hewlett-Packard
- display the language currently configured
- modify the system default language

You must log on as MANAGER. SYS to run LANGINST.

### **Additional Discussion**

For more information, refer to [Chapter 11 , "LANGINST."](#page-130-0)

# **LINK EDITOR/XL**

#### **Syntax**

LINKEDIT

or

```
RUN LINKEDIT.PUB.SYS; INFO=infostring
```
## **Operation**

Use Link Editor/XL to prepare native mode (NM) compiled object files for execution on 900 Series HP 3000 computers. Link Editor/XL can also create and maintain relocatable and executable libraries.

To invoke Link Editor/XL for interactive use, enter LINKEDIT at the MPE/iX prompt. Link Editor/XL then displays its command line prompt (LinkEd>) at which you can enter any of the Link Editor/XL commands. To invoke Link Editor/XL and specify an information string, enter a RUN command.

#### **Additional Discussion**

For more information refer to the *HP Link Editor/XL Reference Manual*.

# **LOGTOOL**

### **Syntax**

```
 SYSDIAG
DUI> RUN LOGTOOL
```
# **Operation**

Use the system and memory log analysis tool (LOGTOOL) to perform a variety of functions on the system log files.

You use LOGTOOL to manipulate two types of log files: system log files and the memory log file. LOGTOOL is available in multi user mode, but you are required to execute at a diagnostic security level for some functions.

## **Additional Discussion**

For more information, refer to the *Precision Architecture: HP 3000/9xx & HP 9000/8xx Online Diagnostics Subsystem Utilities Manual*.

# **MAKECAT**

#### **Syntax**

RUN MAKECAT.PUB.SYS

### **Operation**

Use MAKECAT to maintain the following message catalogs:

- CATALOG.PUB.SYS, which contains system error messages
- CICAT.PUB.SYS, which contains the Help catalog
- User-defined catalogs for various applications

### **Additional Discussion**

For more information, refer to the *Message Catalogs Programmer's Guide*.

# **MKNODProgram**

#### **Usage**

mknod "name c|p major minor [link\_name]"

### **Operation**

Use MKNOD to create special files in a traditional UNIX format of major and minor numbers. When creating a device link or streams file (character-type file), you must enter both the major and minor numbers. If you enter a major number of 0, MKNOD creates a device link file that defaults to the LDEV number specified in the minor number argument. Entering a major number greater than 0 creates a streams file.

## **Additional Discussion**

For more information on streams and device link files, refer to the HPDEVCREATE intrinsic in the MPE/iX Intrinsics Reference Manual.

## **N7MF8CNV**

#### **Syntax**

N7MF8CNV

or

RUN N7MF8CNV.PUB.SYS

### **Operation**

Use N7MF8CNV to convert data in EDIT/XL and other MPE text and data files from a Hewlett-Packard 7-bit national substitution character to ROMAN8. N7MF8CNV prompts you for language and a file type of text or data. For each data file, N7MF8CNV prompt you for the starting position and length of each field (portion of a record) to be converted. (For a text file, each record is converted as one field.)

### **Additional Discussion**

For more information, refer to [Chapter 15 , "N7MF8CNV," a](#page-156-0)nd to the *Native Language Programmer's Guide*.

# **NLIOUTIL**

#### **Syntax**

NLIOUTIL

or

RUN NLIOUTIL.PUB.SYS;INFO=infostring

### **Operation**

Use NLIOUTIL to dynamically activate the Native Language I/O (NLIO) subsystem for Asian and Middle East/African (MEA) peripheral devices (terminals and printers). NLIO is the basic input and output system integrated into the operating system for Native Language Support (NLS).

Once activated by NLIOUTIL, properly configured native devices may use the Native Language I/O facility.

### **Additional Discussion**

For more information, refer to [Chapter 16 , "NLIOUTIL."](#page-158-0)

For more information on SYSGEN, refer to the *System Startup, Configuration, and Shutdown Reference Manual*.

For more information on NMMGR, refer to *Configuring Systems for Terminals, Printers, and Other Serial Devices*.

# **NLUTIL**

#### **Syntax**

NLUTIL

or

RUN NLUTIL.PUB.SYS

# **Operation**

NLUTIL is a utility program used to verify a variety of Native Language Support (NLS) languages and corresponding character sets available on the operating system. A complete listing may be selected to print on the system printer.

NLUTIL allows the user to display a table showing the currently configured languages and their character set types.

# **Additional Discussion**

For more information, refer to [Chapter 17 , "NLUTIL."](#page-162-0)

A detailed discussion on Native Language Support is contained in the *Native Language Programmer's Guide*.

# **NMMGR**

#### **Syntax**

NMMGR

### **Operation**

Use the Node Management Services Configuration manager to configure your HP 3000's data communications subsystems.

### **Additional Discussion**

For more information refer to the following publications: *NS3000/XL Network Manager's Reference Manual* and the *NS3000/XL NMMGR Screens Reference Manual*.

# **OCA**

#### **Syntax**

**OCA** 

### **Operation**

Use the object code analyzer to detect migration incompatibilities in compatibility mode applications. You use the output of this tool to formulate a migration plan. When run on MPE/iX systems, it identifies incompatibilities that would prevent the movement of applications from compatibility mode to native mode.

OCA is also available on MPE V/E systems as a component of the migration tool set.

## **Additional Discussion**

For more information, refer to the *Migration Process Guide*.

# **OCT**

#### **Syntax**

OCTOMP

### **Operation**

Use the object code translator to convert compatibility mode (CM) object code to HP Precision Architecture (PA-RISC) instructions for increased performance. With OCT, you can create a new file with translated object code, translate only selected segments of the object code, or add translated segments to another file.

OCT translates most CM instructions into HP precision architecture instructions and appends them to the end of the destination file. The resulting file can be executed on either an MPE-V/E based system or an MPE/iX-based system. The effort involved in using OCT is less than recompiling but, as in recompiling, you should retest the application to verify proper execution.

# **Additional Discussion**

For more information, refer to the *Migration Process Guide* and to the *Introduction to MPE XL for MPE V Programmers*.

# **PATCH**

#### **Syntax**

PATCH

or

RUN PATCH.PUB.SYS

# **Operation**

Use PATCH to access, display, and/or modify a program file's object code without recompiling the program. You can make simple changes to program instructions or to global stack area variables on compatibility mode programs.

PATCH requires the memory location of the target program symbols, the beginning locations of each program unit, and the offsets for each line of code from these locations. This data may be gathered in a number of ways depending on the source language of the program.

PATCH supports four subcommands  $(D, M, DG, and MG)$  to display the code segment contents, to modify the code segment contents, to display the global area of the initial stack, and to modify the global area of the initial stack. PATCH can bypass normal MPE/iX safeguards and modify the contents of privileged program files.

**CAUTION** PATCH bypasses normal MPE/iX safeguards and modifies the contents of privileged program files. It is, therefore, possible to corrupt system file(s) or the entire operating system. Hewlett-Packard is not responsible for modifications that you make to the operating system or system files. For more information, contact your Hewlett-Packard service representative.

### **Additional Discussion**

For more information, refer to [Chapter 18 , "PATCH."](#page-164-0)

# **PXUTIL**

### **Syntax**

RUN PXUTIL.PUB.SYS

### **Operation**

Use PXUTIL to manage the UID/GID databases. The PXUTIL utility requires exclusive access to the databases. This means that any command that needs to modify these files (such as NEWACCT, ALTUSER, and so on) fails during PXUTIL operations. For this reason, no activities that access the databases (NEWACCT, ALTACCT, PURGEACCT, LISTACCT, NEWUSER, ALTUSER, PURGEUSER, LISTUSER, and logon commands) should be attempted on the system while PXUTIL

You must have SM capablility to run PXUTIL.

## **Additional Discussion**

For more information, refer to [Chapter 18 , "PATCH."](#page-164-0)

# **SAINT**

SAINT is a standalone initialization utility that you use to analyze system libraries (that contain system object modules, or SOMs) to produce bootable images. A bootable image is a file that can be copied directly to memory and executed without modification.

SAINT primarily depends on the system library file for input. The format of the library file is defined in the SOM Architecture Control Document.

**WARNING Do not use this utility without service center support. Unauthorized use will void your warranty and may cause data loss.**

### **Additional Discussion**

For more information, refer to [Chapter 20 , "SAINT."](#page-174-0)

# **SEGMENTER**

### **Syntax**

SEGMENTER

### **Operation**

Use SEGMENTER to manage and prepare compatibility mode code segments.

Invoked directly with the SEGMENTER command, SEGMENTER lets you manage code segments in USLs (user subprogram libraries), RLs (relocatable libraries) and SLs (segmented libraries), including the ability to group RBMs (relocatable binary modules) into code segments. Invoked indirectly (at prep time) SEGMENTER lets you define run-time parameters (using PREP parameters) and to group compatibility mode program statements into RBMs and code segments (using source program statements).

# **Additional Discussion**

For more information, refer to the *MPE Segmenter Reference Manual* and to the *HP Link Editor/XL Reference Manual*.

# **SLPATCH**

#### **Syntax**

SLPATCH

or

RUN SLPATCH.PUB.SYS

### **Operation**

Use SLPATCH to display or modify the contents of a segmented library (SL) file.

**CAUTION** SLPATCH bypasses normal MPE/iX safeguards and will modify the contents of privileged SLs. It is, therefore, possible to corrupt the SL or the entire operating system. Hewlett-Packard is not responsible for modifications that you make to the operating system or system files. For more information, contact your Hewlett-Packard service representative.

Before using this utililty, you should be familiar with machine-executable instructions and the internal format of segmented library files in the HP 3000 system environment.

#### **Additional Discussion**

For more information, refer to [Chapter 21 , "SLPATCH," a](#page-184-0)nd to the *MPE Segmenter Reference Manual*.

# **SOMPATCH**

Use SOMPATCH for binary modification (or patching) of a native mode spectrum object module (SOM) program or library file.

#### **WARNING Do not use this utility without service center support. Unauthorized use will void your warranty and may cause data loss.**

# **SORT-MERGE/XL**

#### **Syntax**

SORT MERGE

or or

RUN SORT.PUB.SYS RUN MERGE.PUB.SYS

# **Operation**

Use SORT to sort files based on single-key or multiple-key items. Use MERGE to merge data from two or more sorted files into a single, new file.

SORT-MERGE/XL operates as a standalone utility (either interactively or in batch mode), or from within a program. You can use SORT-MERGE/XL to sort or merge data in various ways. Some sequences that you might choose as the basis for sorting or merging data are:

- alphabetically in either an ascending or descending order
- numerically in either an ascending or descending order
- alphabetically or numerically based on a single key data items
- alphabetically or numerically based on multiple key data items
- define a unique collating sequence for your application
- merge two or more sorted files into a new merged file

## **Additional Discussion**

For more information, refer to the [Chapter 23 , "SORT-MERGE/XL," i](#page-206-0)n this book and to *SORT-MERGE/XL General User's Guide*.

# **SPIFF**

#### **Syntax**

SPIFF

### **Operation**

Use the Native Mode Spooler Interface Facility to list, manipulate, and transfer spooled device files (spoolfiles) that are created and maintained by MPE/iX. SPIFF is the MPE/iX replacement for the MPE compatability mode SPOOK5 program.

### **Additional Discussion**

The *Native Mode Spooler Reference Manual* presents a detailed description of the SPIFF utility and its commands.

# **STANDARDS**

The system bootstrap, initial program load (IPL) and initial system load (ISL) standard provides a standard interface through which any Hewlett-Packard Precision Architecture (PA-RISC) computer can boot any operating system. The standard also provides a common user interface for booting PA-RISC systems.

#### **WARNING The use of this information without service center support will void your warranty and may cause data loss.**

#### **Additional Discussion**

For more information, refer to [Chapter 25 , "STANDARDS."](#page-212-0)

# **STORE/RESTORE**

#### **Syntax**

To invoke STORE enter:

STORE fileset[; parameters]

To invoke RESTORE enter:

RESTORE storfile[; parameters]

### **Operation**

Use STORE/RESTORE to store and restore one or more files and directories to and from tape. It has special options that allow you to store files for backup, transport, or archival purposes.

For example, to store all files in all groups in the MFG account, enter:

**FILE T;DEV=TAPE STORE @.@.MFG;\*T;SHOW**

The system issues a file equation with your logon user name as the *formal file* designator. You can implicitly use that file equation by omitting a file reference in your STORE command. For example:

STORE @.@.MFG;;SHOW

To restore all files in all groups in the MFG account, enter:

**FILE T;DEV=TAPE**

**RESTORE \*T;@.@.MFG;SHOW**

You may implicitly reference the system-generated file equation by omitting the \*T. You must retain the semicolon as a placeholder, however.

### **Additional Discussion**

For more information, refer to *Performing System Manager Tasks* and the *MPE/iX Commands Reference Manual*.

# **SWITCH ASSIST TOOL**

#### **Syntax**

SWAT

or

RUN SWAT.PUB.SYS

## **Operation**

Use the switch assist tool (SWAT) to simplify the process of implementing an application that has modules written both in native and compatibility modes.

SWAT takes input from the user and generates output in the form of PASCAL/XL source code.

# **Additional Discussion**

For more information, refer to *Switch Programming Guide*.

# **SYSGEN**

#### **Syntax**

SYSGEN

### **Operation**

Use SYSGEN to modify your system configuration. It consists of a global module and four configurator modules:

- The IO configurator, for configuring local devices
- The LOG configurator, for configuring user and system logging processes
- The MISC configurator, for configuring limits on system resources, jobs and sessions
- The SYSFILE configurator, for changing system libraries, programs and message catalogs

The changes you make with SYSGEN are written to disk or to tape, and only take effect when you restart the system.

### **Additional Discussion**

For more information, refer to the *System Startup, Configuration, and Shutdown Reference Manual* and to *Performing System Manager Tasks*.

# **SYSMAP**

#### **Syntax**

```
 SYSDIAG
DUI> RUN SYSMAP
ENTER MAP>
```
### **Operation**

Use SYSMAP to display the hardware configuration of a system. It displays the device type, product number, logical device number (LDEV) and device address of I/O devices, and the CPU and memory boards.

SYSMAP is part of the online diagnostics subsystem. To use SYSMAP, you start the diagnostic subsystem by entering SYSDIAG and, at the DUI> prompt, enter the command RUN SYSMAP. You then choose one of three basic map options:

- CPUMAP, to get information about the cpu
- MEMMAP, to get information about the size, location and other information about system memory
- IOMAP, to get general I/O configuration information, information about a specific device class, or information about devices on or below a specific physical address

## **Additional Discussion**

For more information, refer to [Chapter 26 , "SYSMAP," a](#page-222-0)nd to the *Precision Architecture: HP 3000/9xx & HP 9000/8xx Online Diagnostics Subsystem Utilities Manual*.
## **TERMDSM**

## **Syntax**

 SYSDIAG DUI > RUN TERMDSM

## **Operation**

Use TERMDSM to diagnose, dump, and reset logical devices, ports, and data communications and terminal controllers (DTCs). You also use it to check the status of ports and DTCs.

## **Additional Discussion**

For more information, refer to *Troubleshooting Terminal, Printer, and Serial Device Connections*.

## **tic**

## **Syntax**

```
 tic.hpbin.sys[-v[n]]-c file
```
## **Operation**

Use the tic utility to compile source terminfo descriptions.

tic installs the compiled entry under the /usr/lib/terminfo directory hierarchy, unless you set the TERMINFO environment variable, in which case it places results in the directory it points to instead. Entries are stored in directories that match the first character of their name. The entry for the VT-100 terminal, for example, is stored in /usr/lib/terminfo/v/vt100.

## **Additional Discussion**

For more information, refer to [Chapter 27 , "tic."](#page-224-0)

# **TTUTIL**

## **Syntax**

RUN TTUTIL.PUB.SYS

or

TTUTIL

## **Operation**

Use TTUTIL to create, view and modify an existing terminal or printer type file. You can modify characteristics of serial port connections such as flow control, modem control, printer control and character handling. To do so, you enter the terminal or printer type file name and then specify a function.

## **Additional Discussion**

For more information on TTUTIL, refer to *Customizing Terminal and Printer Type Files with Workstation Configurator*.

# **untic**

## **Syntax**

untic.hpbin.sys[term]

## **Operation**

Use untic to decompile a terminfo binary file into its source format.

If a TERMINFO environment variable is set, the untic utility searches the specified directory; otherwise, untic assumes the file is in the directory /usr/lib/terminfo. The output of an untic decompile is sent to the standard output.

# **Additional Discussion**

For more information, refer to [Chapter 29 , "untic."](#page-230-0)

# **V7FF8CNV**

## **Syntax**

V7FF8CNV

or

RUN V7FF8CNV.PUB.SYS

# **Operation**

Use V7FF8CNV to convert text and literals in VPLUS/XL forms files from a Hewlett-Packard 7-bit national substitution character set to ROMAN8.

# **Additional Discussion**

For more information, refer to [Chapter 30 , "V7FF8CNV."](#page-232-0)

## **VERSION**

#### **Syntax**

**VERSION**

or

```
 VERSION filename
```
or

```
VERSION "filename [, search string]"
```
Where

```
file(s) File(s) is the name of a program file or a wild carded file set.
```
search string Search string is the name of a particular \$version string in a system object module (SOM)(Not applicable for CM program files.) Quotes are required if a search string is specified.

## **Operation**

Use VERSION to display information about compatibility mode and native mode files.

- For compatability mode (CM) program files, VERSION displays segment, stack, data reference base, and capability information.
- For native mode (NM) executable files, VERSION displays information on procedures, libraries, capabilities, stack, heap, entry names, and \$version strings.
- For NM object files and nonexecutable library files, VERSION displays \$version strings.

VERSION expects a file name or a wild carded file set as input. If you invoke VERSION without entering a file name or a file set, the VERSION> prompt appears. VERSION continues to prompt you for input until you enter EXIT or a colon (:).

If the input is a file set, VERSION processes every file in the set even if an error occurs during processing. If there is an error opening a file, you will see the file system error in addition to the VERSION error message.

## **Additional Discussion**

For more information, refer to [Chapter 31 , "VERSION." F](#page-236-0)or more information on the \$version strings found in the SOM, refer to the *HP Pascal Programmer's Guide*.

# **VOLUTIL**

## **Syntax**

```
 VOLUTIL
 volutil> command name
```
or

 RUN VOLUTIL.PUB.SYS volutil> command name

## **Operation**

Use VOLUTIL to manage and maintain individual volumes, volume sets, and volume classes and to make inquiries about their contents, availability, and status.

VOLUTIL commands are organized into four groups, based on the object they manipulate. All commands that control sets end with SET; those that control classes end with CLASS; the commands that control volumes end with VOL; and the last group consists of miscellaneous commands.

You can use any MPE/iX system command from within VOLUTIL by first entering a colon (:), then the command.

## **Additional Discussion**

For more information, refer to the *Volume Management Reference Manual*.

Utilities Quick Reference **VOLUTIL**

# **3 ASOCTBL**

The ASOCTBL utility lets users with SM or OP capability distribute operator commands for specific devices to other system users. It creates an association table in ASOCIATE.PUB.SYS, where the users are identified with the device classes that they may associate.

Once a user is included in the association table, he or she can use the ASSOCIATE command to gain access to the corresponding device class. While a device class is under a user's control, status messages for the devices in that class appear on the user's \$STDLIST device, and not on the system console. That user continues to have exclusive access to the operator commands that control that device until the user terminates the association by logging off or by issuing the DISASSOCIATE command.

## **Operation**

To invoke ASOCTBL enter:

**ASOCTBL**

or

```
RUN ASOCTBL.PUB.SYS
```
The system responds with a > prompt and you should enter the following:

```
 >devclass=username.acctname
```
#### **Parameters**

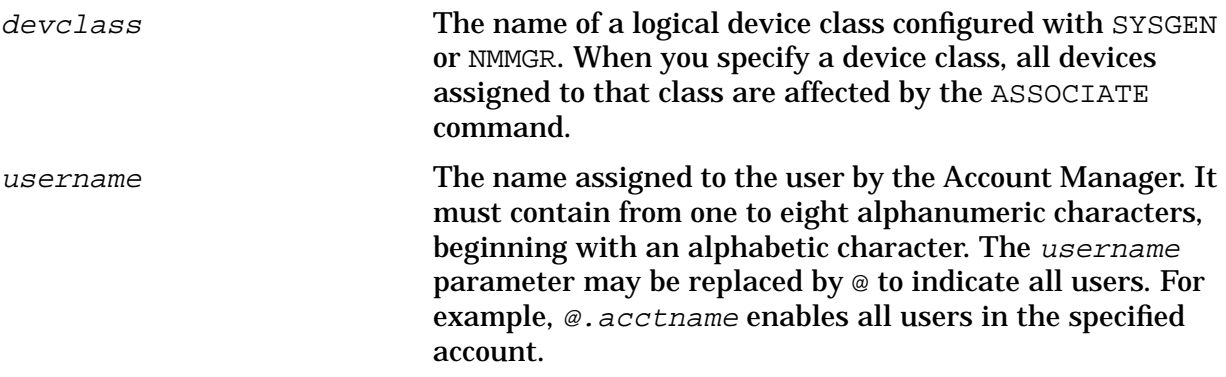

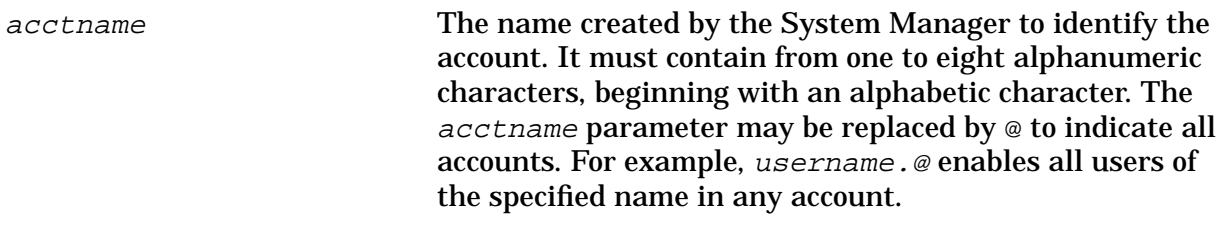

```
@.@ Enables all users in all accounts.
```
ASOCTBL expects input from an ASCII file or a terminal. If data is read from a file, the formal file designator is INPUT. ASOCTBL reads the input file until it finds an end-of-file (EOF) indicator or a statement beginning with EXIT in column 1. When ASOCTBL finds errors in the INPUT file, it scans remaining data and then terminates without updating ASOCIATE.PUB.SYS.

If a file equation for INPUT does not exist, ASOCTBL prompts for input from the terminal.

You may not use a text editor to directly modify the ASOCIATE file.

## **Using ASOCTBL with an ASCII File**

To run ASOCTBL with an ASCII file you must first create the file using a text editor such as EDIT3000. For example, in the following ASCII file the users and accounts, MGR.MNFG, USER.UTILTY and JACK.MR KTG will be able to associate with LP, TAPE and LP2 respectively.

```
EDITOR
 /ADD
     1 LP = MGR.MNFG
     2 TAPE = USER.UTILTY
     3 LP2 = JACK.MRKTG
     4 EXIT
     5 //
 /KEEP ASOTFILE,UNN
 /E
```
Once you have created the file and named it, you must use it in a file equation and then invoke the file. To continue the preceding example, you would enter:

```
FILE INPUT=ASOTFILE
ASOCTBL
```
ASOCTBL displays the devices and the users specified in the ASCII file ASOTFILE.

## **Using ASOCTBL Interactively**

To use ASOCTBL interactively enter:

**ASOCTBL**

At the ASOCTBL prompt, enter devices and the user names you want to associate. For example:

 $>$  LP = MGR.MNFG > **TAPE = USER.UTILTY** > **LP2 = JACK.MRKTG**

To terminate ASOCTBL, enter:

> **EXIT**

#### **Using Wildcards in User and Account Names**

You may use wildcards to specify an association for a group of users, such as those using the same account. For example, the command below associates all users logged onto the FINANCE account, and the user JACK logged onto any account with the device class LP:

**ASOCTBL** > **LP = @.FINANCE,JACK.@** > **EXIT**

In this example user JACK.MRKTG, all users logged onto the FINANCE account, and the user JACK logged onto any account may associate with device class LP.

#### **Removing Entries from ASOCIATE.PUB.SYS**

ASOCTBL builds a new version of ASOCIATE.PUB.SYS each time it is invoked and successfully terminates. Therefore, to remove entries invoke ASOCTBL and specify only the the entries you currently want.

## **Listing the Association Table**

To list the association table in ASOCIATE.PUB.SYS (users and the devices to which they may associate) enter:

**RUN ASOCTBL.PUB.SYS,LIST**

#### **Fatal Errors**

The following error messages indicate a condition where no modifications are made to the association table. Although you may continue to make inputs to the system without damage, you should exit from ASOCTBL and begin again.

```
 UNABLE TO DELETE OLD 'ASOCIATE.PUB.SYS' FILE
 EXPECTED AT LEAST 3 PARAMETERS, LDEV = USER.ACCT
 = MUST FOLLOW LDEV
 UNABLE TO OPEN INPUT FILE
 CLASS NAMES ARE LIMITED TO 8 CHARACTERS
```
 NO SUCH CLASS IN THIS SYSTEM EXPECTED . FOLLOWING USER NAME UNABLE TO OPEN NEW ASOCIATE.PUB.SYS FILE EXPECTED , FOLLOWING EACH USER.ACCT USER AND ACCOUNT NAMES ARE 1 TO 8 ALPHANUMERIC CHARACTERS OR "@".

## **Additional Discussion**

For more information refer to *Controlling System Activity*. For more information on the ASSOCIATE and DISASSOCIATE commands refer to *MPE/iX Commands Reference Manual*.

# **4 BULDACCT**

The BULDACCT utility lets users with SM capability take a snapshot of the directory structure on a source system running MPE/iX and recreate it on a different destination system. It is especially useful for creating a directory structure on a system without a tape drive where the ;DIRECTORY option of the RESTORE command cannot be used.

BULDACCT also lets you migrate a set of accounts from one volume set to another. This is useful with mirror disks, since they do not allow the system volume set to be mirrored, and it may have accounts that you need moved to a different volume set.

BULDACCT has been enhanced to support the hierarchical file system of MPE/iX. As the default, BULDACCT automatically saves all accounts, groups, users, hierarchical directories and the ACDs associated with the directories. However, if BULDACCT detects that the operating system does not support POSIX, it does not look for any hierarchical directories.

In addition, three new options have been added to BULDACCT: %NODIRS%, %ROOT% and %NOROOT%. These options let you control the migration of root and non-root hierarchical directories when using BULDACCT. Each option is explained in the "Operation" section.

# **Operation**

To invoke BULDACCT and use the utility interactively, enter:

**BULDACCT**

The utility responds with the BULDACCT: prompt, where you enter options from the list shown in Table 4-1. You may use a maximum of 80 characters in the command line.

Or, you may invoke BULDACCT and enter options when you issue the command, like this:

**BULDACCT;INFO=" ... "**

In this format, you insert options from the list shown in Table 4-1. in the ; INFO string. You may use a maximum of 240 characters.

The processing options for the BULDACCT utility are shown in Table 4-1.. The capital letters denote keywords and the lower case letters denote user selected names.

**Table 4-1. BULDACCT Processing Options**

| Option                    | <b>Description</b>                                                       |
|---------------------------|--------------------------------------------------------------------------|
| %HELP                     | displays detailed information about the options                          |
| <b>%QUIT</b>              | quits the interactive prompt                                             |
| [acct_list]%NODIRS        | prohibits migration of any hierarchical directories to<br>BULDJOB1       |
| [acct list]%ROOT          | migrates hierarchical directories immediately under<br>$ROOT$ ("/")      |
| [acct list]%NOROOT        | prohibits migration of the ROOT hierarchical directories to<br>BULDJOB1  |
| acct list%VSACCT=user set | migrates accounts and groups to the user_set volume set                  |
| acct list%VS=user set     | migrates only the groups to the user_set volume set                      |
| acct list%UV[=user set]   | selects accounts with at least one group on any non-system<br>volume set |
| acct list%FROMVS=home     | specifies account list with the home volume set as a                     |
| volume set name           | selection criteria                                                       |

The BULDACCT utility produces two job files: BULDJOB1 and BULDJOB2, which you use in the following way:

- To create users, hierarchical directories, groups and accounts on the destination system, move BULDJOB1 to that system and stream it.
- To create user-defined command files (UDCs) on the destination system, first move all of the files using the STORE and RESTORE commands (or, if the destination system is on a network, you can directly copy the UDC files.) Then, to set system, account and user level UDC's, move BULDJOB2 to the destination system and stream it.

BULDACCT always creates two files, BULDJOB1 and BULDJOB2, even if only one is needed.

**CAUTION** If the destination system already contains user, group or account names that existed on the *source* system, BULDJOB1 will change their attributes to match those of the source system. If the destination system already contains hierarchical directories that existed on the source system, BULDJOB1 will change the ACDs to match the source system.

#### **Recreating the complete directory structure**

To recreate the entire directory structure of the source system and set all system, account, and user level UDCs, enter:

**BULDACCT**

To create the new directory on the destination system enter:

```
STREAM BULDJOB1
```
If you wish to reset UDC's, use the :RESTORE command to restore UDC files and then enter:

**STREAM BULDJOB2**

#### **Recreating selected accounts on a new system**

You may specify a selected list of accounts in the accounts list portion of the  $i$  INFO string. For example, to select all those accounts beginning with S and all those accounts ending with P enter:

**RUN BULDACCT;INFO="S@,@P"**

Then to create the new directory entries on the destination system, enter:

**STREAM BULDJOB1**

#### **Migrating root and hiearchical directories**

When BULDACCT is processing individual accounts or a subset of "all accounts" ("@"), it does *not* process any hierarchical directories directly under ROOT ( "/"). It only processes the hierarchical directories within each of the specified accounts For example, the following command processes all groups, users and hierarchical directories in accounts GYPSY1 and GYPSY2:

**RUN BULDACCT; INFO="GYPSY1,GYPSY2"**

To prevent BULDACCT from picking up any hierarchical directories, use the %NODIRS option. To prevent BULDACCT from picking up any hierarchical directories under ROOT ("/"), use the %NOROOT option. If you use both ROOT and %NOROOT, %NOROOT has precedence.

#### **Migrating a specific account to a non-system volume set**

To migrate a selected set of accounts to a non-system volume set use the VSACCT option of BULDACCT. In this example the source computer and destination computer are the same. The basic BULDACCT syntax is:

**RUN BULDACCT;INFO="[acct\_list]%VSACCT=user\_vol\_set"**

In this example acct list is the list of accounts to be migrated. The default account list is @ or all accounts; user\_vol\_set must be a valid volume set name.

The following is a sample of the exact steps you would use to migrate an account called GYPSY to a non-system volume set called target\_vol\_set.

1. Log on as manager.sys and store all the files in the selected account:

**STORE @.@.GYPSY;;SHOW**

2. Run BULDACCT with the VSACCT option to create job files BULDJOB1 and BULDJOB2:

```
RUN BULDACCT;INFO="GYPSY%VSACCT=target_vol_set"
```
3. Close system level UDC's residing in the GYPSY account (if any):

```
SETCATALOG udc_file;SYSTEM;DELETE
```
4. Remove the account from its existing location and make sure there is not a GYPSY account on your target\_vol\_set:

```
PURGEACCT GYPSY
```

```
PURGEACCT GYPSY;ONVS=target_vol_set
```
5. Rebuild the account, group and user directory structure for target\_vol\_set:

**STREAM BULDJOB1**

6. Restore all GYPSY account files, making sure that the files whose creators have been purged are also restored:

```
RESTORE ;@.@.@;SHOW;VOLSET=target_vol_set;CREATE=CREATOR
```
(You may wish to add  $\beta$  ; OLDDATE to this command to preserve the modify, access and create dates.)

7. Reset all user and account level UDC's:

**STREAM BULDJOB2**

8. If a system level UDC was uncataloged in step 3 then set it again:

```
SETCATALOG udc_file;SYSTEM;APPEND
```
#### **Migrating groups to a non-system volume set**

If a given account already exists on a non-system volume set, you may use the VS option to migrate groups of that account to that volume set. The basic BULDACCT syntax is:

```
RUN BULDACCT;INFO="[acct_list]%VS=user_vol_set"
```
The following is an example of the exact steps you would use to migrate the groups in the

GYPSY account from one volume set (system or non-system) to a user (non-system) volume set called target\_vol\_set:

1. Logon as manager.sys and store all the files in the GYPSY account:

**STORE @.@.GYPSY;;SHOW**

2. Issue the BULDACCT command with the VS option:

**RUN BULDACCT;INFO="GYPSY%VS=target\_vol\_set"**

3. Unset system level UDC's in the GYPSY account:

**SETCATALOG udc\_file;SYSTEM;DELETE**

4. Remove the GYPSY account from the system volume set:

**PURGEACCT GYPSY**

5. Rebuild the directory structure for target\_vol\_set:

**STREAM BULDJOB1**

6. Restore files to the GYPSY account; making sure that the files whose creators have been purged are also restored.

```
RESTORE ;@.@.@;SHOW;VOLSET=target_vol_set;CREATE=CREATOR
```

```
(You may wish to add \beta CLDDATE to this command to preserve the modify, access and
create dates.)
```
7. Reset all user/account level UDC's:

**STREAM BULDJOB2**

8. If a system level UDC was unset in step 3 reset it:

```
SETCATALOG udc_file;SYSTEM;APPEND
```
#### **Qualifying the account list**

You can use the FROMVS option of the BULDACCT utility to specify the account list on particular volume sets. For example, to dump the directory information of all the listed accounts that have at least one group on home\_volume\_set\_name, enter:

:RUN BUILDACCT: INFO="account\_list %FROMVS=home\_volume\_set\_name"

A minimum of one group linkage is required since the build account program does the scanning on the system volume set. To select all accounts on the system that have a group on some volume set, you can substitute a wild card (@) for part or all of the account list.

The complete information to rebuild the accounts, groups and users on the system, as well as the specified volume set, is dumped in the job scripts. If you want to migrate these accounts to a different volume set, use the VSACCT option in conjunction with the FROMVS option. For example, to select all the accounts which have at least one group with HOMEVS=home\_volset and dump information to rebuild these accounts with  $all$  their groups on the target volset, enter:

:RUN BUILDACCT: INFO="@ %FROMVS=home\_volset %VSACCT=target\_volset"

You may use the UV option to select only those accounts which have at least one group on

any user (non-system) volume set. For example:

**RUN BULDACCT;INFO="[acct\_list]%UV=user\_vol\_set"**

=user\_vol\_set is optional. If omitted, BULDJOB1 will create the directory structure in the system domain of the destination system. If user\_vol\_set is included, BULDJOB1 will create the directory structure in the non-system domain of the destination system. In either case, BULDACCT selects only those accounts on the source system which have a group on a user (non-system) volume set.

For example, in the following command, the account GYPSY1 has groups on a user volume, whereas GYPSY2 does not. As a result, when you stream BULDJOB1, it will create the directory only for GYPSY1.

**RUN BULDACCT;INFO="GYPSY1,GYPSY2%UV=user\_vol\_set"**

If, in the preceding example, you omit =user\_vol\_set, BULDJOB1 would create the directory structure for GYPSY1 in the system domain. Since =user vol set is included, BULDJOB1 creates the directory structure for GYPSY1 in the non-system domain on volume set user\_vol\_set.

## **Getting help**

To get information about the BULDACCT utility, you can:

- Issue the BULDACCT command (without the ; INFO string) and, at the prompt, enter %HELP
- Enter  $E = \text{HETP}$  in the *;*INFO string as follows:

**RUN BULDACCT;INFO="%HELP"**

# **5 DISCFREE**

Use the DISCFREE utility to display information about disk volume fragmentation and the allocation of transient and permanent space on the disk. DISCFREE also shows total volume space capacity, as well as disk allocation for single volumes or for the whole system.

Transient space refers to temporary, fluctuating volume space. Permanent space is volume space set aside for job/session temporary files, permanent disk files, and operating system directories and other data.

DISCFREE displays disk allocation data only for mounted MPE/iX volumes, and not for unmounted or scratched volumes. (If necessary, use the DSTAT command to identify currently mounted volumes.)

# **Operation**

To invoke DISCFREE enter:

**DISCFREE**

or

```
RUN DISCFREE.PUB.SYS;INFO="[format][,ldev]"
```
or

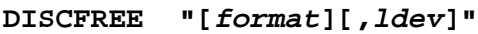

where

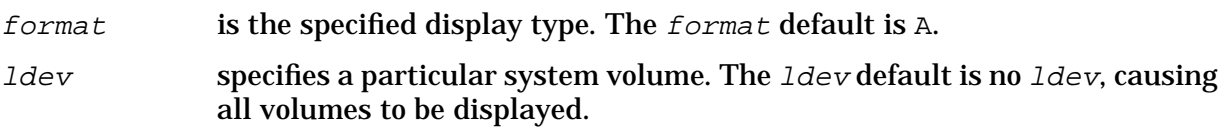

If you do not specify either of the parameters, DISCFREE prompts for them. If you enter format but not ldev, DISCFREE reports on all logical disk devices. To report on a particular volume, enter the name of the volume set. For example, to display information about the volume USER\_VOL\_SET, you would enter:

#### **RUN DISCFREE.PUB.SYS;INFO=",,USER\_VOL\_SET"**

The format values you can specify are:

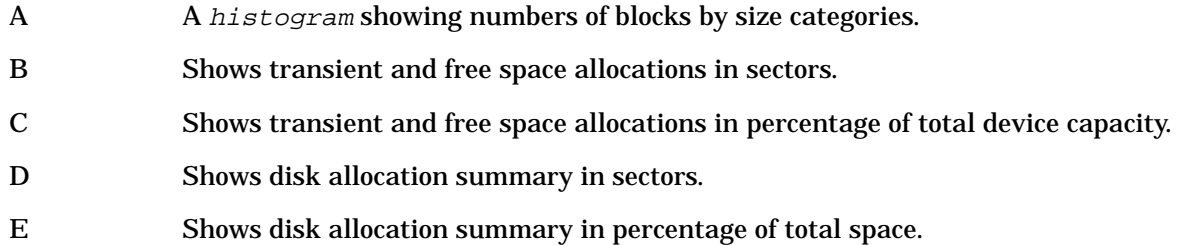

## **Displaying the histogram**

To display a histogram for ldev 1 only enter:

```
DISCFREE "A,1"
```
To display the histogram for all disk devices enter:

**DISCFREE "A"**

Or, you may enter the DISCFREE command (without any options) and, at the prompt, enter only the format and ldev or only the format. For example:

```
 Enter [<format>][,<ldev>] : "A,1"
 Enter [<format>][,<ldev>] : "A"
```
## **Displaying the allocation summary**

To display the allocation summary as a percent of total space on all logical disk devices, enter:

#### **DISCFREE "C"**

If you omit quotation marks, the default is the specified format for all devices.

DISCFREE displays the following information:

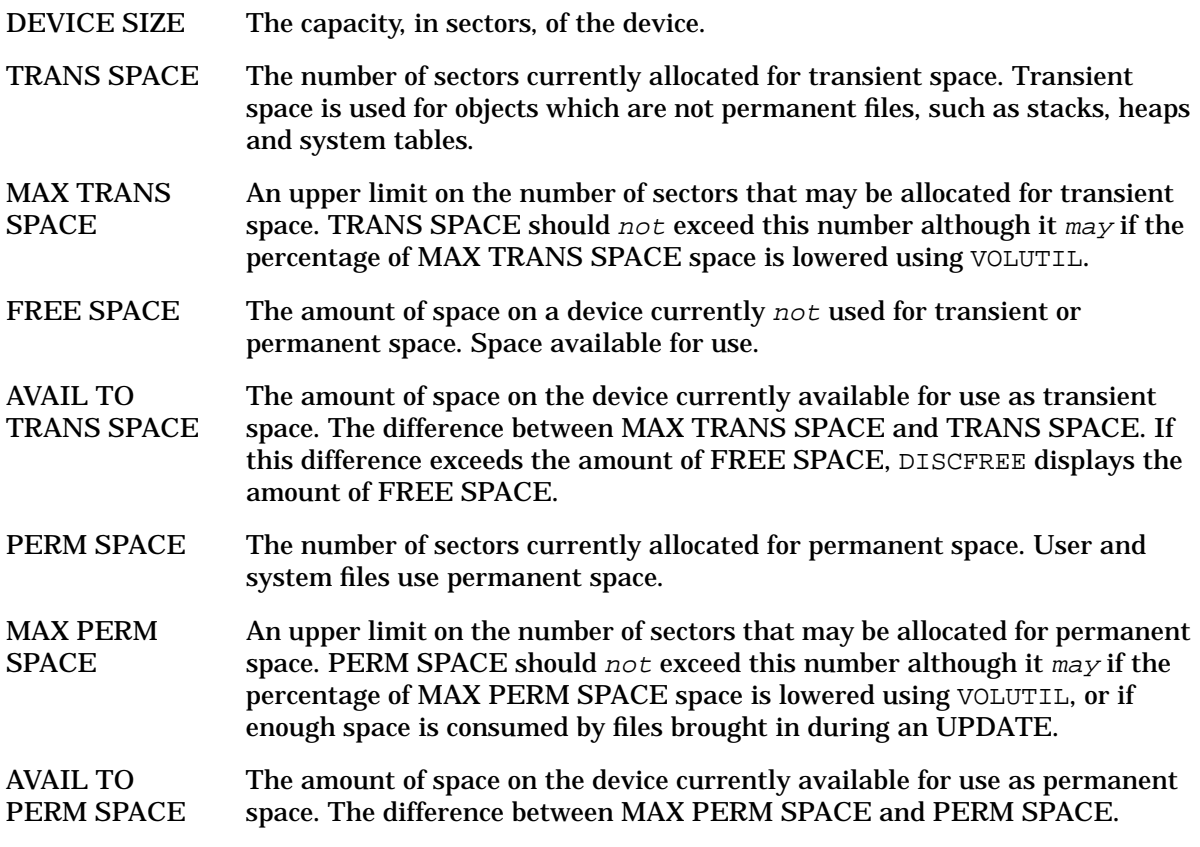

AVAIL TO TRANS SPACE and AVAIL TO PERM SPACE may be negative values. For example, if TRANS SPACE exceeded MAX TRANS SPACE, AVAIL TO TRANS SPACE would be negative. This could occur if VOLUTIL were used to change the maximum percentage of MAX TRANS SPACE to a level lower than currently used for TRANS SPACE. Also, if enough permanent space is used by files brought in during an UPDATE, PERM SPACE may exceed MAX PERM SPACE, which would make AVAIL TO PERM SPACE a negative number.

## **Additional Discussion**

For more information on the general topic of disk volumes refer to *Volume Management Reference Manual*. For more information on the DSTAT command refer to *MPE/iX Commands Reference Manual.*

DISCFREE **Operation**

# **6 DISCUTIL**

DISCUTIL is a standalone utility that lets you perform various disk operations without the operating system. It is particularly important when you need to move files to tape from disks on a system that is logically inoperable, such as one with directory damage. (Once you have done so, you then use the RECOVER option of the VOLUTIL utility on this tape to move the files back onto disk.)

You start the utility by entering DISCUTIL at the Initial System Load (ISL) prompt from the system console. (You may not use DISCUTIL at another terminal.) Once DISCUTIL is loaded and running, the operating system is not available.

## **Operation**

You may invoke DISCUTIL only from the ISL> prompt. To display the ISL> prompt and start the utility, perform these steps:

- 1. Initiate a soft reset of the system by entering **CTRL B**.
- 2. At the CM> prompt, enter the following command to start the autoboot process:

#### **RS ENTER**

- 3. When you see the message TO OVERRIDE, PRESS ANY KEY WITHIN 10 SECONDS, press **RTN** immediately.
- 4. When you see the message Interact with IPL  $(Y \text{ or } N)$ ?, enter Y. The system displays the ISL> prompt.
- 5. To start DISCUTIL, enter:

ISL> **DISCUTIL**

The DISCUTIL banner will appear followed by the discutil> prompt.

**NOTE** To see other utilities available *before* the system is started enter LS at the ISL> prompt.

## **DISCUTIL Commands**

At the discutil> prompt, you may enter any of the following commands:

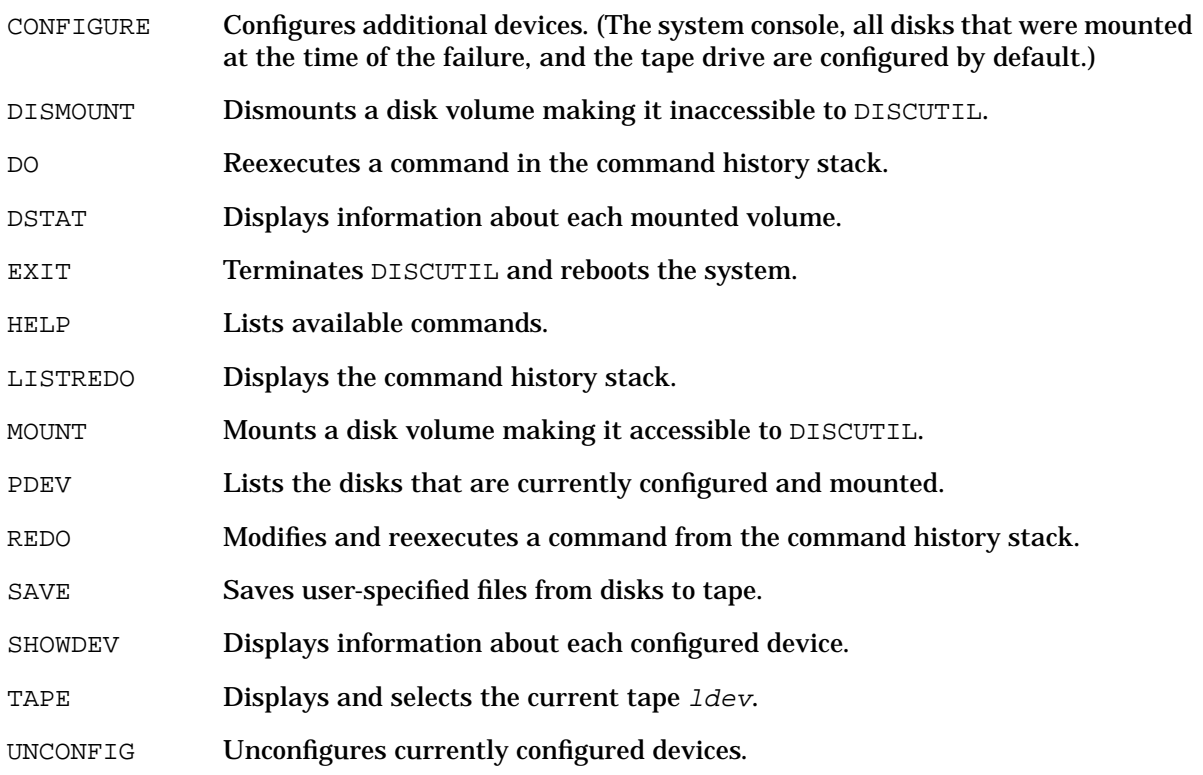

The remainder of this chapter describes each of the commands. Remember that these commands, though they may appear similar to MPE/iX commands or the commands used with other utilities, operate only as described here.

## **CONFIGURE**

The CONFIGURE command is used to dynamically add or configure new/additional devices into the current configuration. You may access only configured devices with DISCUTIL.

**NOTE** By default, DISCUTIL configures the system console, a tape drive, and all disks indicated as being mounted in MPE XL tables. For this reason, you need not use the CONFIGURE command on any of these devices.

To invoke the CONFIGURE command enter:

```
 discutil>CONFIGURE [LDEV=]ldev
         [CLASS=]devclass [PATH=]path
```
For example:

```
 discutil>CONFIGURE 21 DISC 6/4.0.0
```
## **DISMOUNT**

Use the DISMOUNT command to logically dismount a volume. This command removes the volume entry corresponding to the specified  $1$ dev from DISCUTIL's mounted volume table, thus making it inaccessible to DISCUTIL. After a volume has been logically dismounted, the media or disk pack on the corresponding  $1$ dev can be spun down, new media mounted and spun up, then logically mounted with the MOUNT command. DISCUTIL will then recognize the new media.

To invoke the DISMOUNT command enter:

discutil>**DISMOUNT [LDEV=]ldev**

For example:

discutil>**DISMOUNT 4**

#### **DO**

Use the DO command to re-execute a command from the command history stack/queue.

To invoke DO enter:

discutil> **DO [ [CMD=]cmdid]**

For example, to re-execute the fifth command, enter:

discutil>**DO 5**

#### **DSTAT**

Use this command to display information about each mounted volume (i.e., any volume that is currently listed in the mounted volume table). To invoke DSTAT enter:

```
 discutil>DSTAT
```
DSTAT displays the  $1$  dev on which the volume is mounted, the type ID of the device, the type (STATUS) of the volume, the volume name, and the physical path as shown in the example below:

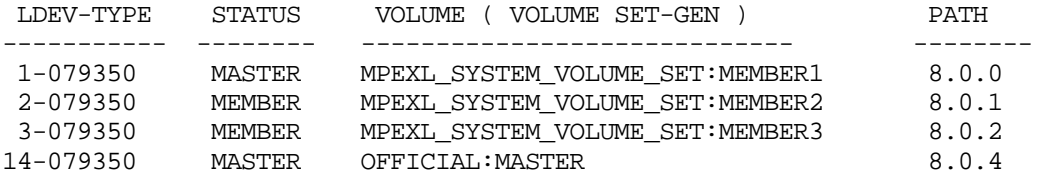

#### **EXIT**

Use the EXIT command to terminate DISCUTIL and automatically begin a system reboot. To exit DISCUTIL enter:

```
 discutil>EXIT
```
When the ISL> prompt reappears, you may use the START command to restart your system or choose another standalone utility. (To see a list of the utilities available to you, enter LS.)

## **HELP**

Use this command to get online  $he1p$  text for DISCUTIL commands. If you specify a command name HELP displays text for that command. If you don't specify a command, you will see a list of all available commands and their syntax.

To invoke HELP enter:

discutil>**HELP [ [CMD=] cmdname]**

For example, to see a list of all commands and their syntax, enter:

discutil>**HELP**

Or, to see information about the MOUNT command, enter:

:**HELP MOUNT**

#### **LISTREDO**

Use this command to display the command line history stack/queue, ordered from the least to the most recent command with absolute command reference numbers preceding each command. Use LISTREDO in conjunction with the DO command to reissue commands you previously entered.

To invoke LISTREDO enter:

discutil>**LISTREDO**

#### **MOUNT**

The MOUNT command is used to mount an unmounted volume. If the *ldev* represents a disk and if the device is responding, DISCUTIL will attempt to mount the volume. Only MASTER or MEMBER volumes can be mounted. Once mounted, a volume becomes available to DISCUTIL and is added to its mounted volume table. The ldev must be configured prior to mounting a volume on it.

To invoke MOUNT enter:

discutil>**MOUNT [LDEV=]ldev**

For example:

discutil>**MOUNT 4**

#### **PDEV**

The PDEV command displays the volume set name, volume number, and physical device path for all the disks known to DISCUTIL. All disks that are configured successfully, either at invocation or by the CONFIGURE command, are known to DISCUTIL. DISCUTIL reads the mounted volume table and uses the table information to configure the disks listed in the table.

The volume number is the volume's number in a volume set. For example, in a volume set of three volumes, each volume is given a number from one to three. This allows you to determine if you have all volumes of a volume set configured.

#### To invoke PDEV enter:

discutil>**PDEV**

#### The system responds with a display similar to:

```
 CURRENT DEVICE CONFIGURATION:
  LDEV : 1
    VOLUME SET NAME : MPEXL_SYSTEM_VOLUME_SET
    VOLUME NUMBER : 1
   PATH : 2/4.0.0
  LDEV : 21
    VOLUME SET NAME : ACCOUNTING_VOL_SET
    VOLUME NUMBER : 1
   PATH : 6/4.0.0
  LDEV : 22
    VOLUME SET NAME : ACCOUNTING_VOL_SET
    VOLUME NUMBER : 2
   PATH : 6/4.0.1
```
## **REDO**

Use REDO to modify and re-execute a command in the command history stack.

To invoke REDO enter:

discutil>**REDO [ [CMD=]cmid]**

For example:

discutil>**REDO 5**

This command would re-execute the fifth command entered after allowing you to modify it.

To re-execute the last command entered enter:

discutil>**REDO**

## **SAVE**

Use SAVE to retrieve files from disk and copy them to magnetic tape. You might use SAVE after a system failure, when a directory has been corrupted, or when a disk becomes inaccessible to the operating system.

If the volume label or the label table extent blocks are corrupt, SAVE will stop retrieving files from that disk and move onto the next.

## **Saving one set of files**

You can tell DISCUTIL which files you want to copy to tape. The file(s) must reside on a disk that was mounted manually or during the startup of DISCUTIL.

To specify which files you want to save with DISCUTIL, do the following:

- 1. At the discutil> prompt, enter the SAVE command.
- 2. At the ENTER FILE SET TO BE SAVED prompt, specify the files you want copied using either MPE or HFS syntax. You can replace any part of the file set specification with @ to indicate  $a11$  members of the set.
- 3. At the prompt TRAVERSE DIRECTORIES UNDER FILESET (Y/N), press **RETURN** to not save any hierarchical directories.
- 4. At the prompt ENTER THE LDEV, press **return** to tell the system to search all logical disk devices for the files. To search a single disk, enter its LDEV number.
- 5. At the prompt ENTER THE VOLUME SET NAME, press **RETURN** to search all disks. To search one set, specify the set.
- 6. At the prompt ENTER THE MODIFICATION DATE (MM/DD/YYYY), enter a date to save only those files in the file set that have been modified on or since a certain date.
- 7. At the prompt ENTER THE TAPE LDEV, enter the LDEV number of the tape drive on which you want to store the files.

DISCUTIL searches the label tables of all ldevs specified for the indicated file(s). Each time a file is found, and when the file is successfully written to tape, it prints a message. You may also see other messages indicating that an error has occured while DISCUTIL was saving a file.

If the end of a tape is reached before the procedure is complete, DISCUTIL will prompt you to mount a new tape. Once you have done so, SAVE continues until all specified files are copied. At that point, the ENTER FILE SET TO BE SAVED: prompt appears again so that you may specify additional files sets.

**NOTE** Do not manually rewind the tapes. DISCUTIL will do this automatically when it has properly finished the process.

#### **Saving multiple file sets**

To save multiple sets of files, do the following:

- 1. Specify the first file set you want saved, answering each of the questions DISCUTIL asks. Refer to the preceding set of steps for information.
- 2. When you see the ENTER FILE SET TO BE SAVED prompt for the second time, press **RETURN** to complete the first tape set and rewind the tape.
- 3. At the discutil> prompt, enter the SAVE command again. (This begins the save procedure for the next file set.)

The following is a short sample of the interaction between a user and DISCUTIL during SAVE:

discutil>**SAVE**

\*\*\*\*\*\*\*\*\*\*\*\*\*\*\*\*\*\*\*\*\*\*\*\*\*\*\*\*\*\*\*\*\*\*\*\*\*\*\*\*\*\*\*\*\*\*\*\*\*\*\*\*\*\*\*\*\*\*\*\*\*\*\*\*\*\*\*\*\* \*\*\*\*\*\*\*\*\*\*\*\*\*\*\*\*\*\*\*\*\*\*\*\*\*\*\*\*\* WARNING!!! \*\*\*\*\*\*\*\*\*\*\*\*\*\*\*\*\*\*\*\*\*\*\*\*\*\*\*\*\* \*\*\*\* MANUALLY REWINDING THE TAPE DRIVE AND STARTING A NEW TAPESET \*\*\*\*

```
**** BEFORE THE CURRENT SAVE COMMAND IS COMPLETE WILL CAUSE FILES ****
**** TO BE LOST!!! TYPE (Return) at "ENTER FILE SET TO BE SAVED:"****
**** to complete the SAVE properly. SEE HELP "SAVE". ****
**********************************************************************
   ENTER FILE SET TO BE SAVED: MYFILE.JOHN.SMITH
   TRAVERSE DIRECTORIES UNDER FILESET (Y/N)? n
   ENTER THE LDEV: 3
   ENTER THE MODIFICATION DATE(MM/DD/YYYY):05/25/1994
   ENTER THE TAPE LDEV: 7
   MYFILE .JOHN .SMITH - LDEV 3 - ADDR $0002CA0 - FOUND
   MYFILE .JOHN .SMITH - LDEV 3 - ADDR $0002CA0 - SAVED
**********************************************************************
***************************** WARNING!!! *****************************
**** MANUALLY REWINDING THE TAPE DRIVE AND STARTING A NEW TAPESET ****
**** BEFORE THE CURRENT SAVE COMMAND IS COMPLETE WILL CAUSE FILES ****
**** TO BE LOST!!! TYPE (Return) at "ENTER FILE SET TO BE SAVED:"****
**** to complete the SAVE properly. SEE HELP "SAVE". ****
**********************************************************************
```
ENTER FILE SET TO BE SAVED:

#### **SHOWDEV**

The SHOWDEV command displays information about each device that is currently in the system configuration. For each configured device, the device's ldev, class, and physical are displayed.

To invoke SHOWDEV enter:

discutil>**SHOWDEV**

The system responds with a display similar to the following:

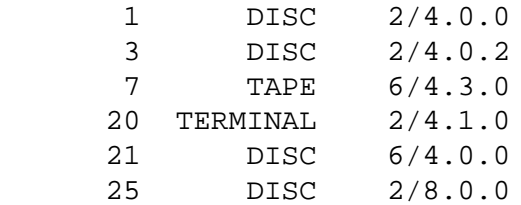

#### **TAPE**

Use the TAPE command to display the *ldev* number of the *current* tape or to specify a new current tape. If the  $1$  dev parameter is omitted, the current tape  $1$  dev is displayed. If the  $l$ dev parameter is supplied, that  $l$ dev will become the new tape  $l$ dev. The  $l$ dev must have been configured as a tape.

**DISCUTIL Operation**

To invoke TAPE enter:

discutil>**TAPE [ [LDEV=]ldev]**

For example, to see the current tape drive enter:

discutil>**TAPE**

To assign a logical device number as the current tape drive enter:

discutil>**TAPE 7**

#### **UNCONFIG**

Use the UNCONFIG command to remove a device from the system's configuration. This frees or releases the corresponding  $1dev$  and physical path, making them available for reassignment with the CONFIGURE command.

To invoke UNCONFIG enter:

```
 discutil>UNCONFIG [LDEV=] ldev
```
For example:

discutil>**UNCONFIG 14**

## **DISCUTIL messages and error handling**

DISCUTIL displays three types of messages:

- information messages, which inform the operator about the status of DISCUTIL
- warning messages, which generally occur when the operator has made an error during data input. Warning messages begin with  $WARTING - 1$ .
- error messages, which tell the Operator which errors DISCUTIL has encountered; typically, device errors. Error messages begin with ERROR -.

If a tape error occurs you must re-enter all file sets when prompted for a new tape unless the file sets were entered while a *previous* tape was mounted. If the tape error occurred while a *previous* tape was mounted DISCUTIL will automatically resave all files on the bad tape.

If an end-of-tape (EOT) is encountered in the middle of a file during DISCUTIL activity, the break in the file will be placed on a page boundary. If a tape write error occurs, DISCUTIL saves all files on the corrupt tape to a new tape. If part of that corrupt file is on the previous tape, the whole file is written to the new tape. Two end-of-file (EOF) marks are written to the tape any time DISCUTIL cannot save the entire file on a tape. VOLUTIL RECOVER is sensitive to this message and aborts that file's recovery at a double EOF before continuing.

#### **Additional Discussion**

For more information on the RECOVER command of VOLUTIL refer to the *Volume Management Reference Manual.*

For more information on resetting the system refer to the *System Startup, Configuration, and Shutdown Reference Manual*.

**DISCUTIL Operation**

# **7 EDIT/3000**

The EDIT/3000 text editor lets you create and edit ASCII files. Specifically, you may insert, delete, replace, modify and search for characters and strings of characters. You may run EDIT/3000 in either of two modes, interactive or batch.

In an interactive session, you enter commands and text from an interactive terminal. Messages and other output (such as prompt characters) from EDIT/3000 are listed on the terminal.

In batch mode, commands and text records are supplied through a batch input medium such as a jobstream or magnetic tape. Messages and output from EDIT/3000 are listed on the standard output device, usually a line printer.

## **Operation**

To invoke EDIT/3000 enter in interactive mode, enter:

**EDITOR**

The system responds with a message similar to the one below and displays the EDIT/3000 prompt, awaiting your commands:

```
 HP32201A.07.17 EDIT/3000 Mon, Mar 28, 1994, 3:19 PM
    (C) HEWLETT-PACKARD CO. 1985
 /
```
For example, to create a new work file, you issue the ADD command and enter data. After the data is entered you use the KEEP command to save it as a permanent file. For example:

```
 /ADD
      1
 .
 .
 .
    100 //
   /KEEP filename,unn
```
To modify an existing file, use the TEXT command to open it in EDIT/3000, make the necessary modifications, and then use the KEEP command to save it. For example:

 /**TEXT FILE1** . .

.

```
 /KEEP FILE1
```
 FILE1 ALREADY EXISTS - RESPOND YES TO PURGE OLD AND KEEP NEW PURGE OLD? **yes**

Below is a summary of commands you may use with EDIT/3000.

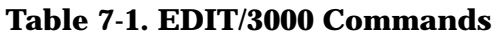

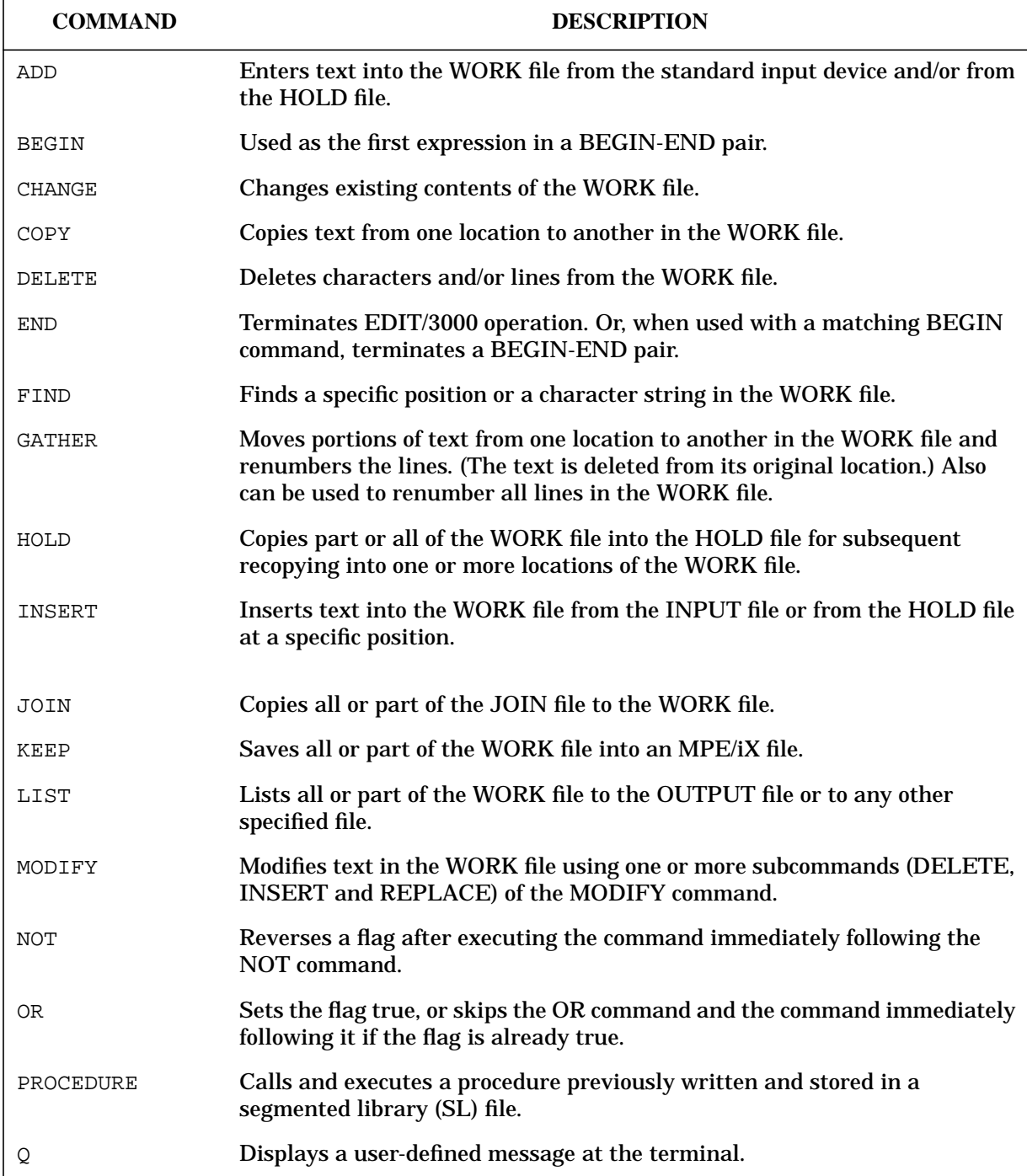

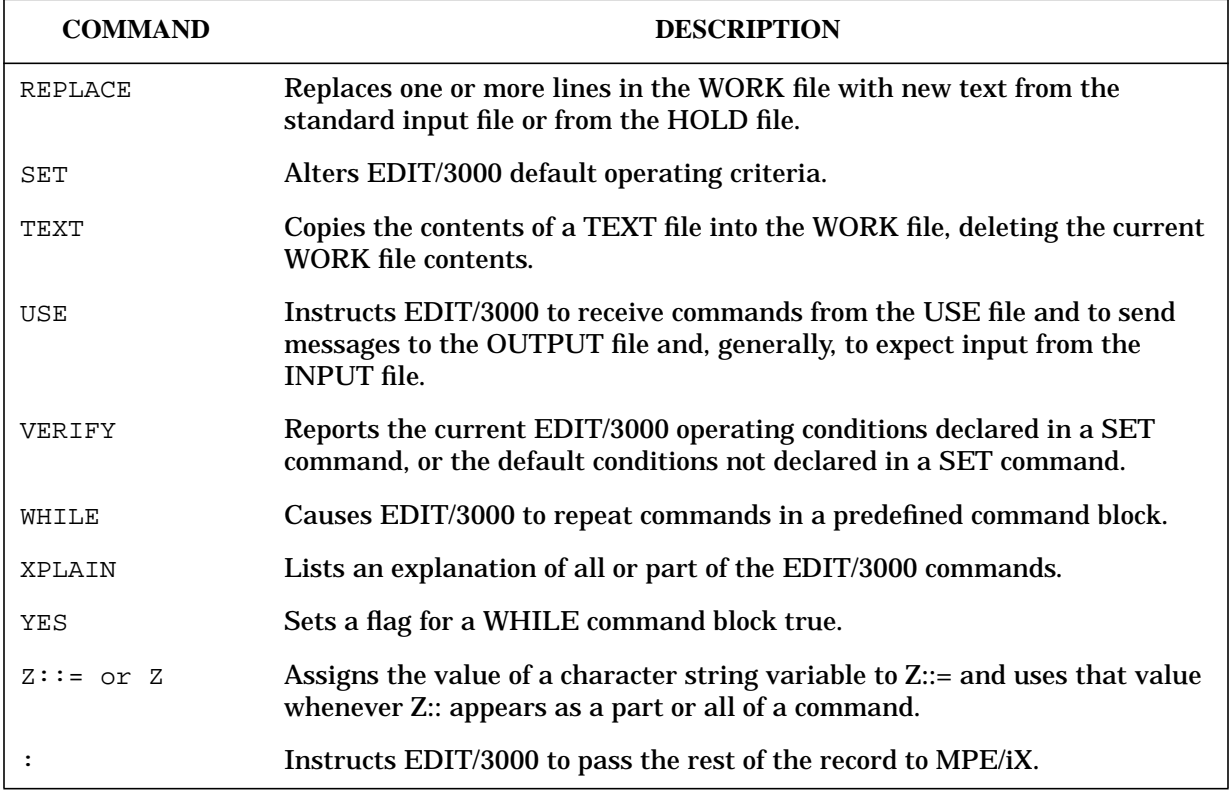

## **Table 7-1. EDIT/3000 Commands**

## **File Definitions**

EDIT/3000 uses seven files: INPUT, OUTPUT, WORK, TEXT, JOIN, HOLD, and USE. Each file is described below.

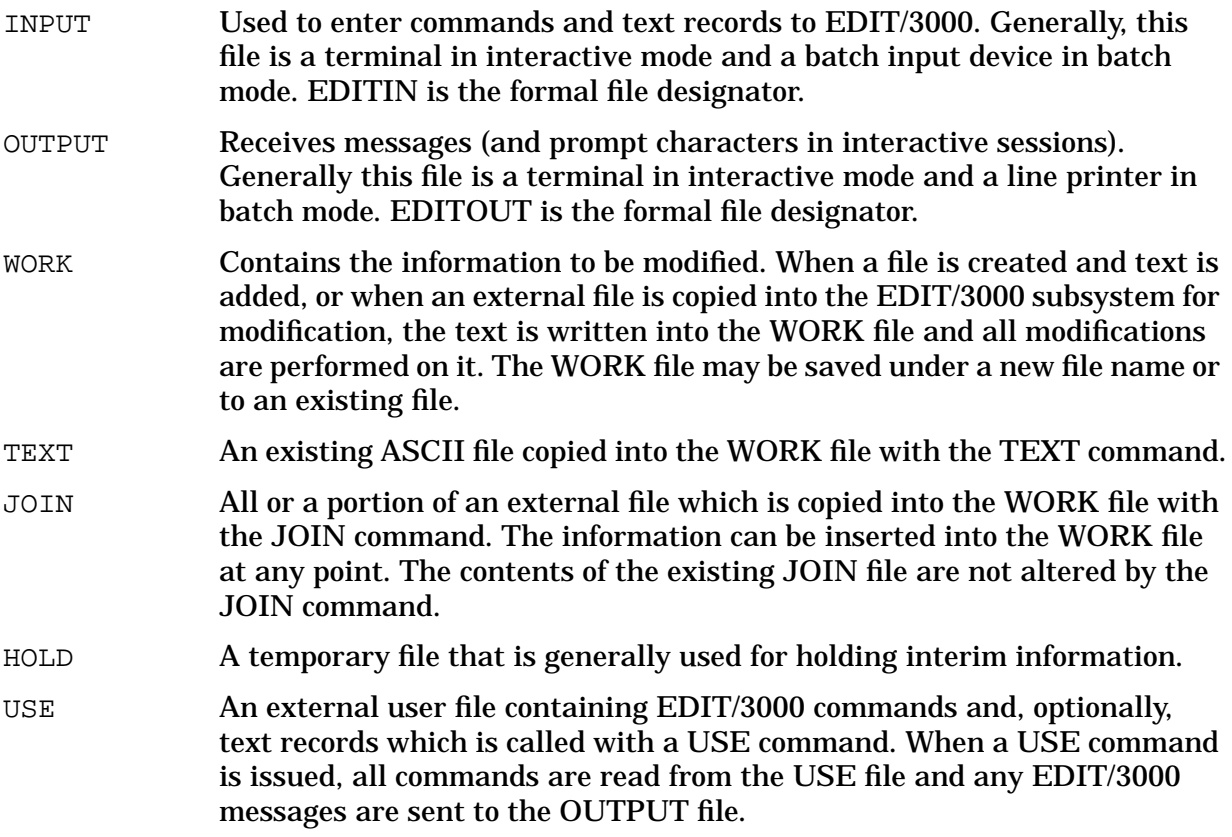

## **Additional Discussion**

For more information refer to the *EDIT/3000 Reference Manual*.
# **8 FCOPY**

You use the FCOPY utility to copy and translate files. The FCOPY command identifies a *from* file, a  $to$  file, and one or more  $F\text{COPY}$  functions. Some of the functions you may perform include:

• converting data

- copying files from other systems
- appending files
- extracting subsets of files
- displaying binary files in ASCII format
- copying byte-stream files

A *from* file is the input file for an FCOPY command; it contains the data you want to copy. A to file is the output file to which you want to copy the data. They are the only two options that you must specify.

To accommodate the introduction of POSIX in MPE/iX, the FCOPY utility lets you copy files from HFS directories into accounts and groups and into other HFS directories. Users with SM capabilities can use FCOPY to copy files to MPE accounts outside of their logon account.

Keep in mind the following points when using FCOPY to work with HFS files:

- If the  $from$  file or  $to$  file name begins with an asterisk  $(*)$ , the file equation can resolve a filename in HFS syntax that begins with a dot(.) or a slash  $($ ).
- If you are copying files to an HFS directory, you must first use the FILE command and specify the file name in HFS syntax
- You cannot use FCOPY to copy directories. If the  $from$  file or  $to$  file is a directory, you will see an error message.
- You cannot copy compatability mode (CM) files to HFS directories.

# **Operation**

To invoke FCOPY enter:

```
FCOPY FROM=input file;TO=output file;functions
```
For example, to create a new disk file (in exactly the same format as another file) use the NEW parameter:

```
 > FROM=OLDFILE;TO=NEWFILE;NEW
```
To copy a subset of one file to another enter:

```
 > FCOPY FROM=FILEONE;TO=FILETWO;SUBSET=29:33
```
In this example FCOPY copies the 30th through 34th records. You specify ; SUBSET=29:33 because FCOPY sees the first record in a file as record number 0.

To copy a tape created in EBCDIC format in an IBM environment with a label of VOL 000001,IBM you would enter the following:

```
FILE T;DEV=TAPE;LABEL=000001,IBM;REC=-132,20,F,ASCII
FILE HPFILE;REC=-132,1,F,ASCII;DISC=12000
FCOPY FROM=*T;TO=*HPFILE;NEW;EBCDICIN
```
Be sure the parameters in the file equations (blocking factor, record size, etc.) are correct.

To copy a file to your terminal screen in hexadecimal format enter:

```
FCOPY FROM=FILEONE;TO=;HEX
```
If you specify ;TO= without anything after it the default is the \$STDLIST device.

## **"From" and "To" Files**

A *from* file is the input file for an FCOPY command; it contains the data you want to copy. A to file is the output file to which you want to copy the data.

Identify a from file for an FCOPY command with the FROM parameter. FROM has the following format:

```
[=\{fromfile\}]FROM [ = \{ * \} ][=\{\langle \text{empty}\rangle\}]
```
The value you assign to FROM can be either an input file name  $(fromfile)$ , an asterisk  $(*)$ , or nothing at all  $\langle\langle\epsilon m p t y \rangle\rangle$ . An asterisk backreferences the fromfile named in a file equation. Leaving FROM empty lets you use your terminal (or a spoolfile during a job) as the input file.

In the example below, the FROM parameter describes an input file named *input* for an FCOPY command.

**FROM=input**

Specify a to file with the TO parameter. TO has the following format:

 $[=\{tofile \}$ 

; TO  $[ = { * \t}$  $[=\{$  < empty  $\rightarrow \}$  ]

The value that you assign to  $\overline{10}$  can be either the name of the output file (tofile), an asterisk  $(*)$ , or nothing at all  $\langle\text{empty} \rangle$ . An asterisk backreferences a file named in a file equation. Leaving TO empty lets you copy files to the \$STDLIST device.

The example below describes an output file name *outfile* for an FCOPY command.

**;TO=outfile**

## **FCOPY Functions**

In addition to specifying input and output files in an FCOPY command, you also describe the FCOPY functions that you want to perform. Each function has its own syntax and guidelines for its use. The NEW function, for example, lets you create a new disk file. An example of an FCOPY command using the NEW function is:

**FCOPY** >**FROM=oldfile;TO=newfile;NEW**

The table below lists FCOPY functions and their descriptions in alphabetical order.

#### **Table 8-1. FCOPY Functions**

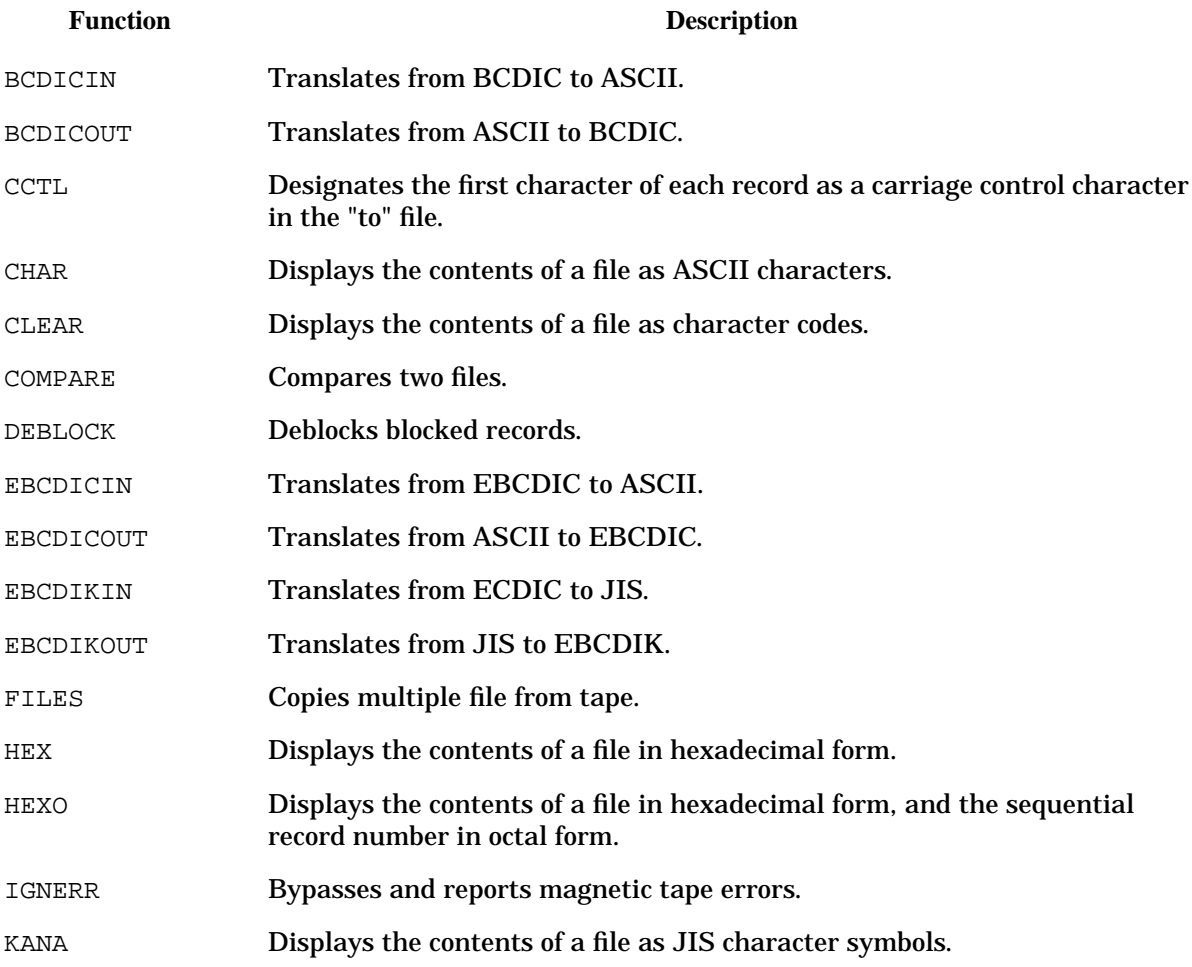

#### **FCOPY Operation**

### **Table 8-1. FCOPY Functions**

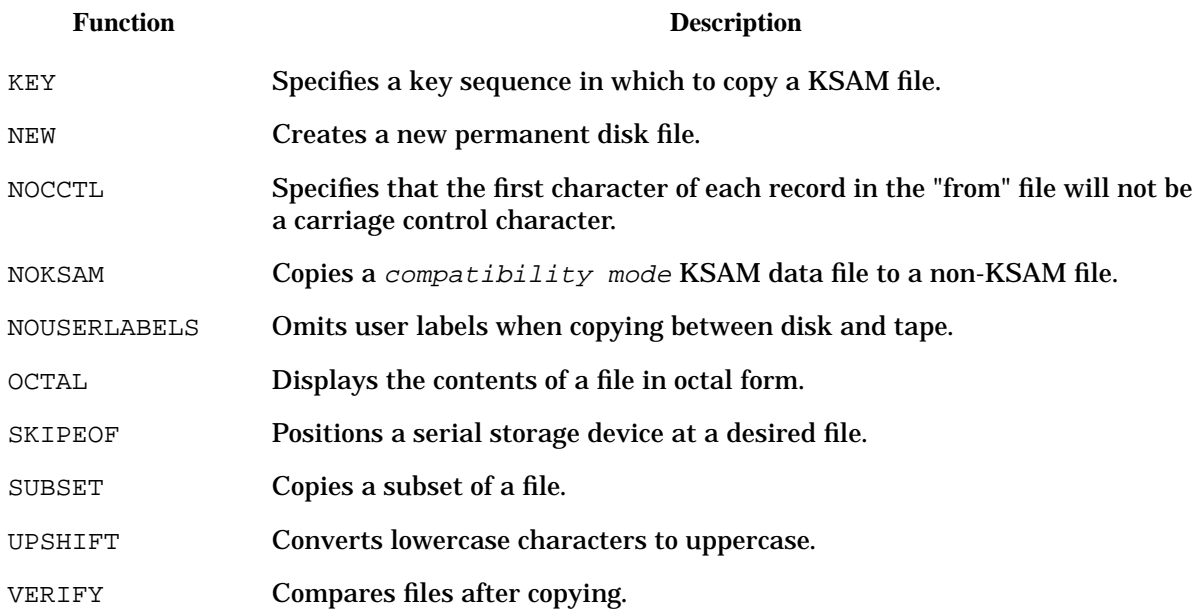

## **Defining Files**

If you are copying files from or to devices other than disk, you must define the files and their associated devices with the FILE command before issuing an FCOPY command. For example, to copy a file from magnetic tape to a line printer, define two device files as follows:

```
FILE TAPEFILE;DEV=TAPE;REC=-80,25,F,ASCII
FILE PRINTER;DEV=LP
```
TAPEFILE and PRINTER are the formal file designators you use in the FCOPY command. TAPE and LP are device class names for a magnetic tape unit and a line printer respectively. Device class names are defined when the system is configured and may vary from one installation to another.

You may use the two formal file designators as the "from" and "to" files in an FCOPY command. Type an asterisk  $(*)$  before each file name to tell  $F$ COPY to refer to the previous FILE command for the file's description. The FROM and TO parameters below reference the two files defined above:

```
FROM=*TAPEFILE;TO=*PRINTER
```
FCOPY assumes files to have default characteristics unless you define the files with other characteristics. For more information on the FILE command, refer to the *MPE/iX Commands Reference Manual*.

## **General Guidelines for FCOPY Commands**

An FCOPY command must follow these general guidelines:

• Semicolons always separate the different components of a command. You can leave spaces between components. However, there can be no more than 70 characters between two semicolons. For example, all three FCOPY commands below are valid.

```
FROM=A; TO=B; NEW
 FROM=C;TO=D;NEW
 FROM=E; TO=F; NEW
```
• To continue an FCOPY command onto more than one line, use an ampersand (&) at the end of each line except the last. An FCOPY command has no maximum length. However, a single line of an FCOPY command cannot be more than 72 characters long. For example:

```
 FROM=A; &
TO=B; \& NEW
```
## **Using FCOPY with KSAM Files**

To FCOPY from an old compatibility mode KSAM file to a new compatibilty mode KSAM file enter:

#### **FCOPY FROM=OLDFILE;TO=(DATAFILE,KEYFILE)**

OLDFILE is the old compatibility mode KSAM data file. DATAFILE is the new compatibility mode data file and KEYFILE is the new compatibilty mode key file. The new key and data files are constructed for you with exactly the same structure as the old key and data files. The *iNEW* option need not be used.

To FCOPY from an MPE/iX file (a  $flat$  file) to an old KSAM file (compatibility or native mode) enter:

#### **FCOPY FROM=FLATFILE;TO=KSAMFILE**

To FCOPY from a KSAM file to an old flat file enter:

#### **FCOPY FROM=KSAMFILE;TO=ANYFILE**

KSAMFILE is either a native mode KSAM file or compatibility mode KSAM data file. ANYFILE is an old MPE/iX file.

To FCOPY from a *compatibility* mode KSAM file, but to treat the file as if it were an MPE/iX flat file, enter:

#### **FCOPY FROM=KSAMFILE;TO=ANYFILE;NOKSAM**

You may use the NOKSAM parameter with only compatibility mode KSAM files.

To FCOPY from any old KSAM file (compatibility or native mode) to a new native mode KSAM file enter:

```
FCOPY FROM=OLDFILE;TO=(NEWFILE)
```
OLDFILE is the old KSAM file. NEWFILE is the new native mode KSAM file.

## **Additional Discussion**

For more information refer to the *FCOPY Reference Manual*.

# **9 FSCHECK**

The file system check utility (FSCHECK) is a native mode program used to detect and repair inconsistencies found in the file directories and file label tables of the MPE/iX operating system and to display the file extent map. It is a standalone utility and should be the only

program running on the system when it is in use.

FSCHECK also provides a consistent MPE/iX subsystem interface, including LISTREDO, REDO, DO, USE, DEBUG, and LOG functionality.

#### **WARNING Do not use this utility without proper service center support. Unauthorized use will void your warranty and may cause data loss!**

# **Operation**

There are two parts to the FSCHECK utility, the program and the message catalog. The program can reside in any group and account, but the message catalog must reside in MPEXL.TELESUP. Each version of the program has a unique message catalog, and the catalog contains a version ID to prevent the mixing of incompatible programs and catalog versions. If the message catalog is not in MPEXL.TELESUP, use a file equation to redirect it to the correct file.

To execute the FSCHECK utility, type FSCHECK at the MPE/iX prompt. You can also invoke FSCHECK with the MPE/iX RUN command using the INFO parameter to pass commands. The group and account in FSCHECK that is being run should have PM, MR, DS, and PH capabilities.

The FSCHECK utility uses the formal file designators FSCHKIN and FSCHKOUT for input and output respectively. The default input file is \$STDINX and the default output file is \$STDLIST, though you can use file equations to redirect them to other files.

On the following pages, each of the FSCHECK commands is listed in alphabetical order. String sequences (tokens) in brackets next to the command name indicate abbreviations for the command.

# **CHECKDIRC [CD]**

The CHECKDIRC command checks the directory on the specified volume set for internal consistency and makes sure that for each directory entry there exists an associated file label entry. This command assumes that all volumes of the identified volume set are mounted and available and that the system is fully operational.

#### |**Syntax**

 CHECKDIRC [DEV=] set\_name ALL [;IGNORE]  $[$ ;  $FIX]$ [;LOG=filename]

#### **Parameters**

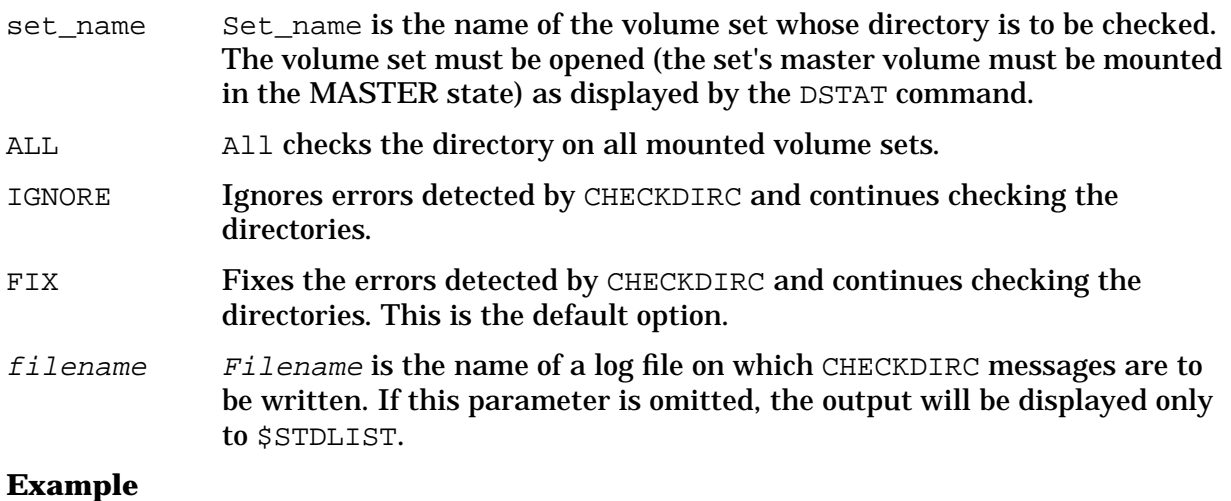

fscheck:**CHECKDIRC ALL Return**

## **CHECKEXTENTS [CE]**

The CHECKEXTENTS command checks the extent map for each file label in the label table for duplicate extent descriptors. Duplicate extent descriptors are those with overlapping file sector offset.

#### **Syntax**

ldev CHECKEXTENTS [DEV=] set\_name ALL

#### **Parameters**

The DEV parameter is optional. If omitted, the default is to check the extent maps on each mounted volume of the system volume set.

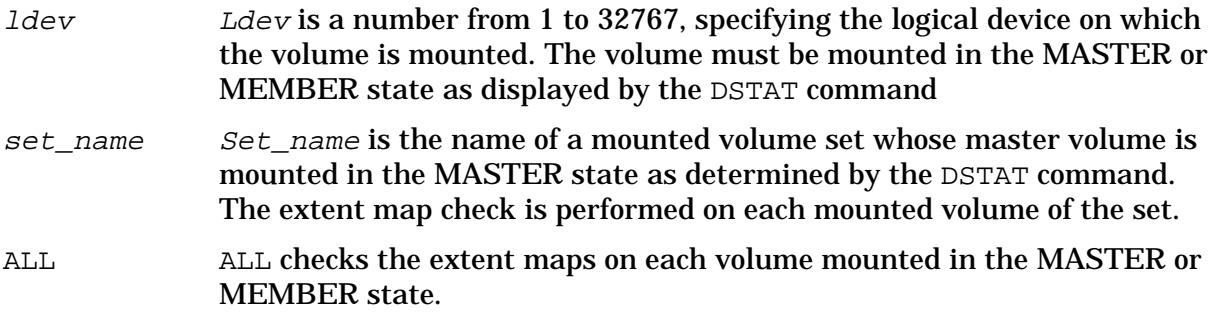

#### **Example**

fscheck: **CHECKEXTENTS ALL Return**

# **CHECKLABEL [CL]**

The CHECKLABEL command checks the label table(s) on the specified volume(s) for internal consistency and verifies that each file label entry has an associated entry in the volume set's directory. It does not verify the integrity of HFS-syntax files whose file names are blanked out in the file label.

If neither the CNAME or VNAME parameter is specified, the label table of each volume in the sytem volume set is checked by default (MPEXL\_SYSTEM\_VOLUME\_SET).

#### **Syntax**

```
 CHECKLABEL [DEV=][ldev]
                    [set_name]
                   [ALL]
             [;IGNORE]
            [ ; FIX][iASK] [;LOG=filename]
```
#### **Parameters**

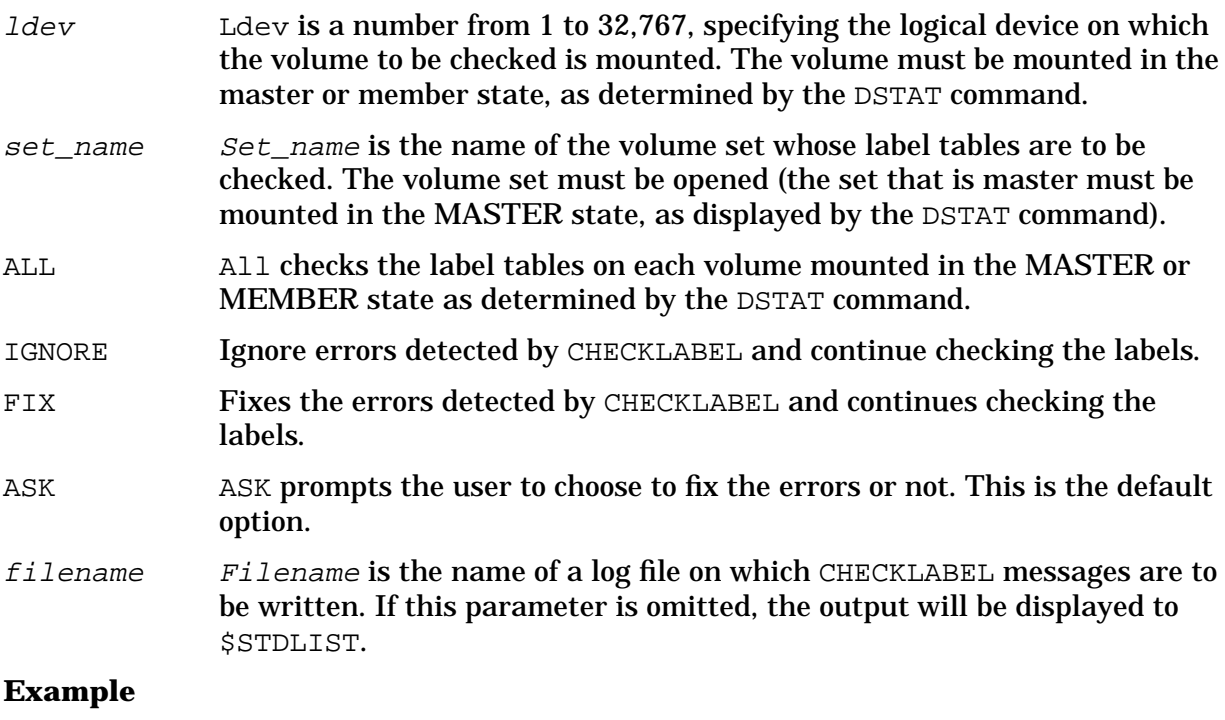

fscheck: **CHECKLABEL ALL Return**

## **CHECKFILE [CF]**

The CHECKFILE command checks the label of the specified file for internal consistency.

#### **Syntax**

CHECKFILE [FILENAME=] filename

#### **Parameters**

filename Specifies the name of the file to be checked. The file name can be an MPE/iX file name of the form filename[.group][.account] or it can be a fully-qualified HFS pathname. You may use wildcard characters that conform to MPE/iX convention, to specify the file, group, and account names.

#### **Examples**

 fscheck: **CHECKFILE @.PUB.SYS Return** fscheck: **CHECKFILE /mydir/myfile1 Return**

# **CHECKALL [CA]**

The CHECKALL command performs the CHECKLABEL, CHECKDIRC, and CHECKEXTENTS commands consecutively.

#### **Syntax**

 CHECKALL [DEV=] set\_name ALL

#### **Parameters**

The DEV parameter is optional. If omitted, the default is to check the directory, labels, and extent maps on each mounted volume of the system volume set.

- set name Set name is the name of a mounted volume set whose master volume is mounted in the MASTER state as determined by the DSTAT command. The label, directory, and extent map check is performed on each mounted volume of the set.
- ALL ALL checks the labels, directory, and extent maps on each volume mounted in the MASTER or MEMBER state.

#### **Example**

fscheck: **CHECKALL ALL Return**

**FSCHECK Operation**

## **DEBUG**

The DEBUG command invokes the native mode system.

## **Syntax**

DEBUG

#### **Parameters**

None

**Example**

fscheck: **DEBUG Return**

## **DISPLAYLABEL [DL]**

The DISPLAYLABEL command displays the fully qualified file name and offset within the label table for each file label entry of the label table on the specified logical device.

#### **Syntax**

 DISPLAYLABEL [DEV=] ldev set\_name ALL

#### **Parameters**

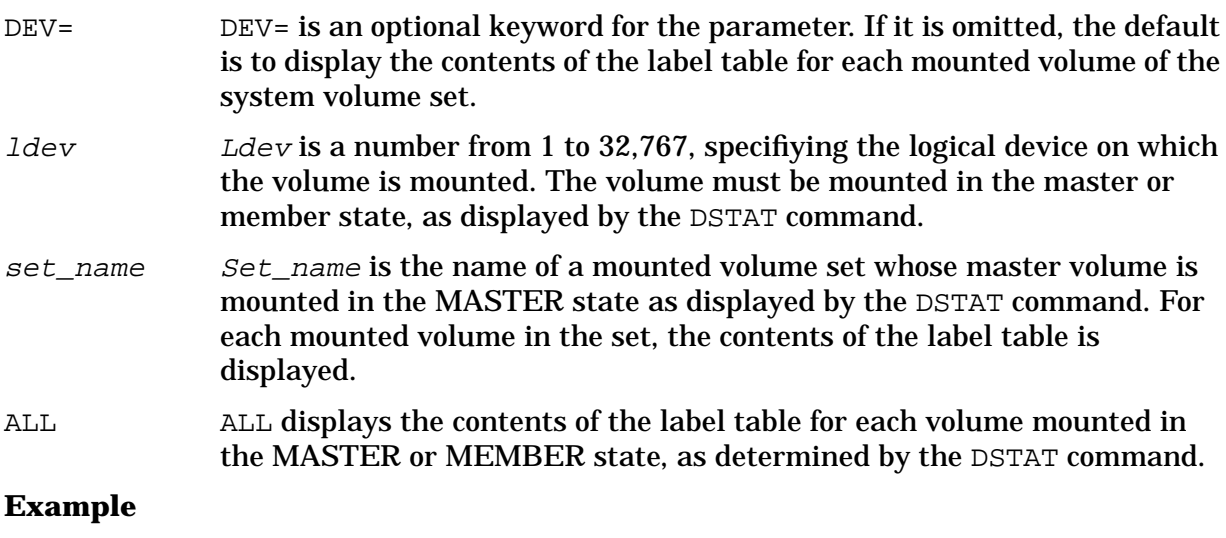

fscheck: **DISPLAYLABEL DEV=1 Return**

## **DISPLAYEXTENTS [DE]**

This command displays the extent map for the specified file. For each extent of the file, it displays the number of sectors in the extent, the single vector disk sector address (in hex), the file sector offset (in hex), and the volume set index of the volume on which the extent resides.

Currently the file name must be fully qualified, that is, with the group and the account names specified.

#### **Syntax**

```
 DISPLAYEXTENTS [FILENAME=] filename
```
#### **Parameters**

filename Specifies the name of the file whose extent map you want displayed. The file name can be an MPE/iX file name of the form filename[.group][.account] or it can be a fully-qualified HFS pathname.

#### **Examples**

fscheck: **DISPLAYEXTENTS NL.PUB.SYS Return**

fscheck: **DISPLAYEXTENTS /sys/mydir1/myfile Return**

## **DISPLAYLOCKFILE [DLF]**

Displays the fully qualified file name of all of the locked files on the specified volume. Files whose extents contain bad sectors are being locked.

#### **Syntax**

ldev DISPLAYLOCKFILE [DEV=] set\_name ALL

#### **Parameters**

The DEV parameter is optional. If omitted, the default is to display the locked files on each mounted volume of the system volume set.

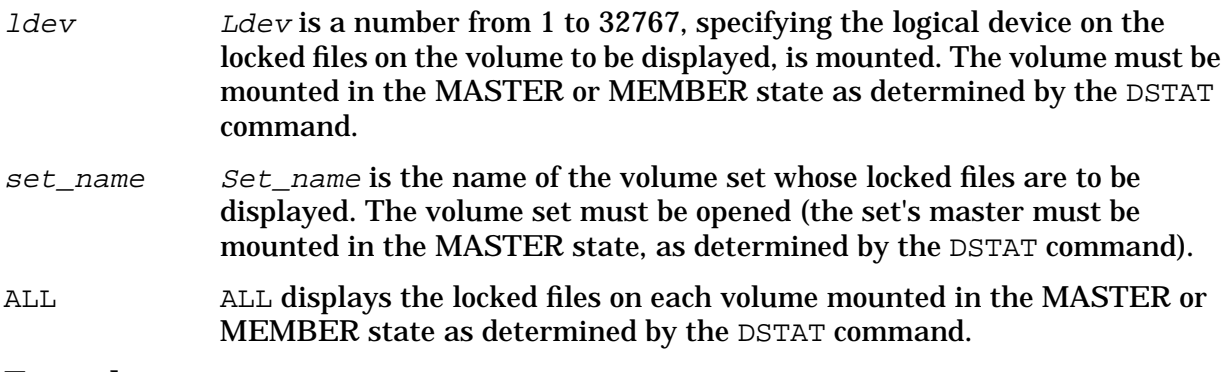

#### **Example**

fscheck: **DISPLAYLOCKFILE ALL Return**

## **DO**

This command re-executes a command from the command line history stack. It is identical in function to the command DO.

#### **Syntax**

DO [CMD=] cmd\_id

#### **Parameters**

cmd\_id Cmd\_id identifies a particular command in the command line history stack. It can be a number relative to the last command  $(-n)$ , an absolute number (n) identifying the particular command, or a string used to match a particular command in the stack.

#### **Example**

fscheck: **DO CMD=-2 Return**

# **EMPTYSLOUGH [ES]**

Removes all extents from the slough file without attempting to deallocate the secondary storage owned by its extents. This command is used for file corruption work-around when inconsistencies exist between the free space map and the label table such that there exist extent descriptors for which the corresponding secondary storage is not permanently allocated.

#### **Syntax**

ldev EMPTYSLOUGH [DEV=]set\_name ALL

#### **Parameters**

The DEV parameter is optional. If omitted, the default is to empty the slough file on the system volume set.

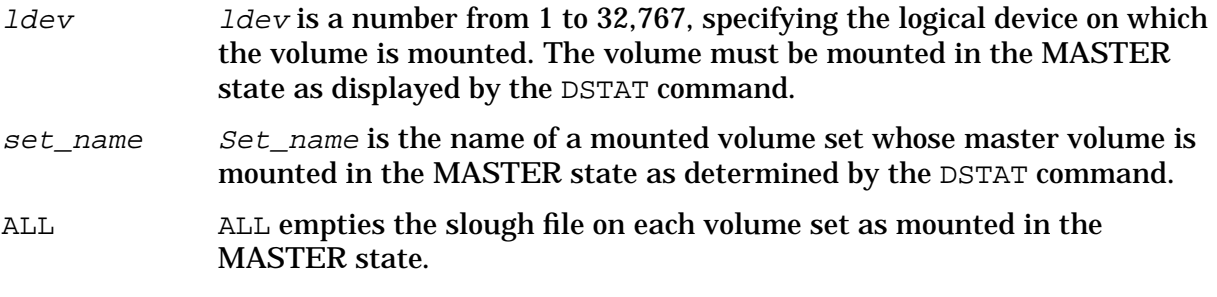

#### **Example**

fscheck: **EMPTYSLOUGH 1 Return**

## **EXIT [E]**

This command terminates the FSCHECK utility and returns to the process from which it was invoked.

#### **Syntax**

EXIT

#### **Parameters**

None

#### **Example**

fscheck: **EXIT Return**

## **EXTENTDISTRIB [ED]**

Displays the distribution of extents by extent size or file size on the specified volume(s). If you choose the EXTENT option, FSCHECK displays the total number of extents that falls in the extent size range. If you choose the FILE option, FSCHECK displays the total number of files, and the average number of extents per file that falls in the file size range.

#### **Syntax**

ldev EXTENTDISTRIB [DEV=]set\_name ALL [;EXTENT]  $[$ ;FILE  $]$ 

#### **Parameters**

The DEV parameter is optional. If omitted, the default is to display the extent distribution on each mounted volume of the system volume set.

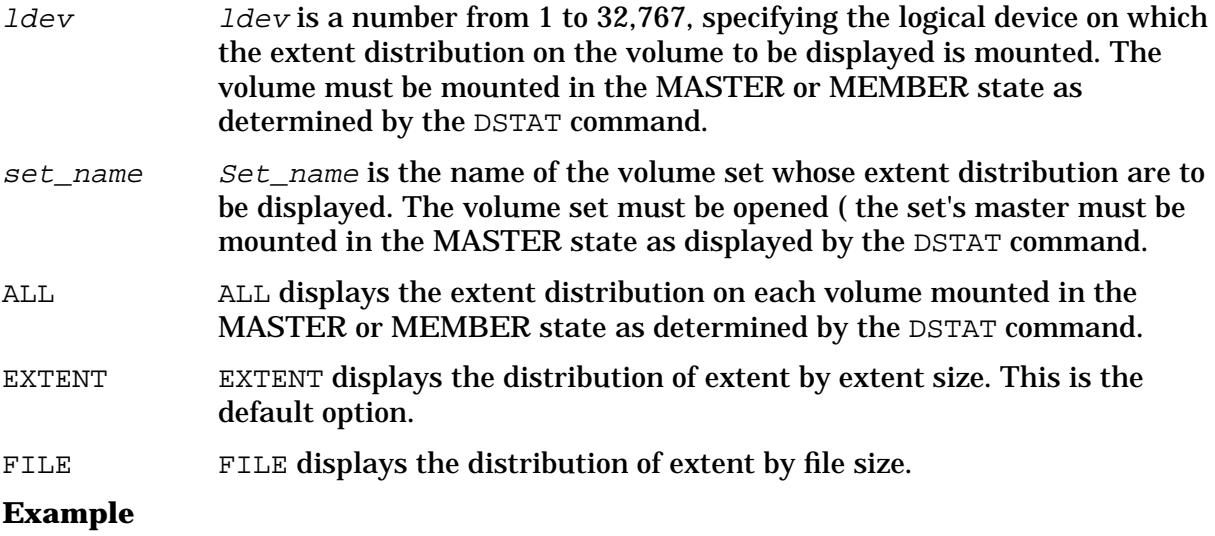

fscheck: **EXTENTDISTRIB ALL Return**

**FSCHECK Operation**

## **HELP**

This command provides a list of the FSCHECK utility commands and a description of the function of each.

#### **Syntax**

HELP

#### **Parameters**

None

#### **Example**

**HELP Return**

## **LISTREDO**

This command displays the contents of the command line history stack, from the least recently entered command to the most recently entered command. It is identical in function to the LISTREDO command.

#### **Syntax**

LISTREDO

#### **Parameters**

None

#### **Example**

fscheck: **LISTREDO Return**

## **LOG**

This command logs the user or program dialog to the specified file, as it appears to the user.

#### **Syntax**

LOG [FILENAME=] filename

#### **Parameters**

 $filename$   $Filename$  is any valid MPE/iX file name to which the user has read/write access. It cannot be an HFS-syntax file. If the file doesn't exist, it will be created.

#### **Example**

fscheck: **LOG FILENAME=FSCHKLOG Return**

## **PURGEFILE [PF]**

This command purges the specified file.

#### **Syntax**

PURGEFILE [FILENAME=]filename

#### **Parameters**

filename Specifies the file to be purged. The file name may be an MPE/iX file of the form  $filename[.group[.account]$ , or it may be a fully qualified HFS pathname.

#### **Examples**

fscheck: **PURGEFILE TEMP.PUB.SYS**

**Return**

fscheck: **PURGEFILE /sys/dir1/myfile Return**

### **REDO**

This command edits and re-executes a command from the command line history stack. It is identical in function to the REDO command.

#### **Syntax**

REDO [CMD=] cmd\_id

#### **Parameters**

 $cmd$  id  $cmd$  id identifies a particular command in the command line history stack. It can be a number relative to the last command  $(-n)$ , an absolute number  $(n)$  identifying the particular command, or a string used to match a particular command in the stack.

#### **Example**

fscheck: **REDO CMD=5 Return**

## **SYNCACCOUNTING [SA]**

This command synchronizes the account and group disk space accounting with the disk space information found in the file labels of all files on a specified volume set. For system volume sets containing HFS directories, disk space accounting is done for the account and group structure only.

After performing SYNCACCOUNTING, the information reported by the REPORT command will coincide with the information reported by the LISTF command.

#### **Syntax**

SYNCACCOUNTING [DEV=] [set\_name] [;QUIET]

#### **Parameters**

The DEV parameter is optional. If omitted, the default is to synchronize the account and group directories of the system volume set.

- set name Set name is the name of the volume set whose directories are to be synchronized. The volume set must be opened. (The set's master volume must be mounted in the MASTER state as displayed by the DSTAT command).
- QUIET QUIET specifies that the list of accounts and groups processed should not be displayed on the \$STDLIST device. If ;QUIET is not specified SYNCACCOUNTING displays a list of accounts and groups as they are processed. The format of this list is similar to the output of the REPORT command. When the disk space accounting is corrected for a group or account ACCOUNTING CORRECTED is displayed next to the group or account entry in the list.

#### **Example**

fscheck: **SYNCACCOUNTING MPEXL\_SYSTEM\_VOLUME\_SET Return**

## **TOTALEXTENTS [TE]**

This command displays the total number of sectors occupied by directory space, special space, permanent file space, spool file space, and new and temp file space on the specified volume(s).

#### **Syntax**

ldev TOTALEXTENTS [DEV=]set\_name ALL

#### **Parameters**

The DEV parameter is optional. If omitted, the default is to display the extent totals on each mounted volume of the system volume set.

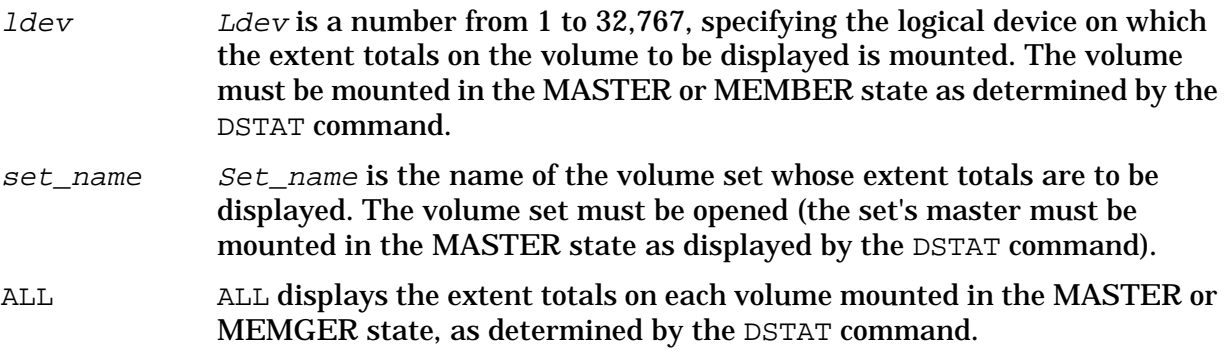

#### **Example**

fscheck: **TOTALEXTENTS ALL Return**

## **UNLOCKFILE [UF]**

MPE/iX locks files whose extents contain bad sectors. This command unlocks a locked file so that it can be purged or analyzed.

#### **Syntax**

UNLOCKFILE [FILENAME=] filename

### **Parameters**

filename Filename is the fully qualified name of the file to be unlocked.

#### **Example**

```
 fscheck: UNLOCKFILE AFILE.BGROUP.CACCT Return
```
### **USE**

This command reads and executes commands contained in the specified file.

#### **Syntax**

USE [FILENAME=] filename

#### **Parameters**

filename Filename is any valid MPE/iX file name. The file must already exist, and the user must have read access.

#### **Example**

fscheck: **USE FILENAME=FSCHKUSE Return**

**FSCHECK Operation**

# **10 I7DB8CNV**

I7DB8CNV converts the character data in an IMAGE database from any Hewlett-Packard 7-bit national substitution set to ROMAN8. The program is a special version of the DBLOAD.PUB.SYS program, and the conversion is done as part of a database load.

# **Operation**

To run I7DB8CNV, do the following:

- 1. Enter RUN DBUNLOAD.PUB.SYS to unload the database to tape:
- 2. Enter RUN DBUTIL.PUB.SYS,ERASE to erase the database data.
- 3. Enter RUN I7DB8CNV to convert the data and reload it into the database.

I7DB8CNV will request the following information:

- The 7-bit national substitution set where the conversion is to be made.
- The database name.
- Whether or not to convert all data fields of type X or U. Enter YES or **Return** to convert the data fields. Otherwise, enter NO and follow the prompts to specify each field of type  $U$  or  $X$ .

The single field in an automatic data set is not proposed for conversion. Whether or not its values are converted depends on the response to the item(s) it is linked to for detail data set(s). At the end of each data set, the user is asked to confirm that the correct fields to be converted from that data set have been selected. Again, a **Return** is a YES answer, an N allows the user to change the data fields in the data set to be converted.

I7DB8CNV then loads the database from tape. As each record is read, those fields which were selected have their data converted according to the algorithm for the 7-bit national substitution set selected at the beginning of the program.

I7DB8CNV will not allow 8-bit data (bytes with the high-order bit set) in the data fields it is trying to convert. The utility will not abort, but the field in question will not be converted, and the following warning will be issued:

8-bit data encountered in item [itemname in DS data set]

If the program should abort for any reason during the conversion, the user must log on again to clear the temporary files used during the conversion process before running the program again.

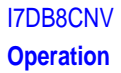

#### Following is the dialog from a sample run of the I7DB8CNV utility.

**RUN I7DB8CNV.PUB.SYS** HP European 7-bit character sets are: 1. SVENSK/SUOMI 2. DANSK/NORSK 3. FRANCAIS 4. FRANCAIS M 5. DEUTSCH 6. UK 7. ESPANOL 8. ESPANOL M 9. ITALIANO From which character set should conversion be done: 2 WHICH DATA BASE: QWERTZ Convert all fields of type U,X in all data sets (Y/N)? N Data Set SET1 fields to be converted: ITEM1 (Y/N)? **Return** ITEM2 (Y/N)? **Return** ITEM3 (Y/N)? N ITEM4 (Y/N)? **Return** Is Data Set SET1 correctly defined (Y/N)? **Return** Data Set SET2 - Automatic Master Data Set SET3 fields to be converted: ITEM1 (Y/N)? **Return** ITEM5 (Y/N)? N ITEM6  $(Y/N)$ ? N Is Data Set SET3 correctly defined (Y/N)? **Return** DATA SET 1: 19 ENTRIES DATA SET 2: 0 ENTRIES DATA SET 3: 25 ENTRIES END OF VOLUME 1, 0 READ ERRORS RECOVERED DATA BASE LOADED END OF PROGRAM

:

# **11 LANGINST**

The LANGINST utility builds and modifies the LANGDEF.PUB.SYS file, which contains all language-dependent information for every language that the system manager plans to configure. LANGINST gathers data from the NLSDEF. PUB. SYS and CHRDEFxx. PUB. SYS files

and writes it to LANGDEF.PUB.SYS.

The system manager uses the LANGINST utility to:

- Add a language to the configuration file.
- Remove a language from the configuration file.
- Display and modify local formats of a configured language.
- Display the languages supported by Hewlett-Packard.
- Display the languages currently configured.
- Modify the system default language.

Any changes you make to LANGDEF. PUB. SYS will only be implemented if you perform a COOLSTART or WARMSTART.

# **Operation**

The system manager initiates the LANGINST utility by entering:

#### **LANGINST**

When the LANGINST main menu appears, you choose one of the following functions:

- 0. EXIT
- 1. ADD LANGUAGE TO LANGDEF
- 2. DELETE LANGUAGE FROM LANGDEF
- 3. MODIFY NATIVE FORMATS
- 4. LIST HP SUPPORTED LANGUAGES
- 5. MODIFY THE SYSTEM DEFAULT LANGUAGE
- 6. LIST LANGUAGES CURRENTLY CONFIGURED
- 7. DISPLAY TRANSLATION TABLES

## **Listing Supported Languages**

To list languages that are configurable on the system, select option 4 from the LANGINST main menu. You'll see a display like the one below.

```
 HP SUPPORTED LANGUAGES:
```
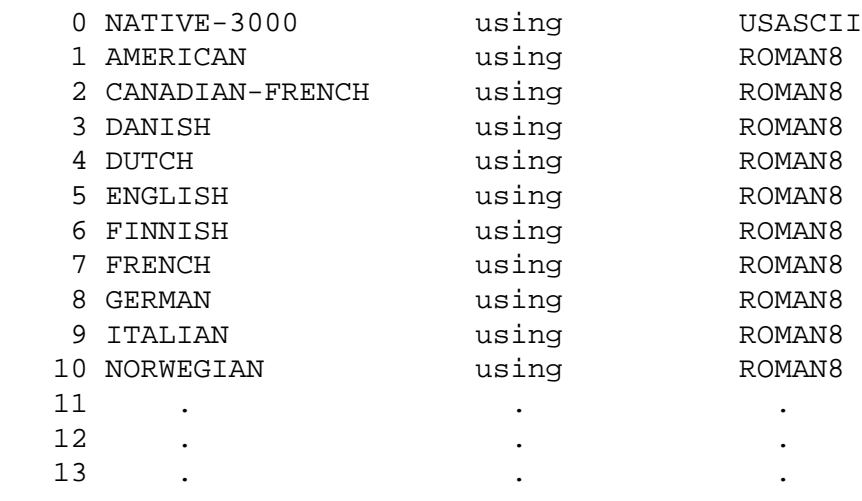

press any key to continue ...

## **Adding a Language**

To add a language, select option 1 from the LANGINST main menu. When the Add Language to LANGDEF menu is displayed, enter:

- 1. The language name or language ID number.
	- The addition is aborted if one of the following conditions is met:
		- Entering a language that is already configured on the system.
- Entering a language not supported by NLS.
- Pressing **Return**.
- The addition continues if a language is requested that is supported but has not been previously configured. LANGINST configures the language and displays a message.
- 2. When the addition is completed, the LANGINST main menu is displayed.

## **Deleting a Language**

LANGINST allows the system manager to delete any configured language except NATIVE-3000 (which is hard-coded and therefore always configured) and the system default language.

To delete a language, select option 2 from the LANGINST main menu. When the Delete Language from LANGDEF menu is displayed, enter:

- 1. The language name or language ID number.
	- The deletion is aborted if one of the following conditions is met:
		- Entering a language that is not configured on the system.
		- Entering the system default langauge.
		- Pressing **Return**.
	- The deletion continues if the language requested is configured but is not the system default language.
- 2. When the deletion is completed, the main menu is displayed.

## **Modifying Local Formats**

As the system manager, you can modify the following local formats for any configured language:

- Date format (dateline format).
- Custom date format (short).
- Time format.
- Currency sign/name.
- Decimal and thousands indicator.
- Month names.
- Abbreviated month names.
- Weekday names.
- Abbreviated weekday names.
- Yes/no indicators.
- Direction of text.
- ASCII/EBCDIC translation tables.

• National date table.

If the language supports a special national table containing date information ( such as KATAKANA), the last option lets the user modify the date information.

To modify local language formats, select option 3 from the LANGINST main menu. When the Modufy Native Formats menu is displayed, enter:

- 1. The language name or language ID number.
	- The modification is aborted if one of the following conditions is met:
		- Entering a language that is not configured on the system.
		- Entering NATIVE-3000.
		- Pressing **Return**.
	- The modification continues if the language requested is configured.
- 2. If a configured language is entered, the user dialog is displayed:

```
 1. Long calendar format
  2. Date format (Calendar format)
  3. Custom date format (Short)
  4. Time format (Clock format)
  5. Currency sign
  6. Currency name
  7. Decimal and thousands separator
  8. Alternate numeric format
  9. YES and NO equivalents
 10. Month names.
 11. Month name abbreviations
 12. Weekday names
 13. Weekday name abbreviations
 14. Direction of text
 15. ASCII/EBCDIC translation tables
 16. Handle truncation in date format
 17. Process the national date table
 18. 16-bit Asian ASCII to EBCDIC translation table
 19. 16-bit Asian EBCDIC to ASCII translation table
Enter selection number : 5<br>Business Currency sign : F
Business Currency sign
 Enter the new value : Return
 Fully qualified Currency sign : FF
 Enter the new value : Return
 The currency sign currently follows the number, 100DM.
  The following currency codes are available:
  <CR> to retain the existing value.
  0 - The currency symbol precedes the number, $100.00.
  1 - The currency symbol succeeds the number, 100.00DM.
  2 - The currency symbol replaces the decimal point, 100$00.
  Enter the required currency codes (0, 1, or 2) :Return
```

```
There are to be no blanks before or after the currency symbol.
 The following blank-control codes are available:
 <CR> to retain the existing value.
 0 - No blanks before or after the currency symbol.
 1 - A blank is to precede the currency symbol.
 2 - A blank is to succeed the currency symbol.
 3 - A blank is to precede and succeed the currency symbol.
 Enter the required code (0, 1, 2, or 3):Return
```
After you make a selection, the current value is displayed and you are prompted for a new value. If you enter a new value, LANGINST validates and replaces the old value with the current one.

After you have made changes to the file, a new copy of it is saved under the name LANGDEF and the old (unchanged) version of the file is saved under the name LANGDxxx. The number  $xxx$  increases by one each time a new copy of LANGDEF is saved. This allows the user to return to a configuration that existed before LANGDEF was changed. To return to the previous configuration, PURGE or RENAME the current LANGDEF then RENAME the LANGDxxx with the highest number LANGDEF.

## **Modifying ASCII/EBCDIC Translation Tables**

To modify the ASCII/EBCDIC translation tables for any language other than NATIVE-3000, select option 3 from the LANGINST main menu. When the Modify Native Formats menu is displayed, enter:

- 1. The language name or language ID number.
	- The modification is aborted if one of the following conditions is met:
		- Entering a language that is not configured on the system.
		- Entering NATIVE-3000.
		- Pressing **Return**.
	- The modification continues if the language requested is configured.
- 2. If a configured language is entered, the following user dialog is displayed:

```
 1. Long calendar format
  2. Date format (Calendar format)
  3. Custom date format (Short)
  4. Time format (Clock format)
  5. Currency sign
  6. Currency name
  7. Decimal and thousands separator
 8. Alternate numeric format
 9. YES and NO equivalents
 10. Month names.
 11. Month name abbreviations
 12. Weekday names
 13. Weekday name abbreviations
```
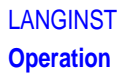

 14. Direction of text 15. ASCII/EBCDIC translation tables 16. Handle truncation in date format 17. Process the national date table 18. 16-bit Asian ASCII to EBCDIC translation table 19. 16-bit Asian EBCDIC to ASCII translation table Enter selection number : 15 Input ROMAN8 character to be changed (HEX please) : 04 The current EBCDIC value is : 37 Enter the new EBCDIC value : 44 The ROMAN8 to EBCDIC table was updated The EBCDIC to ROMAN8 table will be updated too ASCII/EBCDIC table inconsistent for 44 <== 04,C8 (\*) The tables are inconsistent for ROMAN8 character C8 (\*\*) The current EBCDIC value is : 44 Enter the new EBCDIC value : 37 The ROMAN8 to EBCDIC table was updated The EBCDIC to ROMAN8 table will be updated too

 Input ROMAN8 character to be changed (HEX please): **Return** Do you want to save the changes  $(Y/N)$ : Y

#### **Notes:**

- \* There are two ASCII characters mapping to the same EBCDIC character.
- \*\* Change the mapping of C8 to its new EBCDIC value.

To display the translation tables, return to the main menu and enter option 7. Then enter the language ID number and the table you want to display.

## **Modifying 16-Bit Asian ASCII/EBCDIC Translation Tables**

To modify the 16-bit Asian ASCII/EBCDIC translation tables for any language other than NATIVE-3000, select option 3 from the LANGINST main menu. When the Modify Native Formats menu is displayed, enter:

- 1. The language name or language ID number.
	- The modification is aborted if one of the following conditions is met:
		- Entering a language that is not configured on the system.
		- Entering NATIVE-3000.
		- Pressing **Return**.
	- The modification continues if the language requested is configured.
- 2. If a configured language is entered, the following user dialog is displayed:

```
 1. Long calendar format
  2. Date format (Calendar format)
  3. Custom date format (Short)
  4. Time format (Clock format)
 5. Currency sign
 6. Currency name
 7. Decimal and thousands separator
 8. Alternate numeric format
9. YES and NO equivalents
 10. Month names.
 11. Month name abbreviations
 12. Weekday names
 13. Weekday name abbreviations
 14. Direction of text
 15. ASCII/EBCDIC translation tables
 16. Handle truncation in date format
 17. Process the national date table
 18. 16-bit Asian ASCII to EBCDIC translation table
 19. 16-bit Asian EBCDIC to ASCII translation table
 Enter selection number : 18
```
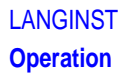

```
 The current default translation value is 0000
     Enter the new value (HEX please) : 0000
      Input Asian character (HEX please) : c1c4 (*)
     Current translation value is (in HEX) : 0000 (*)
      Input new translation value (HEX please): a1a1
      Input Asian character (HEX please) : a1b2 (*)
     Current translation value is (in HEX) : 4FE3 (**)
      Input new translation value (HEX please): 4fe3 (***)
      Input Asian chracater (HEX please) : 00a5 (****)
      *** The character (00a5) is not defined. (****)
      Input Asian chracater (HEX please) : RETURN
      1. Long calendar format
      2. Date format (Calendar format)
       3. Custom date format (Short)
       4. Time format (Clock format)
       5. Currency sign
       6. Currency name
       7. Decimal and thousands separator
       8. Alternate numeric format
       9. YES and NO equivalents
 . .
 . .
 . .
```
#### **Notes:**

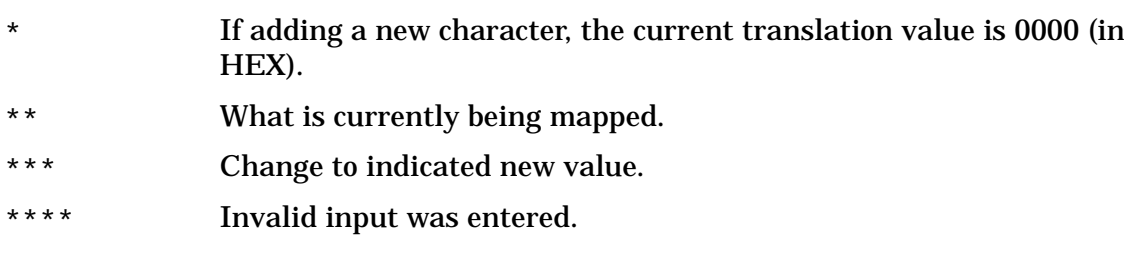

To display the translation tables, return to the main menu and enter option 7. Then enter the language ID number and the table you want to display.

## **Table 11-1. LANGINST Error Messages**

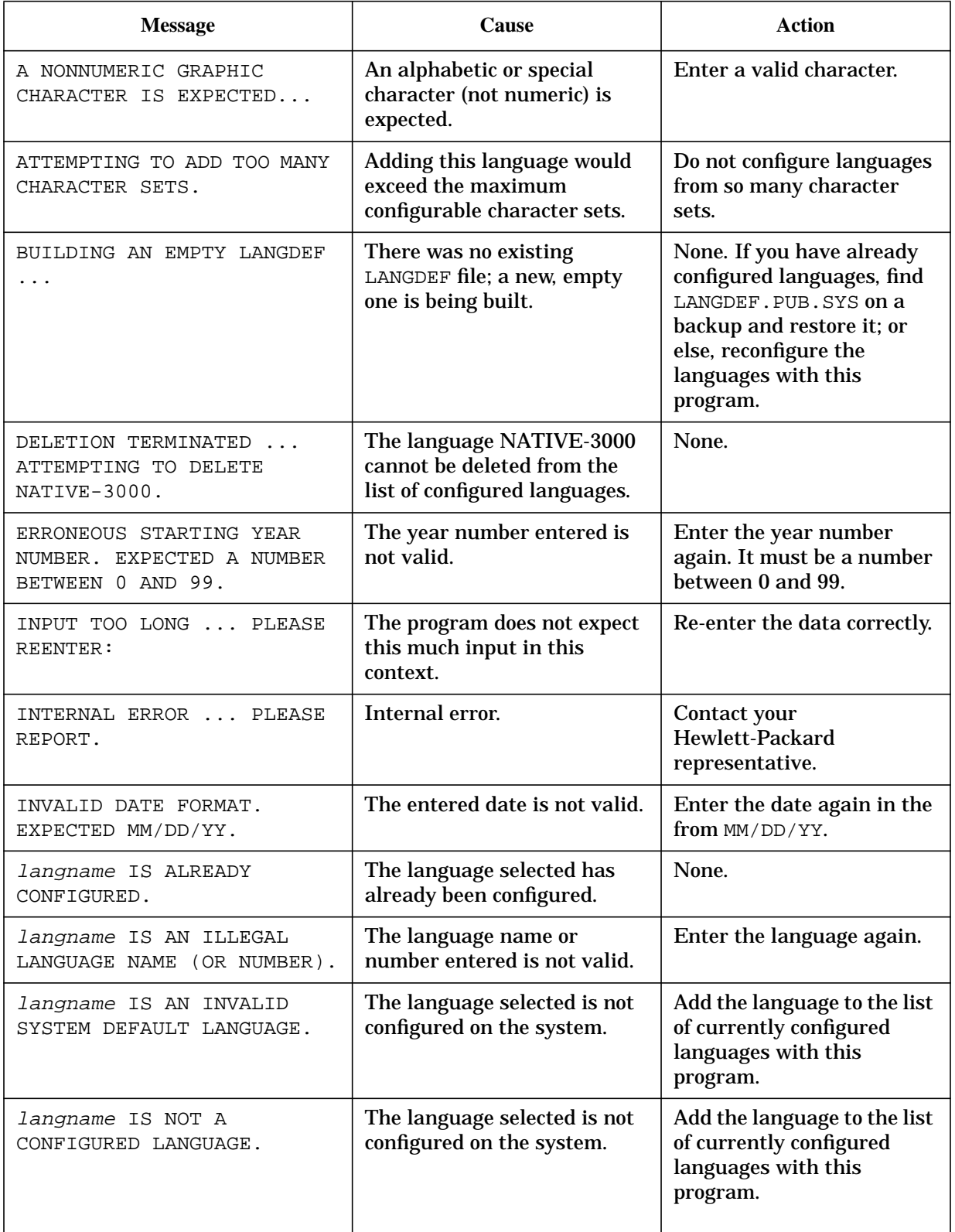

# **Table 11-1. LANGINST Error Messages**

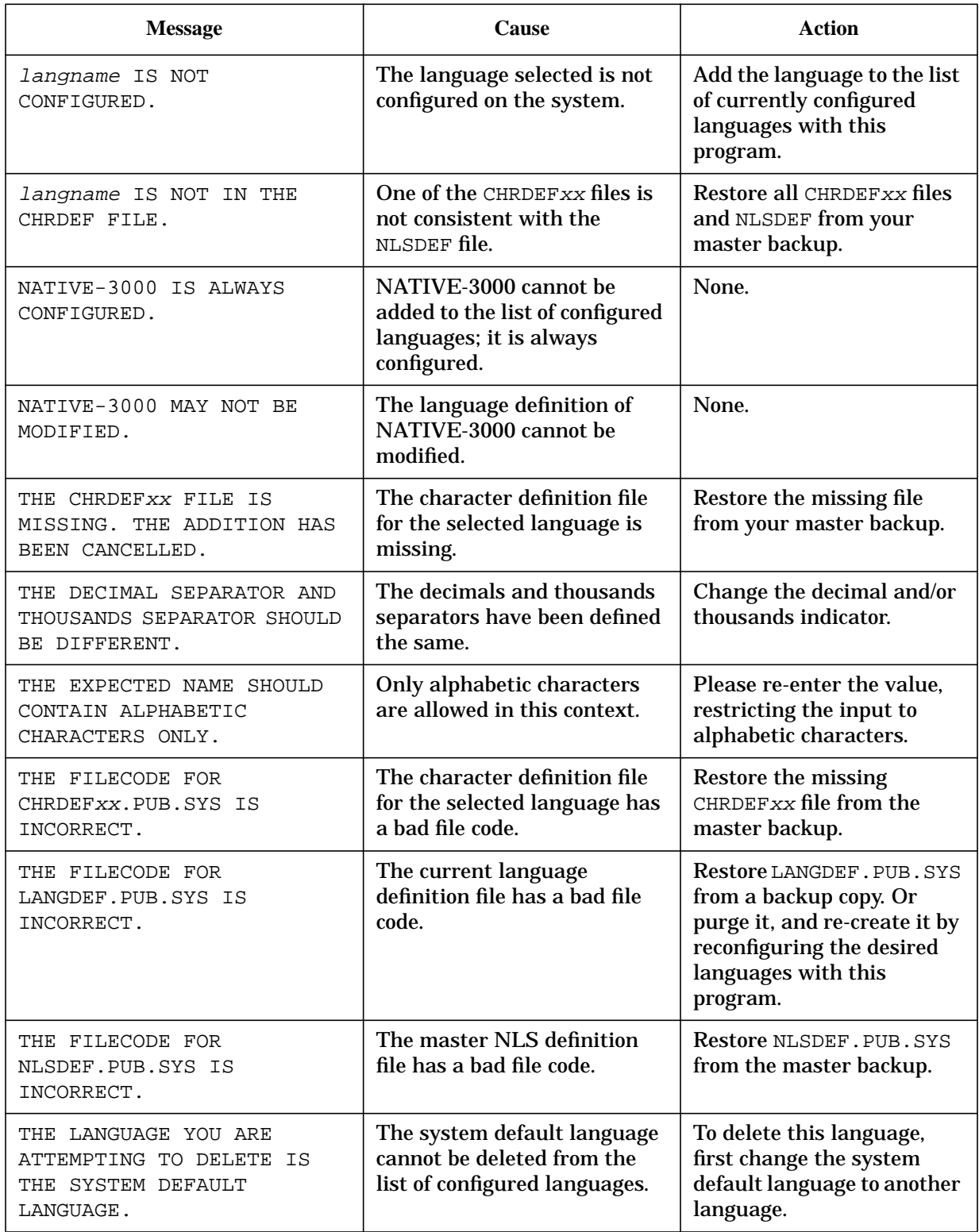

## **Table 11-1. LANGINST Error Messages**

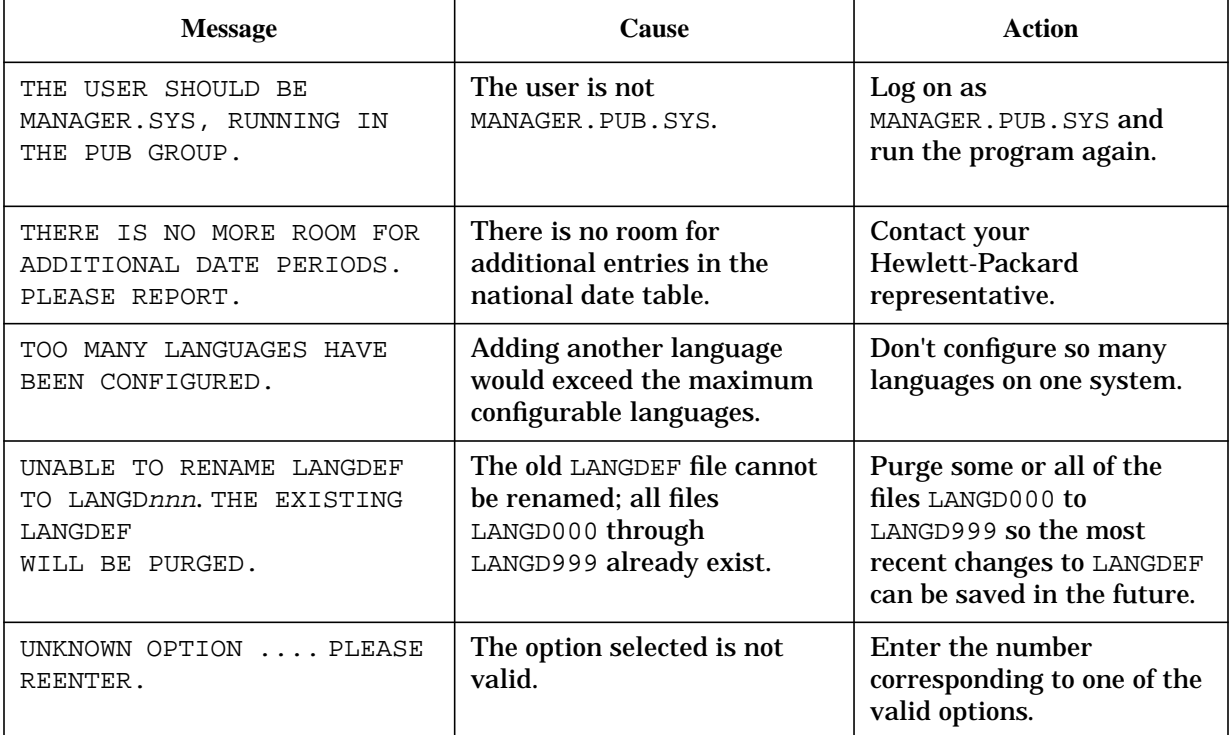

LANGINST **Operation**

# **12 LINK EDITOR/XL**

Use LINK EDITOR/XL to prepare native mode (NM) compiled object modules. The LINK EDITOR process resolves all external references which cannot be resolved at run-time. A compiled object module (program file) which has not been  $link$  edited will not run.

You may also use LINK EDITOR/XL to create and maintain relocatable and executable libraries.

To prepare and manipulate edit compatibility mode (CM) program files and libraries use the SEGMENTER utility.

## **Operation**

To invoke LINK EDITOR/XL for interactive use enter:

**LINKEDIT**

LINK EDITOR/XL displays the LinkEd prompt, where you may enter any LINK EDITOR/XL command.

You may also invoke LINK EDITOR/XL with an info string that contains a LINK EDITOR/XL command as follows:

**RUN LINKEDIT.PUB.SYS;INFO=info-string**

For example, to link the object modules from the compiled object file LINEDRAW and place the executable module into a file name GRAF, enter the following:

**RUN LINKEDIT.PUB.SYS;INFO="LINK LINEDRAW,GRAF"**

## **Commands**

The following tables list LINK EDITOR/XL commands in alphabetical order within function.

**Table 12-1. Miscellaneous Link Editor/XL Commands**

| <b>COMMAND</b>  | <b>DESCRIPTION</b>                                                                                            |
|-----------------|----------------------------------------------------------------------------------------------------|
| <b>EXIT</b>     | Quits an interactive Link Editor session.                                                                     |
| <b>LINK</b>     | Creates an executable program file.                                                                           |
| <b>LISTOBJ</b>  | Lists the contents of an object file. The listing shows the symbols contained<br>within the file.             |
| <b>LISTPROG</b> | Lists the contents of an executable program file. The listing shows the<br>symbols contained within the file. |

**Table 12-2. RL Link Editor Commands**

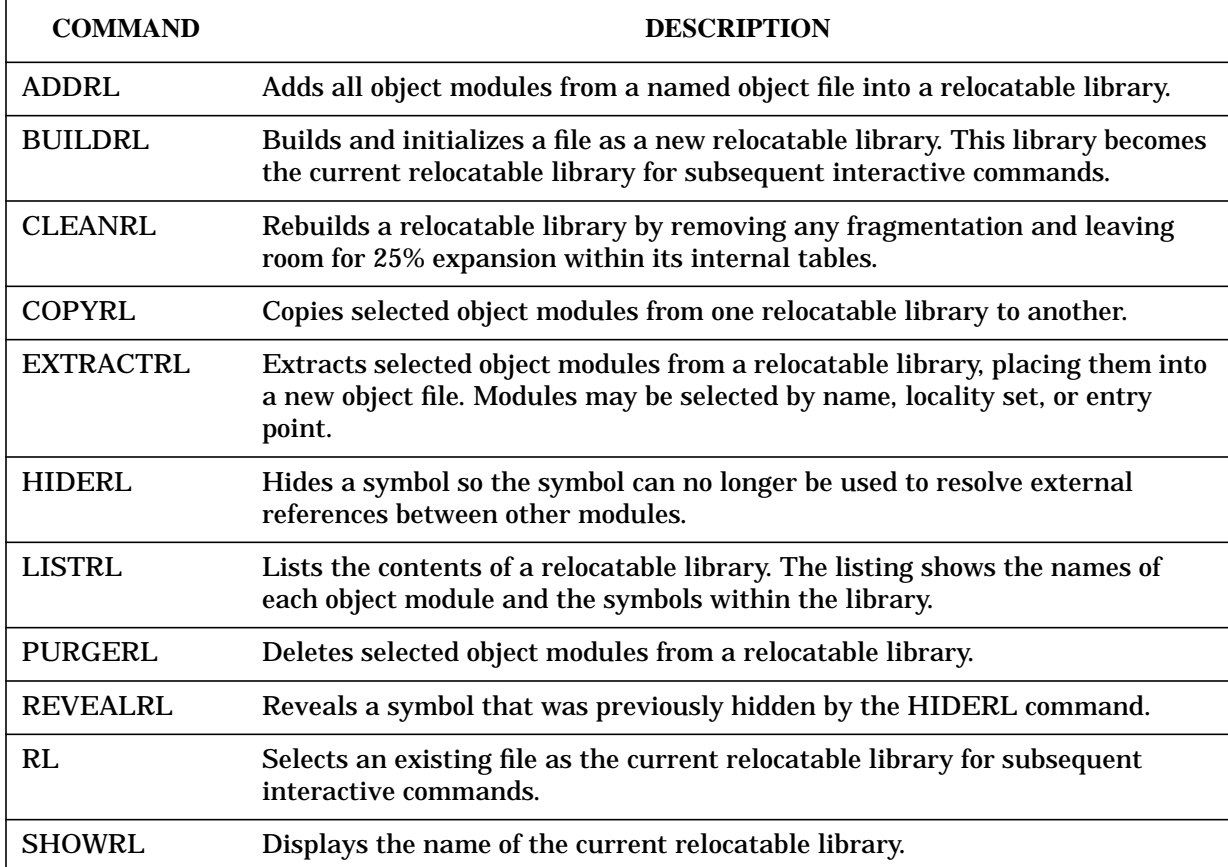
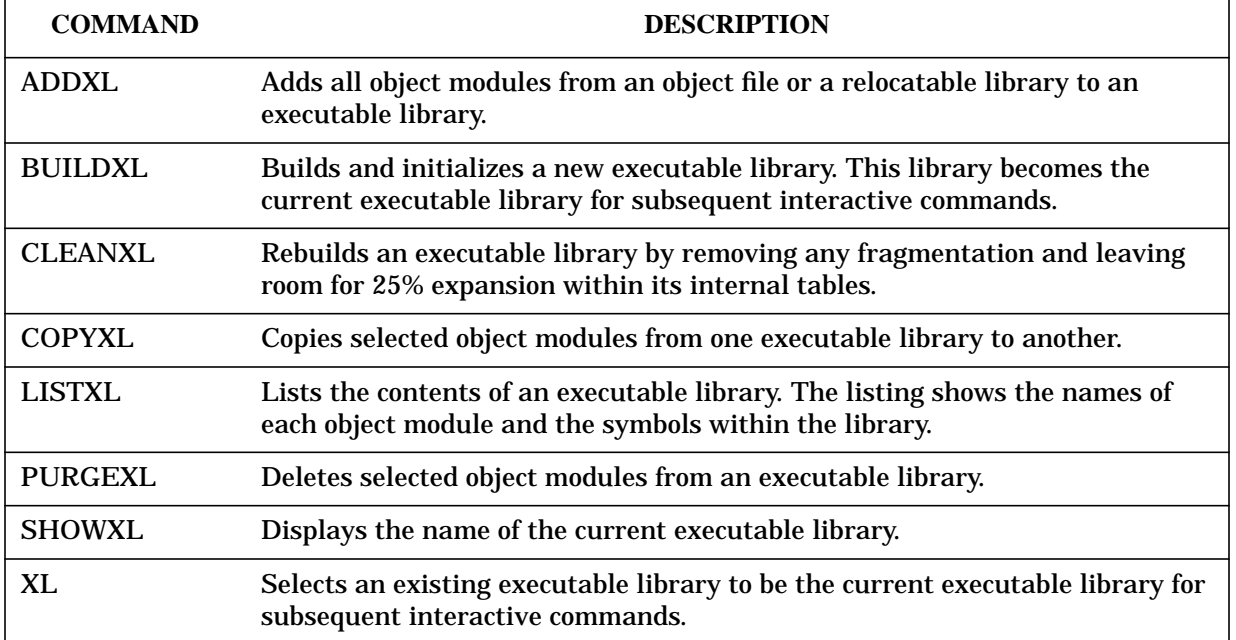

### **Table 12-3. XL Link Editor Commands**

# **Additional Discussion**

For more information refer to the *HP Link Editor/XL Reference Manual*.

LINK EDITOR/XL **Operation**

# **13 LOGTOOL**

The System and Memory Log Analysis Tool (LOGTOOL) lets you display and manage system log files and the memory log file. System log files contain information generated by the operating system. The memory error log file contains memory error information gathered

by the memory error logging process MEMLOGP.

You can request that the operating system keep records of certain *users* as well as particular *events*. To keep a certain type of log, change its status to ON using SYSGEN.

To see specific log records, use the LOGTOOL utility (as explained in the "Operation" section, below).

# **Operation**

To invoke LOGTOOL enter:

```
SYSDIAG
 DUI > RUN LOGTOOL
```
For detailed information on any command enter HELP followed by the command name. For example, to see information about the LIST command, enter:

LOGTOOL> **HELP LIST**

To display data from a set of system log files:

- 1. Log on as MANAGER.SYS or with SM, OP or DI capability.
- 2. List the names of log files currently on your system  $before$  invoking LOGTOOL:

**LISTFILE LOG@.PUB.SYS**

3. Invoke LOGTOOL:

**SYSDIAG** DUI > **RUN LOGTOOL**

4. To get data from your current logfile enter the following command to close it and open a new one:

LOGTOOL> **SWITCHLOG**

5. If necessary, display logfile record  $types$ . (You may skip this step if you already are famililar with  $types$ ):

LOGTOOL> **TYPES**

6. Display the analysis for specified logfiles as a formatted list.

SYSDIAG>**LIST LOG=9/14,17,20,22;TYPE=111,146**

You may enter the LOG parameter as a range of numbers such as  $9/14$ , as a string of numbers such as 17,20,22, or as a combination range and string. (In this example, LOGTOOL will analyze logfiles LOG0009 through LOG0014 and LOG0017 and LOG0020 and LOG0022.)

The TYPE parameter specifies the event types you want analyzed. (In the example, types 111, I/O errors, and type 146, maintenance requests, was specified.)

If you do not wish to see the analysis on your terminal screen, but prefer to write the records to an *output* file, you would use the *i*OUTFILE parameter as follows:

SYSDIAG>**LIST LOG=9/14,17,20,22;OUTFILE=MYFILE;TYPE=111,146**

In this example, the output file MYFILE. You may choose any name so long as it begins with an alphabetic character. LOGTOOL writes the output file to the DIAG group of the SYS account. You may use any HP3000 text editor to examine the output file. You may also copy it with the COPY command or the FCOPY utility.

7. Exit the LOGTOOL utility:

 LOGTOOL> **EXIT** DUI > **EXIT**

## **COMMAND SUMMARY**

There are three categories of LOGTOOL commands: System Log File Commands (SLF), Memory Log File Commands (MLF), and Miscellaneous Commands (MC). They are briefly described in the following table.

| <b>Name</b>       | Category | <b>Description</b>                                          |
|-------------------|----------|-------------------------------------------------------------|
| <b>DISPLAYLOG</b> | (SLF)    | Displays I/O entries as information is logged.              |
| EXIT              | (MC)     | Exits LOGTOOL and returns user to DUI.                      |
| <b>HELP</b>       | (MC)     | Gives help on running LOGTOOL.                              |
| LAYOUT            | (SLF)    | Reads in a layout file.                                     |
| LIST              | (SLF)    | Lists contents of a system log file.                        |
| MEMCLR            | (MLF)    | Clears the memory logging process log files.                |
| MEMRPT            | (MLF)    | Displays the contents of the memory log file.               |
| MEMTIMER          | (MLF)    | Alters the timer value of the memory error logging process. |
| PURGESYSLOG       | (SLF)    | Deletes the specified system log files from the disc.       |
| PURGEWORK         | (SLF)    | Deletes the specified work files from the disc.             |
| <b>REDO</b>       | (MC)     | Edits any of the last four lines of text entered.           |
| <b>SELECT</b>     | (SLF)    | Selects specified records from the system log files.        |
| <b>STATUS</b>     | (SLF)    | Reports on the status of all system log files.              |
| <b>SUSPEND</b>    | (MC)     | Suspends LOGTOOL and returns control to the DUI.            |
| SWITCHLOG         | (SLF)    | Causes the system to start a new system log file.           |
| TYPES             | (SLF)    | Describes the system log file "types".                      |

**Table 13-1. LOGTOOL Commands**

# **Logging system events**

The following list shows the types of system log events that you can track. To do so, you enable a log event by turning it ON in SYSGEN.

## **Table 13-2. SYSGEN System Logging**

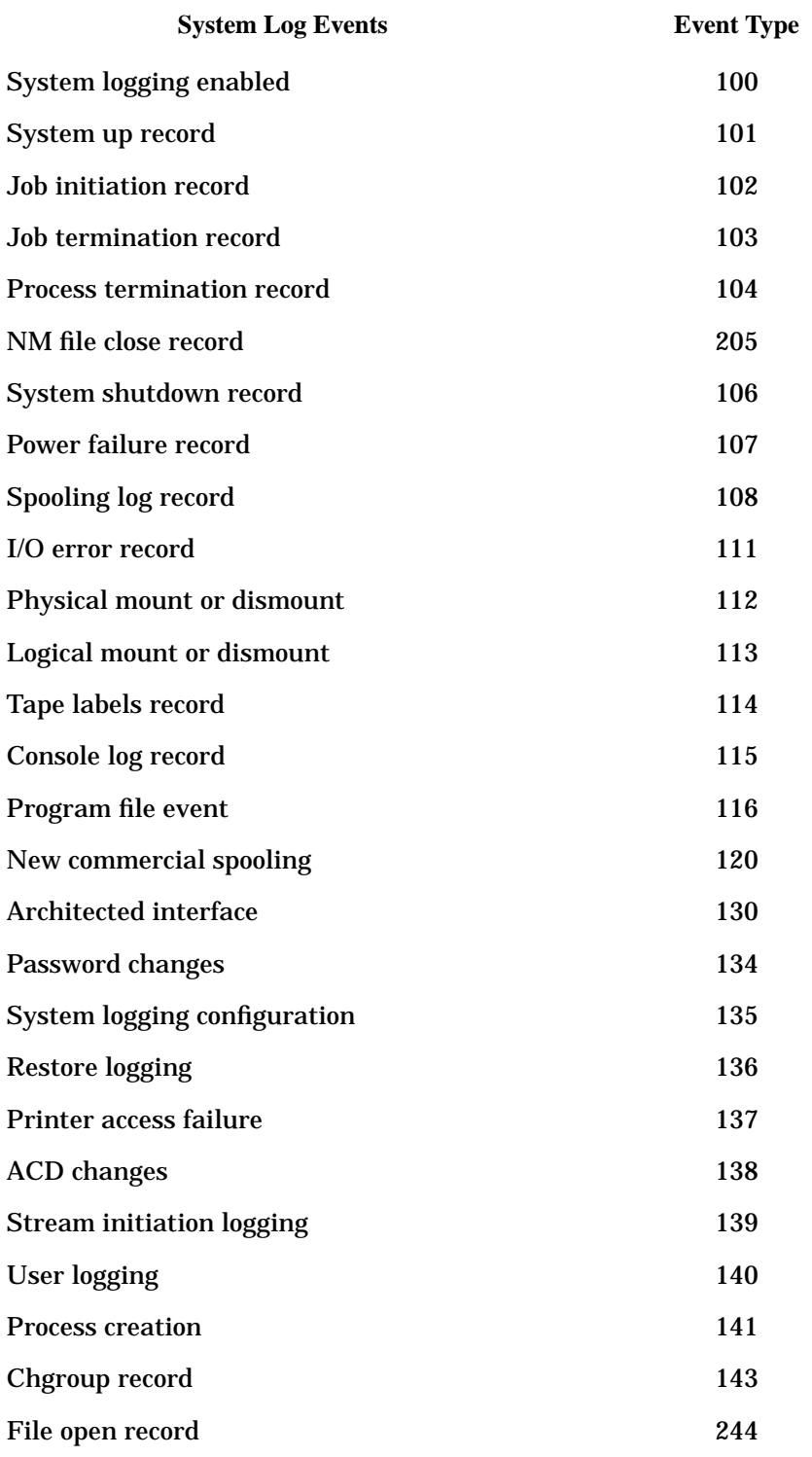

### **Table 13-2. SYSGEN System Logging**

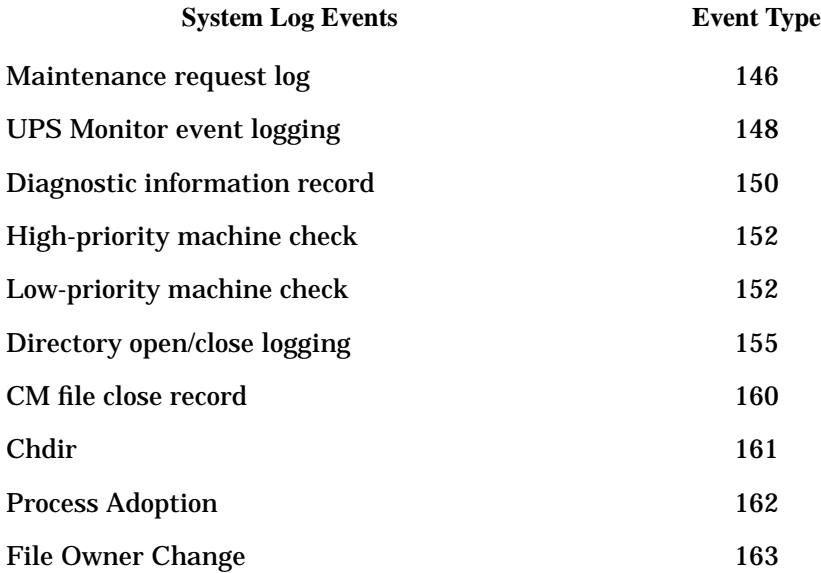

All log information is kept in records. Each record begins with a standard header and ends with identification information which varies for each log type. For detailed information about the format of the log records, read the *Manager's Guide to MPE/iX Security*.

LOGTOOL **Operation**

# **14 MKNOD**

The MKNOD utility lets you create device link files, streams files, and fifo files.

The security restrictions enforced with MKNOD are as follows:

- To create a streams file, you must have either SM or NM capability.
- To create a device link file, you must have SM capability.
- To create a fifo device file, you must CD access to the directory in which you're creating the file.

# **Operation**

MKNOD determines how to create the files based on the arguments passed to the program. When creating a device link or streams (character-type) file, you must enter both the major and minor numbers. To create a device link file, enter a major number of 0 and the LDEV number of the device as the minor number. To create a streams file, enter a major number greater than 0.

### **Syntax**

mknod "name c|p major minor [link\_name]"

#### **Parameters**

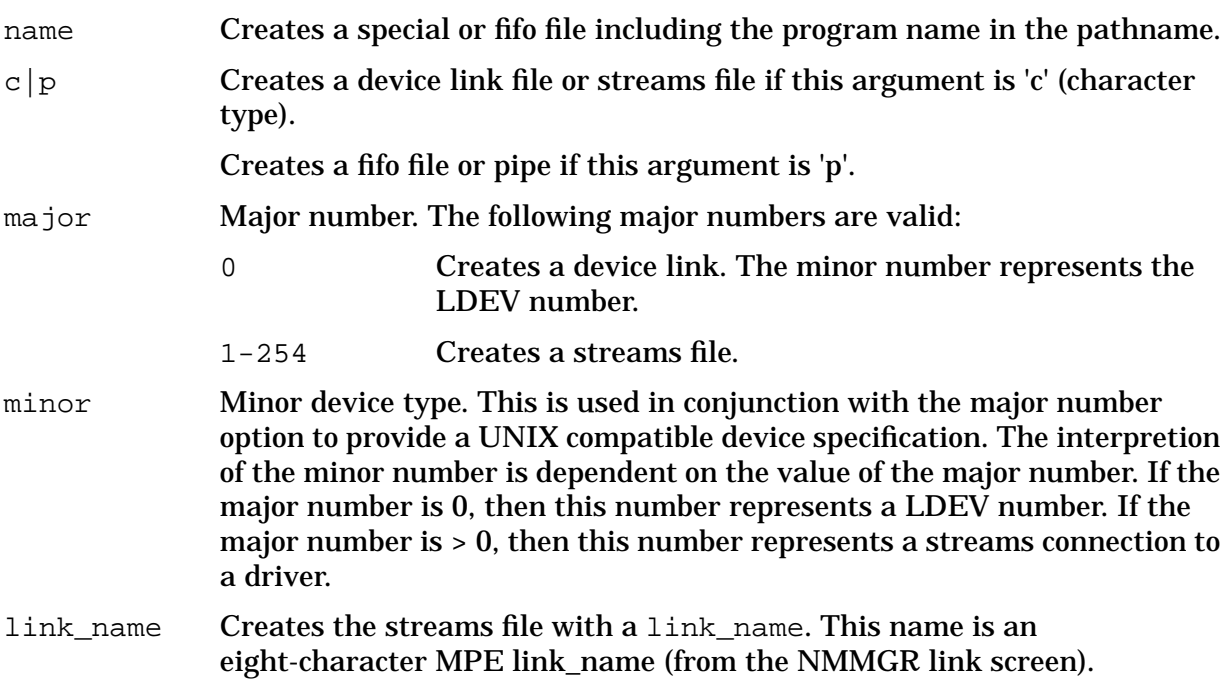

When the special file is created, it can be accessed through the HPFOPEN intrinsic and the C library "open" interface. The 0\_NONBLOCK option can be specified using open.

MKNOD sets a CI variable mknodvar with the value 0 if successful. If errors occur, it returns the file system error status.

To create a fifo file called MYFIFO:

mknod "myfifo p"

To create a device link file for LDEV 7:

```
 mknod "/dev/tape7 c,0,7"
```
To create a streams file with a link\_name of DTSLINK, a major number of 1, and a minor number of 10:

```
 mknod "strmfile c,1,10,dtslink"
```
PATH= /dev/./ CODE -------------LOGICAL RECORD----------------SPACE----- FILENAME SIZE TYPE EOF LIMIT R/B SECTORS #X MX 128W FBf 0 1 1 0 0 \* MYFIFO 128W FBs 0 1 1 0 0 \* STRMFILE 128W FBd 0 1 1 0 0 \* tape7 :LISTFILE /dev/tape7,5 \*\*\*\*\*\*\*\*\*\*\*\*\*\*\*\*\*\*\*\*\*\* FILE: /dev/tape7 FILE CODE : 0 FOPTIONS: BINARY,FIXED,NOCCTL,DEVICE LINK BLK FACTOR: 1 OWNER : \*\* REC SIZE: 256 (BYTES) GROUP ID: \*\* BLK SIZE: 256 (BYTES) SECURITY--READ :<br>EXT SIZE: 0 (SECT) WRITE : EXT SIZE: 0 (SECT) NUM REC: 0 APPEND : NUM SEC: 0 LOCK : NUM EXT: 0 EXECUTE: MAX REC: 1  $**$ SECURITY IS ON FLAGS : NO ACCESSORS NUM LABELS: 0 CREATED : THU, AUG 24, 1993 3:12 PM MAX LABELS: 0 MODIFIED: THU, AUG 24, 1993 3:12 PM DISC DEV #: 1 ACCESESED:THU, AUG 24, 1993 3:12 PM SEC OFFSET: 0 LABEL ADDR: \*\* VOLNAME : MPEXL\_SYSTEM\_VOUME\_SET:MEMBER1 DEV TYPE : DEVICE LINK LDEV : 7 IO CLASS: TAPE

You can use the LISTFILE command to display special files. For example:

## **Additional Discussion**

LISTFILE /dev/@,2

For more information on streams and device link files, refer to the HPDEVCREATE intrinsic in the *MPE/iX Intrinsics Reference Manual*.

**MKNOD Operation**

# **15 N7MF8CNV**

N7MF8CNV converts data in EDIT/XL and other MPE text and data files from a Hewlett-Packard 7-bit national substitution character set to ROMAN8.

# **Operation**

N7MF8CNV prompts you for language and file type (text or data). For each data file, you enter the starting position and length of each field (portion of a record) to be converted. For a text file, each record is converted as one field.

The user is prompted for the name of each file to be converted. Files are read one record at a time; each record is converted (or certain fields of it are converted for data files), and the result is written to a new temporary file. When all records have been read, converted, and written to the new file, the old (unconverted) copy is deleted, and the new one saved in its place. An exception to this is KSAM files, which are converted in place, rather than written to a new temporary file.

A count of the number of records read and converted is displayed on \$STDLIST.

This utility will not convert files containing bytes with the eighth bit set. This situation probably indicates a misunderstanding or error. The likely causes are:

- File is not a text or data file.
- File is a data file where the fields have been inaccurately located.
- File was created on a terminal configured for 8-bit operation.
- File has already been converted.

The maximum record length supported is 8192 bytes. The maximum number of fields supported in the records of a data file is 256.

If the file being converted contains user labels, these are copied to the new file without conversion. If a fatal error is encountered during the conversion (for example, 8-bit data or file system error found) the conversion stops, the old copy of the file is saved (with the data unchanged), and the new copy is purged.

An exception to this practise occurs with KSAM files. Since these are converted in place, some records may already have been modified. KSAM files (including key file) should be restored from the backup tape to ensure a consistent copy.

A **CTRL Y** entered during conversion displays the number of records successfully converted, and conversion continues. On variable length data files, if a field or portion of a field is beyond the length of the record just read, a warning is displayed and that field is not converted on that record. Other fields on the same record are converted, and processing continues with subsequent records. After each file has been converted, the user is prompted for another file name.

In addition to the text and data options, there is a test conversion option which shows how the conversion algorithm operates. The test conversion option must be run from a terminal configured for 7-bit operation with the chosen national substitution set. The user is instructed to enter a string, and the result of the conversion is displayed. The user does not have to switch back and forth between 7-bit and 8-bit operation to see the result. Each character converted is displayed as a decimal value in parentheses rather than graphically. Other characters are displayed unchanged.

At any point in the program, a **Return** exits the current program level. A **Return** in response to a request for the starting position and length of a field in a data file indicates that the definition of fields is complete, and the program proceeds with the conversion of the data file. A **Return** entered in response to a request for a text file name indicates the conversion of text files is complete; the program goes back to the question: "Type of file to be converted?".

# **16 NLIOUTIL**

The NLIOUTIL utility dynamically activates the Native Language I/O (NLIO) subsystem for Asian and Middle East/African terminals and printers. (NLIO is the basic input and output system integrated into MPE/iX for Native Language Support NLS.) Once activated by NLIOUTIL, properly configured native devices may use the Native Language I/O facility.

**NOTE** You use the System Generator utility (SYSGEN) to configure devices connected directly to the system and the Node Management Configuration Services (NMMGR) to configure devices connected to a Distributed Terminal Controller via Local Area Network.

# **Operation**

NLIOUTIL allows the user to start or stop the NLIO service for the current interactive \$STDIN and \$STDLIST devices. System Supervisor (OP capability) is required to start or stop the NLIO service for a logical device (ldev) or device class name other than the \$STDIN.

When NLIO is started for a device with the NLIOUTIL OPEN command, status information is written to a file named NLIODEF.PUB.SYS. When the system is restarted, NLIO reads in all the previous settings from NLIODEF.PUB.SYS file. There is no need to run NLIOUTIL to open a device unless you wish to change the settings for the device.

The actual update of NLIODEF.PUB.SYS is performed when the NLIOUTIL program is terminated with the END/EXIT/E command.

To invoke NLIOUTIL enter:

```
NLIOUTIL
```
or

**RUN NLIOUTIL.PUB.SYS;INFO=infostring**

infostring is an NLIOUTIL command passed with the INFO parameter of the RUN command. NLIOUTIL automatically exits after executing the command passed with the INFO parameter.

## **NLIOUTIL Commands**

The NLIOUTIL utility has the following commands:

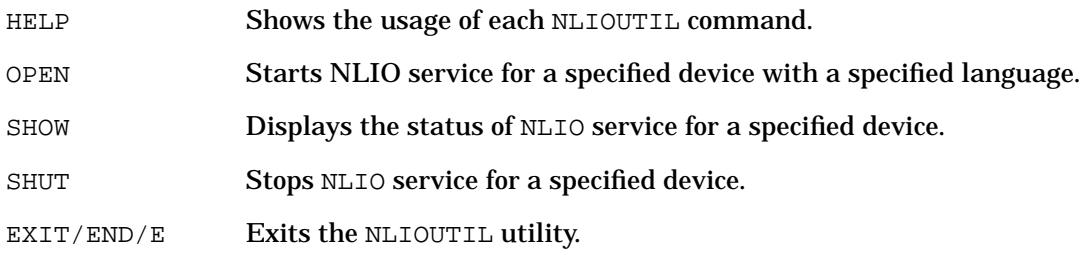

Each of the commands is explained in the following sections.

## **HELP Command**

The HELP command shows the usage of each of the NLIOUTIL commands.

HELP [HELP | OPEN | SHUT | SHOW | EXIT | END | E ]

## **OPEN Command**

The OPEN command is used to start the NLIO service for a specified device with a specified language.

```
 OPEN [nliodevice] [,lang_id] [;RECCONV | ;NORECCONV]
      [;LATIN | ;NONLATIN] [;WIDTH=length]
     [;SHAPE=shape_mode]
```
- nliodevice is the ldev or device class name. If the nliodevice is ommitted, the current stdin/stdlist device is assumed when it is an interactive device. System Supervisor (OP) capability is required to specify devices other than your own stdin.
- $lang_id$  is the language number. The supported language numbers are:
	- 201 Simplified Chinese
	- 211 **Traditional Chinese**
	- 221 Japanese
	- 231 Korean
	- 51 Arabic SUGURU

If the lang id is ommitted, the user interface language (USERLANG) set by SETJCW or the system default language is assumed. (The user interface language has the precedence).

**NOTE** You can change the system default language by running the LANGINST.PUB.SYS program. Refer to C[hapter 11 , "LANGINST," in](#page-130-0) this manual for additional information on LANGINST.

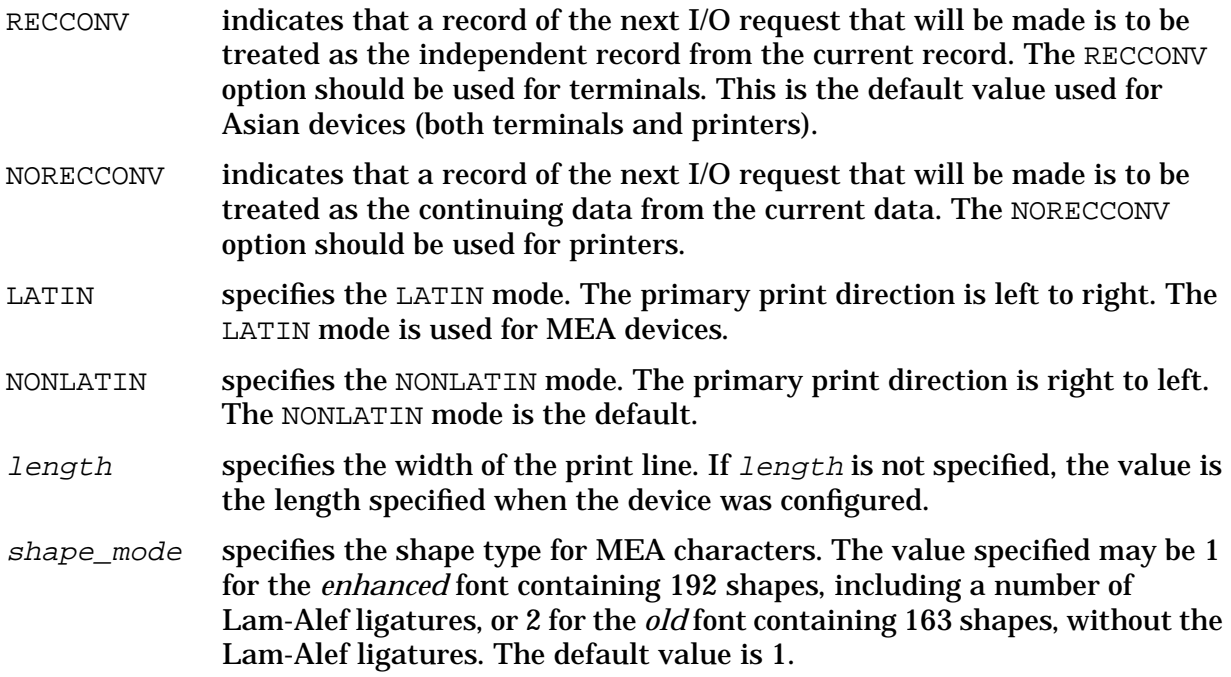

## **SHOW Command**

The SHOW command displays the status of the NLIO service for a specified device.

SHOW [nliodevice]

nliodevice is the ldev or device class name. If the nliodevice is ommitted, the current stdin device is assumed when it is an interactive device. System Supervisor (OP) capability is required to specify devices other than your own stdin. The "at" sign (@) can be specified to designate all devices that are currently opened.

## **SHUT Command**

The SHUT command stops the NLIO service for a specifed device.

SHUT [nliodevice]

nliodevice is the ldev or device class name. If the nliodevice is ommitted, the current stdin\stdlist device is assumed when it is an interactive device. System Supervisor (OP) capability is required to specify devices other than your own stdin. The "at" sign (@) can be specified to designate all devices that are currently opened.

### **EXIT/END/E Command**

The EXIT, END, or E command exits the NLIO utility.

EXIT | END | E

# **Restrictions**

- Devices must be configured for NLIO via SYSGEN or NMMGR.
- System Supervisor (OP) capability is required to specify devices other than your own stdin.
- NLIO cannot be used for the system console.

# **17 NLUTIL**

The NLUTIL utility lets you verify the Native Language Support (NLS) Languages and character sets available on the system.

# **Operation**

To display a table showing the currently configured languages and their character set types, enter:

NLUTIL

or

RUN NLUTIL.PUB.SYS

NLUTIL displays information in columnar format and then prompts you to request a full listing. For example:

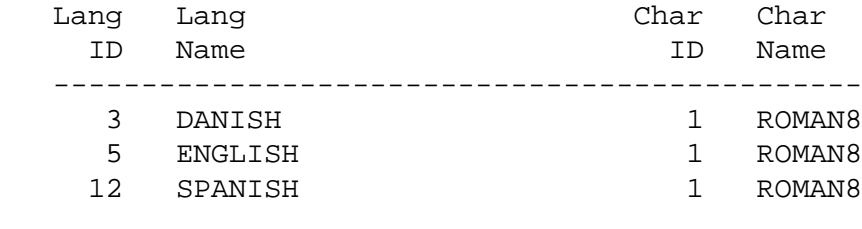

 Do you require a full listing of the current configuration? (Y/N)

Enter Y to print a full list of the current Native Language Support configuration. Enter N to print information about only a single language. For each language set included in the list, NLUTIL reports:

- character attributes
- character collation
- EBCDIC translation tables
- upshift and downshift translation tables
- date and time information
- miscellaneous data on YES/NO indicators
- numeric formats
- monetary symbols

# **Additional Discussion**

For more information refer to the *Native Language Programmer's Guide*.

# **18 PATCH**

The PATCH utility accesses, displays, and/or modifies a compiled, prepped executable modules. You may make simple changes to program instructions or to global stack area

variables with this utility. You may use PATCH on compatibility mode programs only.

Before using this utility you should be familiar with machine-executable instructions and the internal format of executable modules in the HP3000 system environment.

**CAUTION** PATCH bypasses normal MPE/iX safeguards and will modify the contents of privileged program files. It is therefore possible to corrupt system file(s) or the entire operating system. Hewlett-Packard is not responsible for modifications you make to the operating system or system files. For more information contact your Hewlett-Packard service representative.

# **Operation**

To invoke PATCH enter:

**PATCH**

or

**RUN PATCH.PUB.SYS**

PATCH identifies itself, then displays ENTITY=? to request the name of the file you want to list or modify:

```
 PROGRAM PATCH G.00.00 (C) HEWLETT-PACKARD CO., 1976
   ENTITY =?
```
Enter filename.groupname.accountname, in uppercase letters, of the file whose code you wish to display or change. (PATCH does not immediately verify that the file you specified is a program file, but you will get an error when you attempt to use a command on a nonprogram file.)

When the file name is accepted, PATCH displays the ? prompt, where you enter one of the following four subcommands:

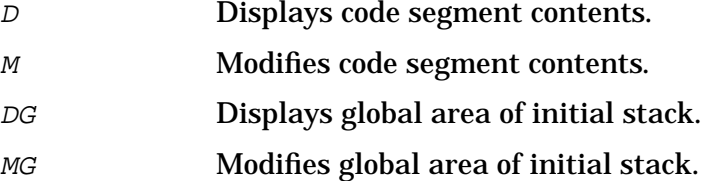

After each command, PATCH prompts you for another. To terminate PATCH press **Return** without entering a command. (An incorrectly entered command also terminates PATCH.)

On the following pages, each of the four PATCH subcommands is explained in detail.

# **D**

The D command displays code segment contents. To invoke this command enter:

```
 ?D, segnum, address [,numlocations]
```
### **Parameters**

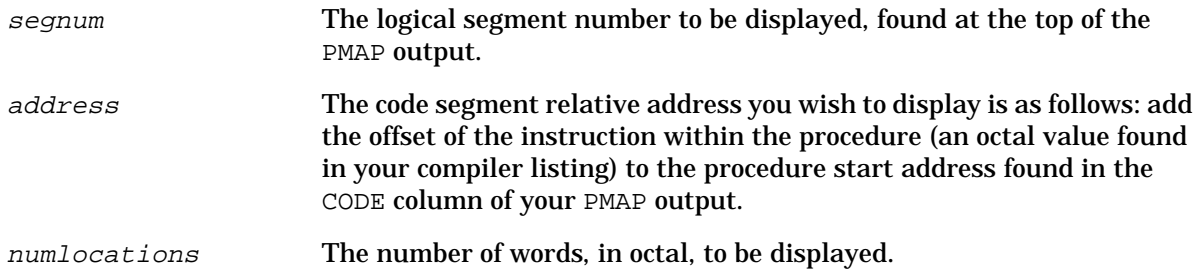

For a list of segment names and their addresses within a program file, use the PMAP option of the PREP command.

For information regarding the offsets of instructions and global variables in program files, refer to compiler options for the programming language in which the code was written.

## **M**

The M command modifies code segment contents. To invoke this command enter:

```
 ?M, segnum, address, [,numlocations]
```
### **Parameters**

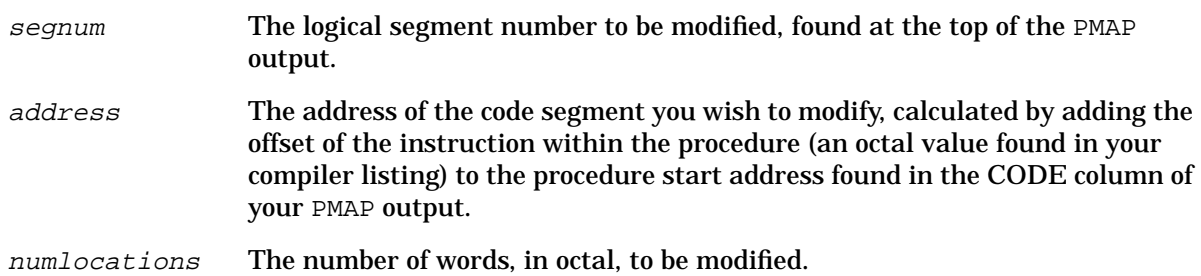

When you enter the M command, the contents of the current instruction are displayed followed by a comma. To leave the value unchanged, you  $must$  re-enter the contents! If you press **RETURN** without entering anything the instruction will be set to zeros (%000000, a NOP instruction).

For a list of segment names and their addresses within a program file use the PMAP option of the PREP command.

For information regarding the offsets of instructions and global variables in program files, refer to compiler options for the programming language in which the code was written.

### **Example**

The following example shows you how to use the M and  $D$  commands to display and modify the contents of one instruction in the file BIGBUCS.PUB.SALES:

```
 FILE = ? BIGBUCS.PUB.SALES
 ?D,0,20,1
   031042
 ?M,0,20,1
   031042, 420031
 ?D,0,20,1
   420031
 ?
```
## **DG**

The DG command displays the global area of the initial stack. To invoke this command enter:

?**DG, reloffset [,numwords]**

### **Parameters**

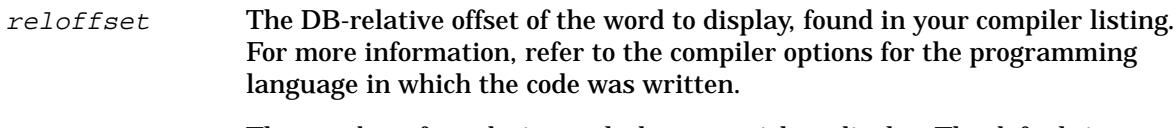

### numwords The number of words, in octal, that you wish to display. The default is one.

### **Example**

FILE? **PINITRIN.PUB.TEST**

```
 ?DG,0,4
   000010
   000015
   000000
   000046
 ?
```
## **MG**

The MG command modifies the global area of the intial stack. To invoke this command enter:

?**MG, reloffset [,numwords]**

#### **Parameters**

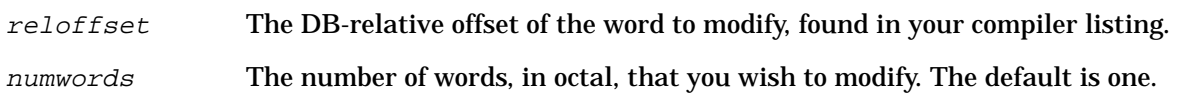

The MG command displays the contents of the current stack word, followed by a comma. To leave the value unchanged, you must re-enter the contents! If you press **RETURN** without entering anything the word will be filled with zeros.

For information regarding the offsets of instructions and global variables in program files, refer to compiler options for the programming language in which the code was written.

### **Examples**

Here is an example of using the MG and DG command. Begin by running PATCH and entering the executable file name. In this example, the file is BIGTECH. PUB. SYS.

```
 PROGRAM PATCH G.00.00 (C) HEWLETT-PACKARD CO., 1976
   FILE =?BIGTECH.PUB.SYS
```
The following displays values in the first five addresses:

The following would set the first five locations to zero because **RETURN** is pressed without entering anything after each location is displayed:

 ?**MG, 0,5** 000112, 000052, 000064, 000264, 000464,

The following displays the changes you just made:

The following changes the zeros displayed above to the values shown after each comma:

```
 ?MG,0,5
   000000,112
   000000,52
   000000,64
   000000,264
   000000,464
```
The following displays the first changed value:

 ?**DG,,1** 000112

# **Additional Discussion**

For more information on PREP command refer to the *MPE/iX Commands Reference Manual V*. For more information on User Subprogram Library (USL) files refer to the *MPE Segmenter Reference Manual*.

Many compilers produce a listing of global identifiers and their addresses. For more information refer to the reference manual for that compiler's programming language. PATCH **Operation**

# **19 PXUTIL**

The system manager uses the PXUTIL utility to perform operations related to the UID and GID databases. These include:

- creating the UID and GID databases
- synchronizing existing UID and GID database files with the current directory

PXUTIL requires exclusive access to the databases. This means that any command that needs to modify these files (such as NEWACCT, ALTUSER, and so on) fails during PXUTIL operations. For this reason, no activities that access the databases (NEWACCT, ALTACCT, PURGEACCT, LISTACCT, NEWUSER, ALTUSER, PURGEUSER, LISTUSER, and logon commands) should be attempted on the system while PXUTIL is in operation.

**NOTE** If you press **BREAK** and the process is aborted, MPE/iX resolves the incomplete operation by closing the existing files (without updating them) and by deleting the new files that it opened.

# **Operation**

You can invoke the PXUTIL utility from a session or job. It requires SM capability. It is breakable except for the period during which either old database files are being purged or new ones are being saved.

The PXUTIL utility supports the following four commands:

- UPDATE
- HELP  $(H)$
- QUIT (Q)
- $\bullet$  EXIT  $(E)$

Each of these commmands is explained on the following pages.

## **UPDATE**

The UPDATE command provides a way of ensuring that your UID/GID databases accurately reflect the current directory structure. You may need to update the databases in response to particular error messages generated by various commands that could not properly update the databases as expected. UID/GIDs of existing users and accounts are preserved. If the databases do not exist, they are created from scratch, with UID values beginning at 100 and GID values also beginning at 100.

The UID database contains the following information:

login name User name.account name. For example, MGR.SYS

 $uid$  Integer initially allocated sequentially for each user.

Initial working directory Home group. For example, /SYS/PUB.

Initial program to use as a shell HFS form of the command interpreter (CI.PUB.SYS), which is:

/SYS/PUB/CI.

The GID database contains the following information:

group name Group name. For example, SYS.

gid Integer initially allocated sequentially for each group.

### **QUIT**

Exits the utility.

### **EXIT**

Exits the utility.

## **HELP**

Displays the PXUTIL utility commands.

# **Examples**

The operation from a session is illustrated below:

**RUN PXUTIL.PUB.SYS**

```
MPE/iX PXUTIL A.00.01 Copyright (C) Hewlett-Packard 1991. All Rights
Reserved.
PXUTIL> update
```
User and group databases sucessfully created. PXUTIL> **quit**

Below is a typical invocation and operation of PXUTIL when the databases previously exist. Note that users that were added to the database are displayed. (Refer the commands section for more information on the UPDATE command.)

```
MPE/iX PXUTIL A.00.01 Copyright (C) Hewlett-Packard 1991. All Rights
Reserved.
PXUTIL> update
User NEWUSER.POSIX with user id= 542 added to user database.
User TESTUSER.UI with user id= 543 added to user database.
User and group databases synchronized with the directory.
PXUTIL> e
```
PXUTIL **Operation**

# **20 SAINT**

The Standalone Initialization Utility (SAINT) is an interactive utility program that analyzes system libraries (which contain system object modules, or SOMs) to produce executable images known as boot images. A bootable image is a file that can be copied directly to memory and executed without modification. The SAINT utility's primary function is to produce a boot image for the operating system.

The input file upon which the SAINT utility is primarily dependent is the system library file. The format of the library file is defined in the SOM Architecture Control Document.

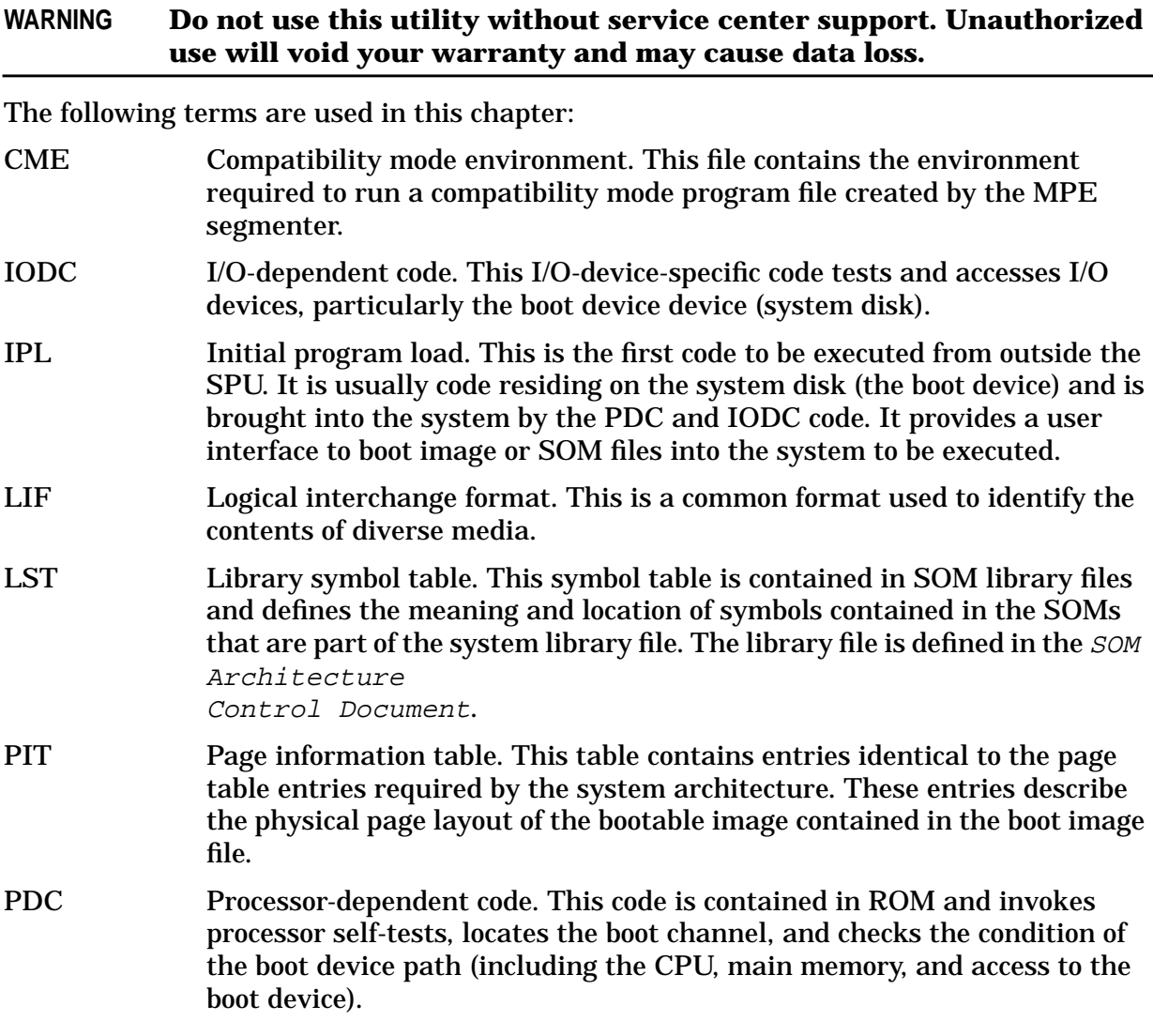

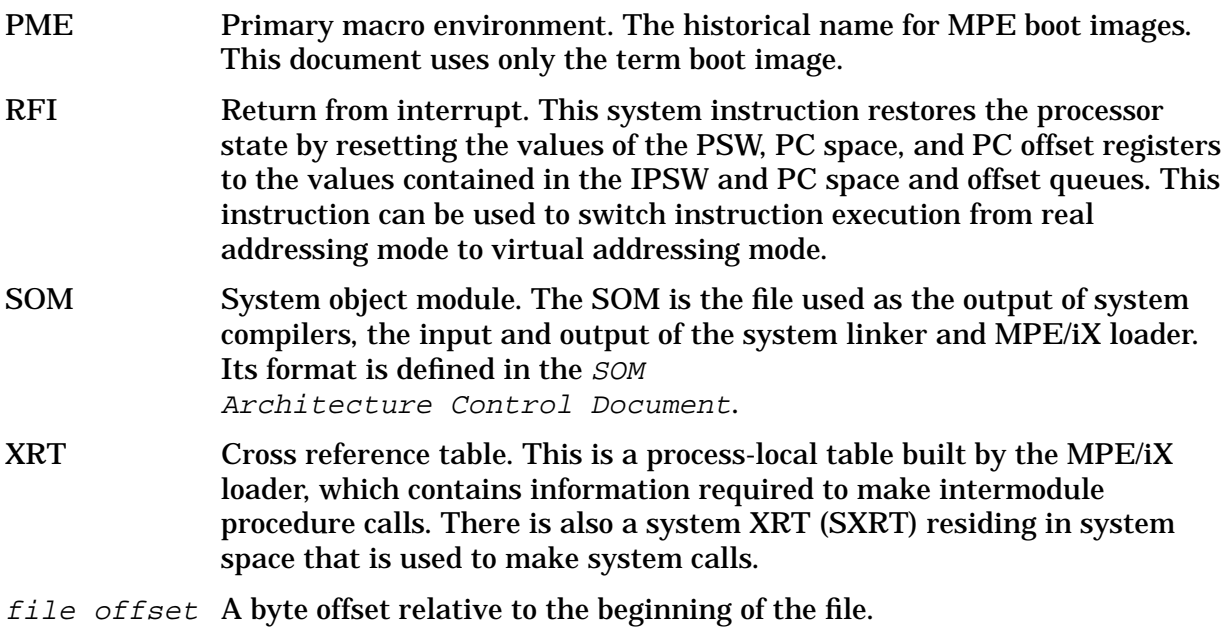

virtual offset A byte offset relative to the beginning of the space.

space offset The same as virtual offset.

### **Preparation for use**

To bring up the operating system, the START boot image contains the code that builds the required software structures and initializes the various components of MPE/iX, such as the virtual space manager, memory manager, IPC, compatibility mode emulator, and so forth.

The first code to be executed is in real addressing mode and builds the page table and hash table required to use virtual addressing mode. It then transfers to virtual addressing mode during the call to the virtual entry point.

When the operating system is running, some parts of it are required to be in main memory at all times. This code is part of the system library, and is identified by the memory-resident bit in the library's initialization pointers and subspace dictionary entries. All code that is defined as being memory-resident is contained in the start boot image.

The operating system code, which must reside in memory while the system is being initialized, must also be contained in the boot image. This code is identified by the initially frozen bit contained in the initialization pointers and subspace dictionary entries. All code read is defined as being initially resident and is also contained in the start boot image. During system initialization, the initially frozen code is locked in memory until the system library is fully mapped into virtual space. At that point, the code resets to allow the memory manager to swap it out, if necessary.

### **Input files**

The input files accepted by the SAINT utility consist of system library files, CME files, SXRT declaration files, and millicode files. The MPE/iX system library contains MPE/iX system code and data structures. The system millicode is also contained in a SOM, and the compatibility mode definition is contained in a CME file.

The input files required to build the boot image are all identified by one of the load commands (LOADCME, LOADMILLI, LOADSXRT, or LOADSYSLIB).

### **SOMs and system libraries**

The system library is the primary input file used by the SAINT utility to produce boot images. Libraries contain SOM files, which are the primary output files of system compilers and assemblers, as well as the system linker. Libraries are built by the link editor, which invokes the linker.

In addition to executable code, SOMs contain an initialization pointer area, which is used to define the page allocation and access rights of both code and data. An initialization pointer record defines either the location of code or data within the SOM, or the value and length of a data area required by the SOM. These records are used to allocate pages within the boot image file and to build the page information table, or PIT, for the boot image.

The library symbol table, or LST, contains records defining the location of procedures within the SOMs contained in the library, and these records are copied directly over to the boot image for use by a symbolic debugger when the system is being booted up.

The system object module ACD defines the format of the SOM and the system library.

# **Operation**

### **WARNING Do not use this utility without service center support. Unauthorized use will void your warranty and may cause data loss.**

The boot sequence expected by the boot image is described below:

- 1. IPL locates the START file in the LIF directory and reads the first 128 words of that file, which is the operating system boot image.
- 2. When the file has been identified as a valid bootable image, the file is booted into physical memory.
- 3. The IPL auxiliary header contained in the boot image identifies the file relative location of the real entry point, and this location is used as an entry point to begin execution of real mode code.
- 4. Launch first calculates the size of physical memory, and then finds the page information table (PIT) within the boot image to create the system page and hash tables.
- 5. Next, launch allocates memory for the stack, system globals, and so on and initializes the value of system registers.
- 6. When launch is ready to switch over to virtual addressing mode, it gets the location of the main virtual entry point from the boot image descriptor, and executes an RFI instruction to jump into Genesis.

## **Boot Image**

Use the following SAINT utility commands to creat a boot image:

- 1. To run the program, type RUN SAINT.GROUP.ACCT.
- 2. Open and read the system library. For example, if your system library file is NL.ABUILD00.OFFICIAL, you enter:

**LOADSYSLIB NL.ABUILD00.OFFICIAL**

3. Open and read the CME. For example, if the CME is in the file CME.ABUILD01.OFFICIAL, you enter:

```
LOADME CME.ABUILD01.OFFICIAL
```
4. Open and read the millicode file. For example, if the millicode file is EXTMILLI.MILLI.OFFICIAL, you enter:

**LOADMIL EXTMILLI.MILLI.OFFICIAL**

5. Load the system cross-reference table and use it to build the boot image. For example, if the SXRT file is DSXRT.X.X, you enter:

**LOADSXRT DSXRT.X.X BUILDPME START,SXRT** 6. Enter EXIT to exit the SAINT utility.

Each of the SAINT utility commands are described below and on the following pages.

### **BUILDPME**

This command creates the permanent boot image from the internal data structures (symbol tables, code arrays, and so on.) built by the SAINT utility in previous load commands. These data structures keep track of the information designated by the load commands previously invoked in this SAINT utility session.

### **Syntax**

BUILDPME bootimagename [,SXRT]

### **Parameters**

bootimagename The name of the boot image file. This parameter is required.

SXRT A keyword designating whether or not a system cross-reference table should be built.

### **Example**

**buildpme getit.gotit.good,sxrt**

### **EXIT**

This command terminates the SAINT utility, closes all files it is currently using, and returns control to the process that invoked this session of the SAINT utility.

### **Syntax**

EXIT

#### **Parameters**

None

### **Example**

**exit**

### **FINDSYM**

This command searches for the specified symbol name in the symbol table of the designated boot image and displays pertinent information if the symbol is found. If you do not specify a boot image file, SAINT uses the currently built boot image. If a boot image has not yet been built and you do not specify a boot image file, SAINT returns an error.

### **Syntax**

FINDSYM symbolname [, filename]

#### SAINT **Operation**

### **Parameters**

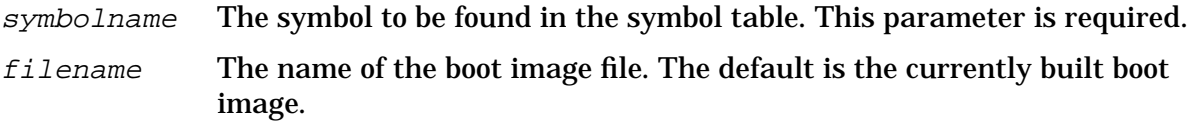

### **Example**

**FINDSYM system\_abort,start.abuild01.official**

### **HELP**

This command displays a list of the SAINT utility commands in alphabetical order, plus a short description of each command's syntax and function. You can also enter the HELP command followed by a single command name to see the syntax and function of that specific command.

#### **Syntax**

HELP

HELP >commandname

### **Parameters**

commandname The name of the command for which you want information.

#### **Examples**:

**HELP HELP findsym**

### **LOADCME**

This command integrates a compatibility mode environment (CME) file into the current boot image file. SAINT appends the CME file to the current boot image and enters the offset of the CME within the boot image in the boot image descriptor record.

### **Syntax**

LOADCME filename

#### **Parameters**

filename The name of the CME file to be added. This parameter is required.

#### **Example**

**LOADCME why.captain.spalding**

## **LOADMILLI**

This command loads the system millicode file into the boot image.
LOADMILLI filename

#### **Parameters**

filename The name of the SOM file containing the system macros. This parameter is required.

## **Example**

**LOADMILLI foobar**

## **LOADSXRT**

This command opens the system cross-reference table declaration file (DSXRT), to be used when the SXRT is built by the BUILDPME command. The file is used to build the first section of the SXRT, which continues entries for all system entry points used by switches for CM.

## **Syntax**

LOADSXRT filename

## **Parameters**

filename The name of the SXRT declaration file. This parameter is required.

## **Example**

**LOADSXRT dsxrt.loader.exprmntl**

## **LOADSYSLIB**

This command opens a system library file and adds the contents to the boot image. It loads only those code pages that are designated as memory resident or initially resident into the boot image; it loads all data pages, regardless of residency declarations.

## **Syntax**

```
 LOADSYSLIB filename [realentrypoint]
                     [virtualentrypoint]
                   [syslib offset]
```
## **Parameters**

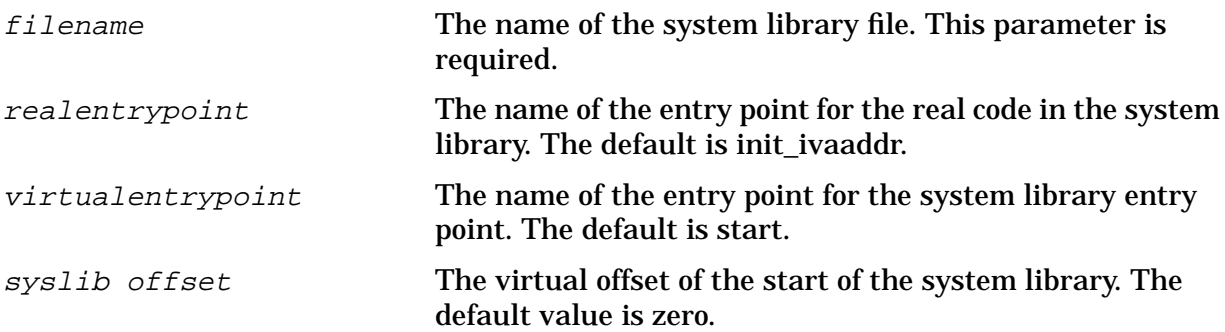

SAINT **Operation**

## **Example**

**LOADSYSLIB nl.abuild00.official**

## **MAP**

This command generates a map of the boot images symbol table. It describes the location of the major components of the boot image. In addition, a flag in the command's parameter list turns on the display of symbolic information obtained from the library symbol tables contained within the boot image.

## **Syntax**

```
MAP [filename[,radix[,sym]]]
```
## **Parameters**

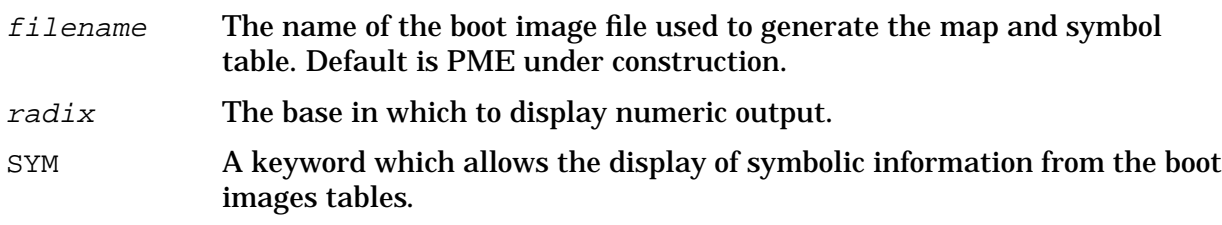

## **Examples**

**MAP**

**MAP boot imagefile1,H,sym**

## **Error Messages**

The following pages list some of the more common error messages you may encounter, the probable cause and a suggested action.

## **The Physical Destination address is too small, will overlay ISL**

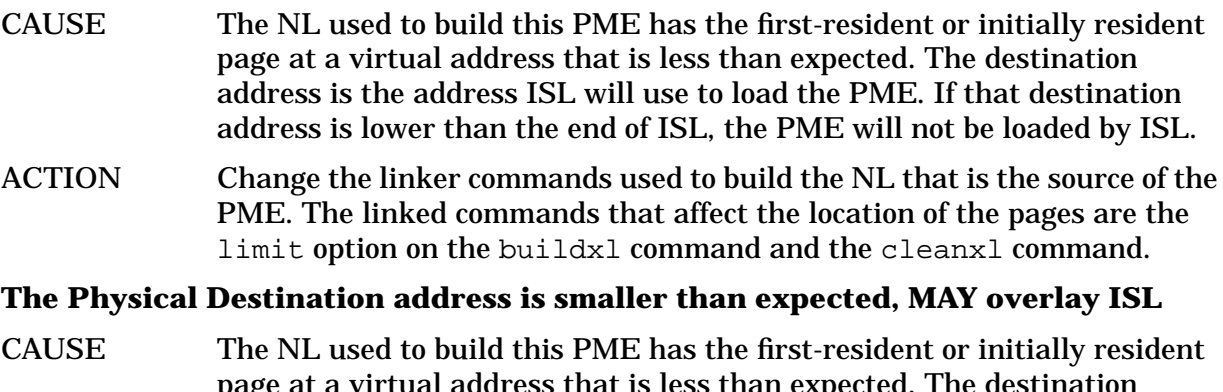

page at a virtual address that is less than expected. The destination address is the address that ISL uses to load the PME. If that destination address is lower than the end of ISL, the PME is not loaded by ISL. The destination address may or may not be lower than the end of ISL. The end of ISL is dependent on:

- type of boot
- size of machine
- size of code
- ACTION You may try and use the PME or change the linker commands used to build the NL that is the source of the PME. The linker commands that affect the location of the pages are the limit option on the buildxl command and the cleanxl command.

#### **Internal ERROR. Attempt to read or write with index < 0**

- CAUSE SAINT has attempted to read or write a file using an invalid index. This is an error in an input file or an internal error.
- ACTION If an input file is indicated, check the input file for correct format and contents; otherwise enter an SR and provide a copy of all the input files, the SAINT program, and any output file.

#### **An IMPORT STUB entry point was not found in the library**

- CAUSE One of the SOMs within the library (the NL loaded by SAINT loadsyslib command) has made a call to a procedure external to itself, and no other SOM in the library contains the procedure.
- ACTION Find out which SOM the called procedure should reside in (that is, console SOM, diagnostic SOM, and so on) and try relinking the library with another version of the SOM.

## **An SXRT entry point symbol was not found in the library**

- CAUSE A procedure or intrinsic name in the DSXRT file (loaded by SAINT loadsxrt command) has no corresponding code in the library (the NL loaded by SAINT loadsyslib command).
- ACTION First make sure that the correct version of the DSXRT file is being used for the library. Once this has been verified, it is most likely that the warning message can be ignored. Sometimes obsolete entries are left in the DSXRT file but have no effect on system operation; however, if a warning message exists and the system is experiencing other problems (for example, will not boot), further diagnosis may be necessary. Contact the factory.

#### **ERROR on move data, file num = xx escape code = yyyyyyy**

- CAUSE When SAINT attempts to move data into a file and an error is detected by the operating system a trap code is returned to SAINT. There will be further error messages that will define the problem.
- ACTION Determine the problem from the messages that follow.

## **Error - OUT OF DISK SPACE or internal pointer error**

- CAUSE The most common cause of this error is out of disk space. The other possible cause is that an internal pointer has an invalid value in it.
- ACTION First make sure that there is enough disk space on the volume set where the file is being written. Next check the limits on the group and account where the file is being written. The file name is in the

#### +-F-I-L-E—-I-N-F-O-R-M-A-T-I-O-N—-D-I-S-P-L-A-Y-+.

Correct the disk space problem. If there is enough disk space and the problem still exists, enter an SR describing the problem. Send supporting material: a store tape with a copy of all files used as input to SAINT, (NL,CME, DSXRT,EXTMILLI) a copy of the PME written, and the SAINT program.

#### **Error - Unknown internal pointer error**

CAUSE An internal pointer has an invalid value in it. The file name is in the

+-F-I-L-E—-I-N-F-O-R-M-A-T-I-O-N—-D-I-S-P-L-A-Y+.

Enter an SR describing the problem. Send supporting material: A store tape with a copy of all files used as input to SAINT, (NL, CME, DSXRT, EXTMILLI) a copy of the PME written, and the SAINT program.

#### **An SXRT file has not been defined**

- CAUSE The buildpme command has been entered with the sxrt option and the loadsxrt file command has not been entered.
- ACTION Enter the "loadsxrt file" command specifying a valid DSXRT file.

#### **Zero SXRT entries found in DSXRT file**

- CAUSE The loadsxrt file command was entered specifying an empty DSRT file.
- ACTION Enter the loadsxrt file command specifying a valid DSXRT file.

#### **Internal ERROR. The SXRT file has not been specified**

#### **Internal ERROR. Default entries not available**

- CAUSE SAINT has reached a point where it thinks there is no SXRT file specified and it needs to get SXRT entries. This is an internal error condition.
- ACTION Enter an SR describing the problem and the steps taken. Send supporting material: a store tape with a copy of all files used as input to SAINT, (NL, CME, DSXRT, EXTMILLI) a copy of the PME written, and the SAINT program. Re-run the task specifying the loadsxrt file command with a valid DSXRT'' file.

#### **Data region found in non-syslib file**

- CAUSE Wrong file name supplied in loadmill command.
- ACTION Supply correct file name.
- CAUSE Millicode file corrupt.
- ACTION Re-install file from tape.

#### **xxx is not a known loader fixup type**

- CAUSE Millicode or syslib file is corrupt.
- ACTION Re-install file from tape.

# **21 SLPATCH**

The SLPATCH utility accesses, displays, and/or modifies segmented library (SL) files.

Before using this utility, you should be familiar with machine-executable instructions and the internal format of segmented library files in the HP3000 system environment.

**CAUTION** SLPATCH bypasses normal MPE/iX safeguards and will modify the contents of privileged SL's. It is therefore possible to corrupt the SL or the entire operating system. Hewlett-Packard is not responsible for modifications you make to the operating system or system files. For more information contact your Hewlett-Packard service representative.

# **Operation**

To invoke SLPATCH enter:

**SLPATCH**

or

**RUN SLPATCH.PUB.SYS**

SLPATCH responds with the following and displays ? to prompt you for the SL file name you wish to work on. Enter the file name in the form: filename[.groupname[.acctname]], and use all uppercase letters. For example:

 SLPATCH A.43.11 (C) HEWLETT-PACKARD CO., 1976 SL FILE? **SL.PUB.HITECH**

When SLPATCH accepts the name of the segmented library file, it displays another ? to prompt you for a segment name and a command. SLPATCH continues to display this prompt, awaiting another command, until you exit the utility. To terminate SLPATCH, enter EXIT at the ? prompt.

## **D**

This command displays the contents of an SL segment. To invoke this command enter:

```
 ?[ segname,] D, segdisplace[, numwords]
```
#### Parameters

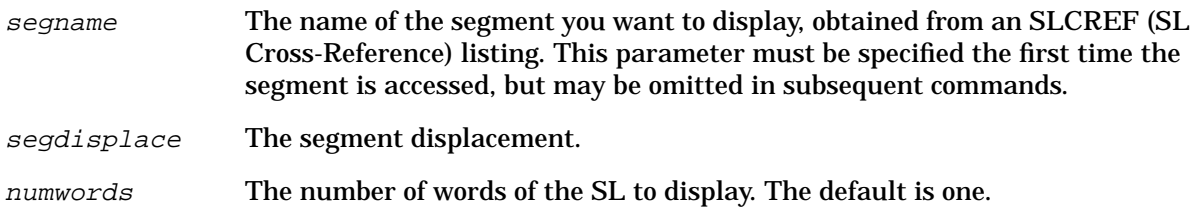

## **M**

This command modifies the contents of an SL segment. To invoke this command enter:

? **[segname,] M, segdisplace [,numwords]**

**Parameters** 

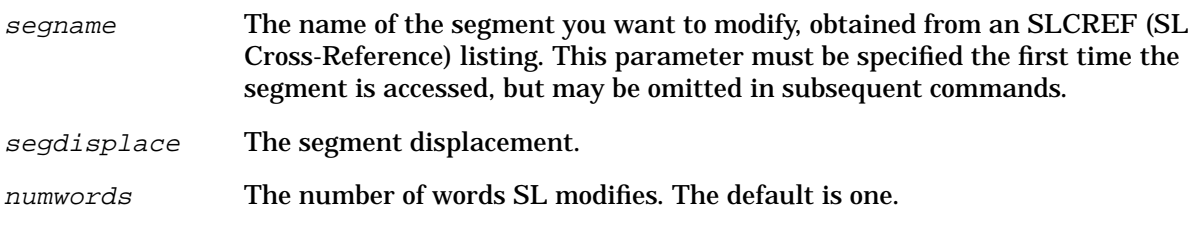

The contents of each word to be modified is displayed, followed by a comma. To retain the

old value, enter \* and press **Return**. To enter a new value, type the number (in octal) and press **Return**. If you only press **Return**, you will be prompted to enter \* or a number.

**NOTE** To find the segment displacement, add the instruction offset (generally found in the compiler listing) to the starting address of the procedure (supplied by the PMAP option of the PREP command). For information regarding the offsets of instructions in program files, refer to

compiler options for the programming language in which the code was written.

## **SLPATCH Example**

Invoke SLPATCH and enter the SL name. For example, if the name of the segmented library file is SL.PUB.HITECH, you enter:

**SLPATCH**

 SLPATCH A.43.11 (C) HEWLETT-PACKARD CO., 1976 SL FILE? **SL.PUB.HITECH**

Next, display 4 words, beginning with word 0 of segment SDMCOMM:

```
 ? SDMCOMM,D,0,4
 025001
 051404
 041605
 021040
```
Display 3 words, beginning with word 5 in the same segment. Notice the segment name need not be entered again:

 ? **D,0,3** 023113 040415 050641

Change the contents of the first word of SDMCOMM segment and terminate SLPATCH:

```
 ? M,0,1
 025001,025002
 ? EXIT
```
## **Additional Information**

For more information on segmented libraries refer to the *MPE Segmenter Reference Manual*.

**SLPATCH Operation**

# **22 SOMPATCH**

Use the SOMPATCH utility for binary modification of a native mode spectrum object module (SOM) program or library file. Binary modification is referred to informally as patching.

## **WARNING Do not use this utility without service center support. Unauthorized use will void your warranty and may cause data loss.**

This utility is capable of tracking all of the modifications that it makes to a SOM file. This history is kept in the SOM file in an unloadable buffer space, which affects neither performance nor memory usage of the program. This buffer space is provided by linking in a ypatch file when the executable SOM file is created.

The ypatch file to be linked into SOM 0 of  $NL.PUB.SYS$  creates loadable code because the storage area needs to be in the boot images, and the SAINT utility does not store unloadable spaces in the boot images. This special ypatch file is ypatsom0 and would normally be used only in the NL.

The SOMPATCH utility will accept as input a file not linked with a ypatch file. However, you should use it to build files  $with$  the ypatch file, so that at any time you can view and query the file and patch history. If the ypatch file is not linked in, no logging is available. All native-mode system products are required to link with the ypatch file if the product is to be supported in the field to any extent with binary patching.

MPE/iX contains a symbolic debugger that can be used for memory patching or to generate patches that you will permanently apply with the SOMPATCH utility.

To patch compatibility mode files, use the slpatch and patch files.

## **Input Files**

The SOMPATCH utility has one required file and that is the input file to be queried or patched. This file can be a relocatable or executable library SOM or a program SOM. The SOMPATCH utility treats this file as a read-only file. No backup copy is made; however, a QUIT command can be used at any time, with this file remaining unchanged.

The user can also optionally specify a second input file, a script file of modification instructions and logging information, referred to hereafter as a  $patch$   $file$ . A patch file is an ASCII file, created by an editor or other text utility, that specifies one or more commands to the SOMPATCH utility. The patch file is given on the command line, or by the USE command, to apply one or more patches. Patches can also be applied interactively. Refer to the paragraph "Interactive Patching" under "Operation."

## **Error Handling**

The input file is maintained in its original state until the user types EXIT or SAVE. If there is a system malfunction between the EXIT command and the colon prompt, purge the

possibly modified file and start over with a backup. If no backup is available, redo all patches on the possibly modified input file. (This may cause the oval/verify option on the modify command to generate false error messages). As long as the ypatch file was used, all old patches can be backed out.

## **Output File**

The user can optionally specify an output list file containing all patch instructions issued, any error messages, and any displays. This is saved as a permanent disk file, unless overridden by a user-specified file equation.

The SOMPATCH utility writes to the primary file all patches that did not contain errors. If a patch has several modify instructions, or the count is greater than one for one modify, and one or more generated errors, none of the modifies for that patch are applied. Patches are broken up by LOG commands.

## **JCW Handling**

The SOMPATCH utility sets two JCWs: the system JCW and a private JCW, PATCHJCW. PATCHJCW is set as follows:

```
No error -- value of 0
Nonfatal error -- value of 1
Fatal error -- value of 2
Really fatal -- value of 3 (Program will gracefully abort.)
```
Under these error conditions, the SOMPATCH utility also sets the system JCW to the standard MPE values, OKAY, WARN, and FATAL.

## **Preparation for Use**

Patching modifies object code when a problem cannot be easily or conveniently fixed in source code. The SOMPATCH utility is used to fix a software problem without recompiling or relinking. A patch is usually developed using the symbolic debugger, with the patch applier using the SOMPATCH utility to permanently install a modification in the defective software.

You should link in one of two available ypatch files when you build the product that you are patching. Which one you link depends on how much the product is patched.

When linking a single-SOM library, or a program file, specify the ypatch file you want to use at the end of the source object files for the user's executable SOM. For example:

link>**LINK from=mysomfile,ypatch4.lib.sys; to=myprogfile**

When linking a multi-SOM library, specify the desired ypatch file at the end of the source object files for each SOM. For example:

```
link>LINK from=mymod1,mymod2,mymod3,ypatch4.lib.sys; to=myint1
link>LINK from=mymod4,mymod5,mymod6,ypatch4.lib.sys; to=myint2
link>BUILDXL mynl
link>LINK from=myint1,myint2; to=mynl
```
HP product files should contain a minimum of 300 bytes of storage for each anticipated patch. Refer to "Error Handling" in this chapter for information of how to handle errors when this storage area overflows.

# **Operation**

The MPE/iX command interpreter includes the implied RUN concept, which allows the user to invoke a program merely by naming it. For the SOMPATCH utility, type sompatch[.group[.account and then specify a string of parameters (enclosed in quotes) before typing **Return**. The program file is searched according to the CI variable HPPATH. Currently, the SOMPATCH utility is stored in PUB.SYS.

You may specify the following parameters on the command line:

- name of file to be patched
- name of script file
- name of output list file

The last two files can be specified in one of two ways. To use the C-shell indirection syntax, enter:

sompatch mainfile patchfil> listfile

Or, to specify the files either positionally or by using the key words USE and LIST, respectively, enter:

```
 sompatch "nl.abuild, patchfil, patchlst"
sompatch "nl.abuild, , patchlst"
 sompatch "nl.abuild use:patchfil list:patchlst"
```
If you use a patch file as is shown in the example, SOMPATCH executes all commands in the patch file and returns you to the MPE prompt.

The following example shows how to patch a file that has been linked with a ypatch file.

Using a text editor, create a patch file that has the following four lines:

```
 log junie moon from august skies, 163, 4700741260
 ; fixes system crash on listf ,5
 modify iobuf+20, 2, 12345678 | 22222222 33333333|FFFFFFFF
 exit
```
In this command:

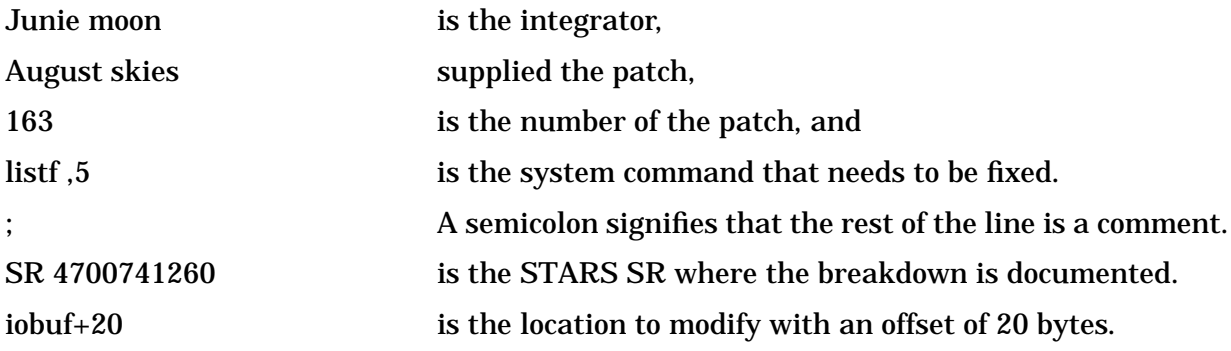

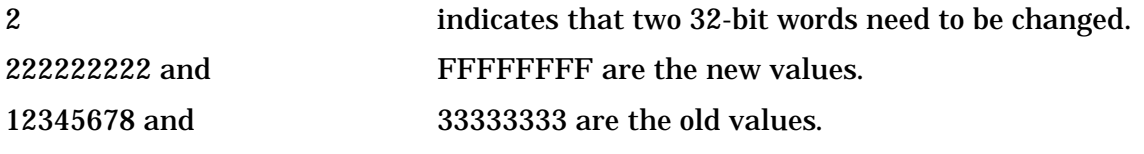

The file to be patched is nl.abuild00.official.

When using a patch file, specify a list file, so that if the JCW is FATAL after the SOMPATCH utility executes, the list file can be examined to determine the problem.

In the following examples, the patch file is pat0511 and the list file is lpat0511.

```
sompatch "nl.abuild00.official <pat0511 >lpat0511"
```
OR

```
sompatch "nl.abuild00.official,use:pat0511,list:lpat0511"
```
## **Interactive patching**

Normally, the LOG command is used with all of the required parameters specified, just as in the example above; however, the SOMPATCH utility also provides user prompting for the log command.

```
: { at colon prompt, type }
sompatch nl.abuild00.official Return
                                      {invoke program, giving primary file}
sp>log Return {a log command is required before the first modify}
username>junie moon from august skies Return{program is prompting}
patchid>163 Return
srnumber>4700241760 Return
comment>fixes system crash on listf ,5 Return
comment> Return \{a \text{ Return} \text{ signifies end of} \text{ comment}\}sp>modify iobuf+20, 2
12345678|22222222 33333333|FFFFFFFF Return {application of the patch}
sp>exit Return {exit program, saving patched nl.abuild00.official}
```
:  ${the colon prompt returns}$ 

## **; (semicolon)**

This command describes the reason that a patch is being applied. It indicates problem symptoms and a fix description. A minimum of one line of comment text is required for each set of modify instructions composing a patch. You should describe the symptoms of the problem in detail, with an explanation when you anticipate a fix in source.

; text

## **Parameters**

text The ASCII text describing the problem and why the patch fixes it.

## **Example**

```
 ;no_op call to check_for_overflow to prevent system error
 ;#2099 on bootup.
```
;source fix anticipated in SEL CORE release C.06

## **BACKOUT**

This command returns a file previously patched to an unmodified state.

It is possible to undo a patch if the patch ID given in the LOG command used to apply the patch is known. This number can be seen in the output of the SHOW [BACKOUTS] command. The patch file name also can be used to back out the set of patches applied with the patch file.

Backout commands are preserved in the ypatch information area. They can be also seen when using the [BACKOUTS] option on the SHOW command.

All backouts are displayed as they are done (at program exit).

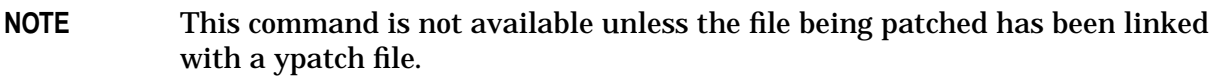

## **Syntax**

 BA[CKOUT] [ :patchid ]`lb` [ @ ]`lb` [ file=patchfilename]

## **Parameters**

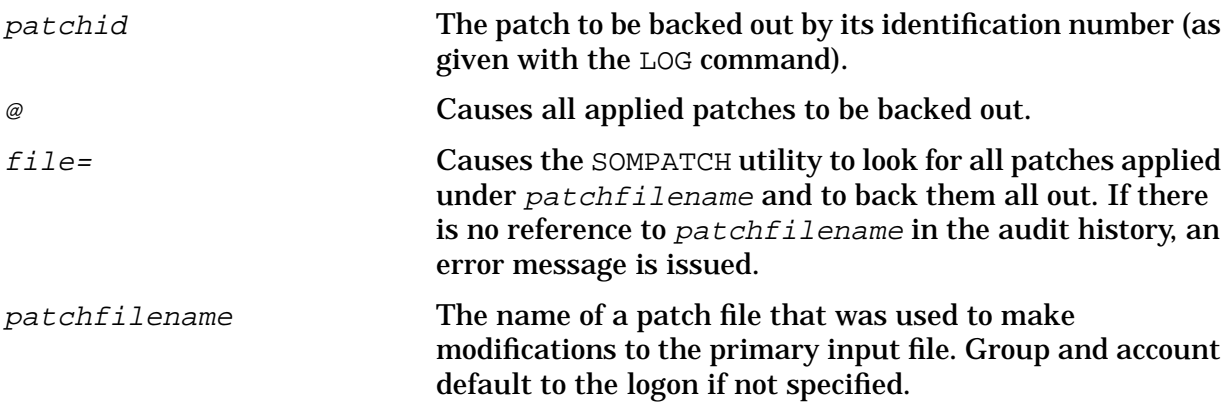

## **Example**

backout :12

This example shows 12 as the patch ID specified with the LOG command.

```
 backout file=patchfle.pub
```
This example shows that all patches applied under patchfle.pub are to be removed.

## **Error Messages**

## **No patchfile as given.**

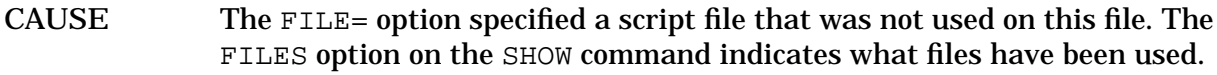

ACTION Specify the correct file.

## **No patchid as given.**

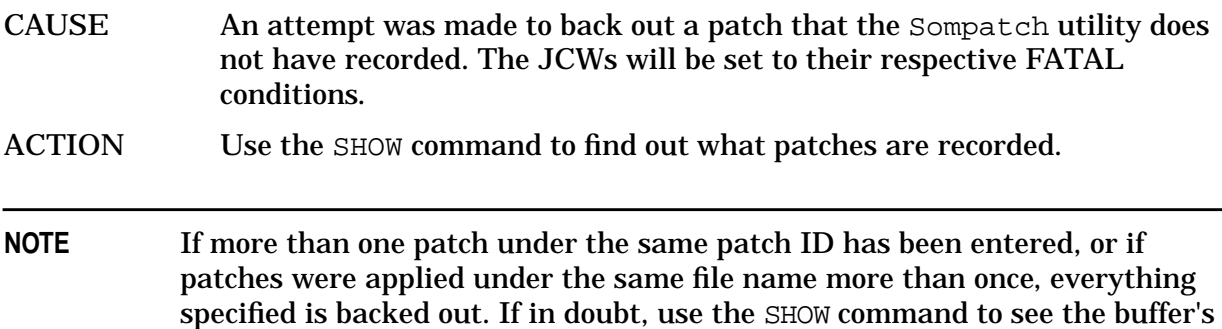

## **DISPLAY**

This command displays the value(s) at a location.

## **Syntax**

DI[SPLAY] symbolname [+/-offset][,count][mode]

contents for a given patch ID or file name.

## **Parameters**

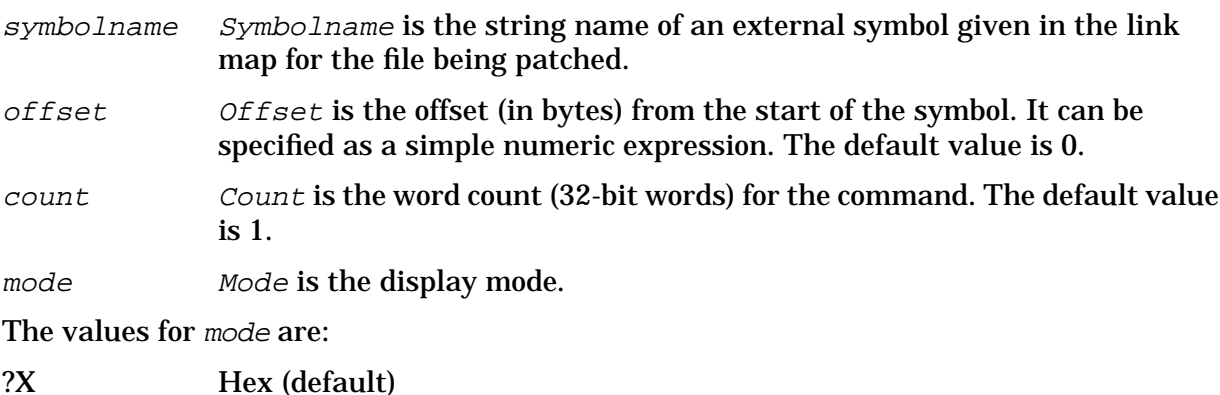

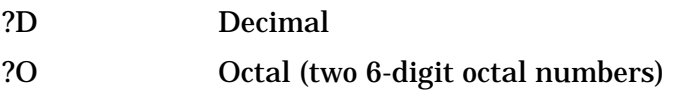

?C Characters

The display is sent to \$STDLIST. The parameter symbolname may be entered in uppercase or lowercase or mixed case, unless it is defined in a C procedure, in which case it must be entered in the specific case in which it is listed out from the linker. If the symbol starts with an underbar, that should be entered as the first character.

If the values to be displayed are the result of modifications made earlier in the SOMPATCH utility session, then the *oldvalue | newvalue* convention of the MODIFY command is used to indicate it. In the example below, only the word at iobuf+10 has been modified since the user invoked the SOMPATCH utility. (It is currently 1234ABCD in the file and will be 200 if the program is terminated with an EXIT command or a SAVE command.)

```
 sp> display iobuf+2,3,?X Return
22222222 FFFFFFFF 1234ABCD200|
```
## **Error Messages**

## **Symbol symbolname not found**.

CAUSE The JCWs are set to their respective WARN status.

ACTION Use the FIND command to search for the symbol.

## **EXIT**

This command is used to exit the program and save the modifications made to the primary input file. To obtain a backup copy, make one before running the SOMPATCH utility.

If the SOMPATCH utility is being run interactively and patch  $xx$  had an error, the following message is printed:

Error(s) in patch xx but valid modifies will be applied upon exit.

## **Syntax**

EX[IT]

## **Parameters**

None

## **FIND**

This command displays the following information about a symbol:

- residency status (that is, memory resident, initially resident or neither)
- index of SOM (that is, for a multi-SOM library, which SOM contains the symbol)
- symbol type (CODE, DATA, PRIMARY PROGRAM, ...)

This command can also be used to look for a symbol when its name is not known.

F[IND] symbolspec

#### **Parameters**

 $symbolspec$  The string name of an external symbol as given in the link map for the file being patched. All symbols are case-sensitive.

The "at" symbol (@) may be used as a leading or trailing mask, as shown in the example below.

## **Example**

The following example displays `trap\_handler\$248\$set\_up\_user\_trap

```
 :find @set_up_user_trap
```
## **HELP**

This command displays a summary of commands, including syntax and options.

## **Syntax**

HE[LP]

#### **Parameters**

None

## **LIST**

This command causes the SOMPATCH utility to open an output list file.

## **Syntax**

LI[ST] filename

## **Parameters**

filename The output list file name. If you omit the group and account, SOMPATCHcreates the file in the logon group and account.

SOMPATCH uses the output list file to record all commands it encountered, all old values that were modified, and any errors that occurred.

## **Example**

To append output to an existing file, use the C-shell redirection feature. For example:

```
sompatch "mainfile <cmdfile >>listfile"
```
If for some reason the file cannot be opened, an error message is generated and the JCWs are set to WARN status. Reissue the LIST command and enter a legal output file name.

## **LOG**

This command records important information about the specified patch.

LO[G ] username , patchid [, srnumber]

#### **Parameters**

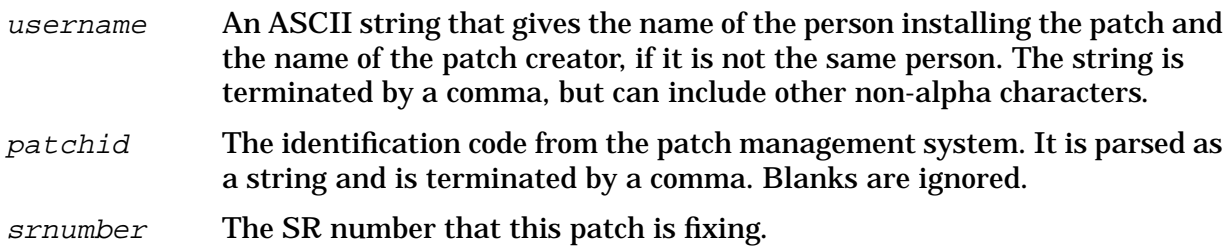

Every patch made on a shared file should have associated with it, at a minimum, the patch ID. The other parameters to this command are also important, but they may not be known at the time that the patch is applied. Always build the file with one of the ypatch files so that this information is saved.

Use the LOG command before the first MODIFY command and before each subsequent patch, where each patch is composed of a set of one or more functionally connected modify commands.

If you do not enter any parameters, LOG will prompt you for them. Refer to the "Operation" section.

## **Example**

 sp> **log STEVE THOMPSON, 155 Return** sp> **log jim gann(by Kate T.), 19, 4700-192066 Return**

## **Error Messages**

## **No username given**.

CAUSE The first parameter (username) is missing.

ACTION Supply username.

## **No patchid given**.

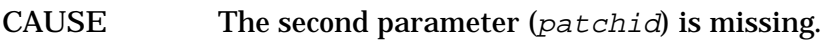

ACTION Supply patchid.

## **File not built with ypatch**.

- CAUSE The file being patched has not been linked with a buffer ypatch file.
- ACTION Refer to the "Preparation for Use" information on how to do this. JCWs are set to their respective FATAL conditions.

## **MODIFY**

This command modifies the value(s) at a specified location.

MO[DIFY] [symbol][+/-off][,count] [?mode] [oval] nval ...`lb`

#### **Parameters**

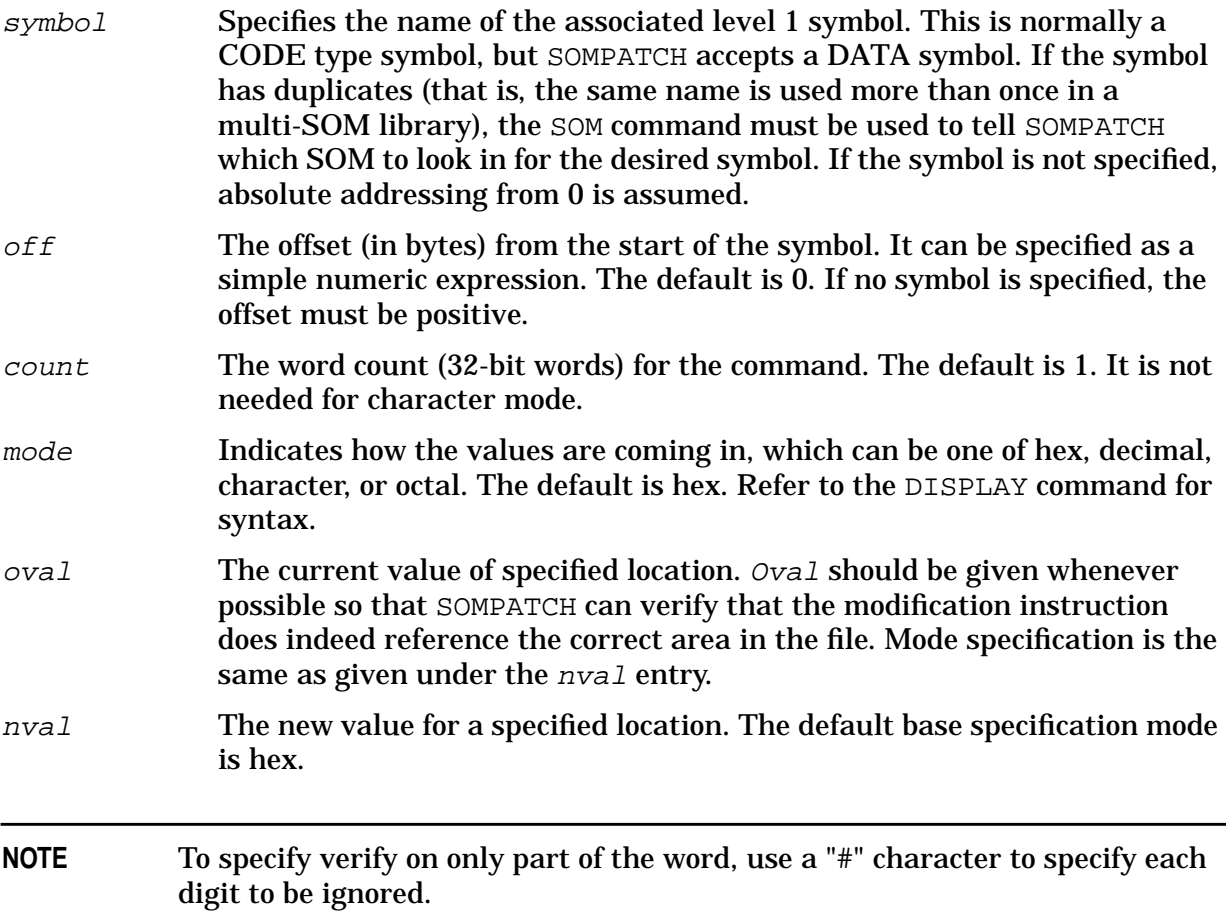

All modifications are made in a buffer. However, if you issue a DISPLAY command following a MODIFY command and reference the same location, you will see the *oldvalue* newvalue pair.

## **Multi-SOM patches**

If a MODIFY command belongs to a symbol in a different SOM from the last symbol encountered, and there is no new LOG command, and the relevant SOMs have been built with a ypatch file, then the following action is taken:

- 1. The current patch is written.
- 2. A new patch is generated, with the same information as the last one (user, patchid, srnumber), but with comments truncated.
- 3. An informational message is displayed.

## **Error handling**

If there is an error in a MODIFY command, the SOMPATCH utility takes one of the following actions, depending on its state:

- When running the program interactively, the current MODIFY command is not applied, but all previous good MODIFY commands are applied.
- If the input to the SOMPATCH utility is coming from a patch file, and the SOM being patched has not been built with a ypatch file, then the current MODIFY command is not applied, but all previous good MODIFY commands are applied.
- If the input to the SOMPATCH utility is coming from a patch file, and the SOM being patched has been built with a ypatch file, then none of the current patch (as specified by the last LOG command) is applied.

## **Example**

```
 sp>modify iobuf+10 2154#### FFFFFFFF Return
                              {only check upper 16 bits}
```
Also refer to the "Operation" section for an example of this command.

## **Error Messages**

## **Symbol symbolname not found.**

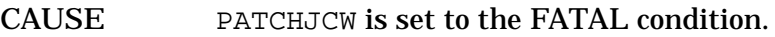

ACTION Change the PATCHJCW setting.

## **Old value is not as specified.**

CAUSE The old value is displayed, and PATCHJCW is set to the FATAL condition.

ACTION Specify the old value.

## **Illegal syntax--use help.**

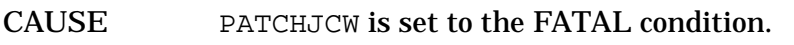

ACTION Use the help facility, and supply the legal syntax.

## **OFFSET**

This command searches for a set of numbers in a range around a specified symbol.

## **Syntax**

```
 OFFSET symbolname number0 [number1 number 2 ... numbern]
```
## **Parameters**

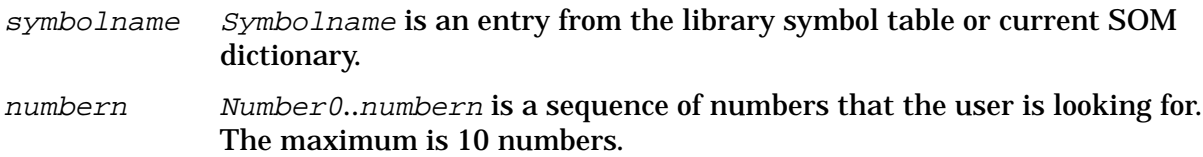

This command is used mainly in relocating a patch. When an NL is relinked, all those patches that were not bound to their own entry-level procedure (refer to the SYMBOL command) move around. The OFFSET command can be used to find their new location.

## **OPEN**

This command causes a patch to open a new file for patching or query. It specifies the input file to be patched. If a file is already open and patches have been made to it, the SOMPATCH utility reminds the user that a SAVE command is necessary to save changes before opening the new file.

If the file you specified cannot be opened for read/write, an error message is generated, and the JCWs are set to their respective FATAL conditions.

## **Syntax**

OP[EN] filename

#### **Parameters**

filename The name of the file to be opened.

## **PATCHFILE**

This command causes the SOMPATCH utility to generate a patch file from the patches in the main input file. It generates a patch file from the patch information in the ypatch areas in the SOM(s) in the main input file. If there are no patches, a file containing a few lines of header is generated.

If there are no ypatch areas, an error message is generated.

## **Syntax**

PA[TCHFILE] filename

## **Parameters**

filename Filename is the file to be generated.

## **QUIT**

This command quits the program without changing the input file.

If no modifications were made to the primary input file, the program exits and returns the user to the colon prompt.

If you have made modifications, you will see following prompt:

Do you really what to throw away your patches?

If the user returns an uppercase or lowercase "y" or "yes," there is an immediate exit to the MPE colon prompt, with no changes made to the file to be patched; otherwise, the sp> prompt is displayed, and the SOMPATCH utility continues to operate.

In either case, if there is a list file open, it is closed and saved.

## **Syntax**

qu[it]

## **Parameters**

None

## **SAVE**

Use this command to save the modifications made to the primary input file without exiting the program.

The section entitled "Input Files" in the "Overview" section in this chapter explains how to recover from a system malfunction in the middle of a SAVE command.

## **Syntax**

SA[VE]

## **Parameters**

None

## **SHOW**

Function

This command shows information about any patches that have been applied to the input file.

If only SHOW is typed, the most recent patch applied is displayed.

In pre-releases of MPE XL, the installation procedures may not clearly define the proper use of the CLKUTIL utility. In this case, the system clock may not be correctly set, and the time of patch shown may be the Greenwich Mean Time, rather than the local time.

## **Syntax**

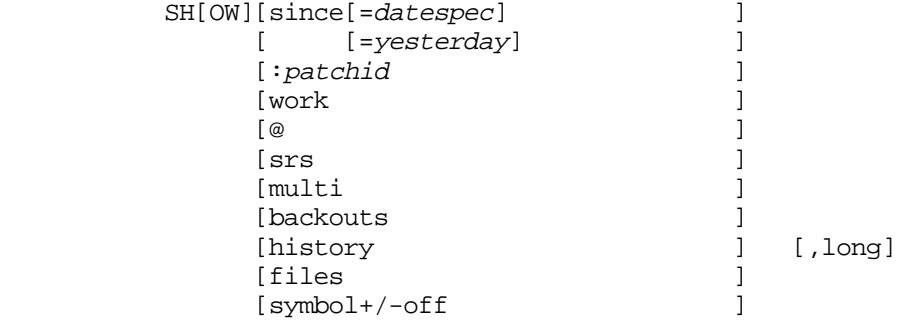

## **Parameters**

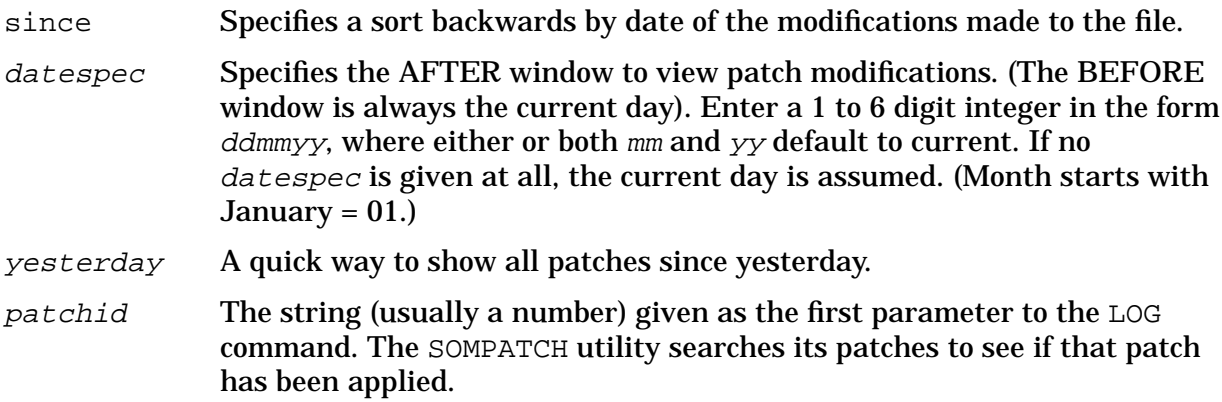

## **SOMPATCH Operation**

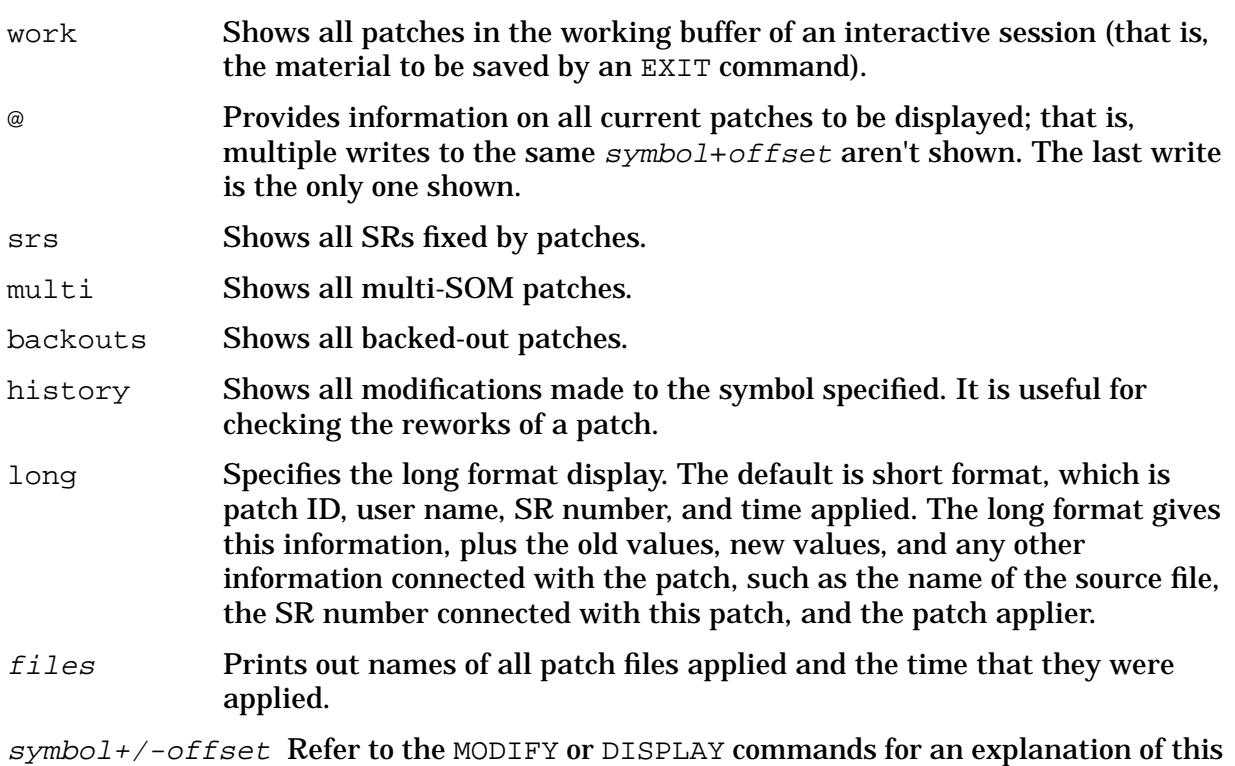

## **Error Messages**

## **No query available--file not linked with ypatch**.

CAUSE The SOMPATCH utility cannot show anything because the file was not linked with a buffer area for history tracking. PATCHJCW is set to the WARN condition.

ACTION Link the ypatch.

## **Illegal date specified--syntax YYMMDD**.

parameter.

CAUSE The date as specified, with defaults, is not a legal date.

ACTION Supply a date with the correct syntax.

## **Symbol not found**.

CAUSE The symbol given in symbolspec was not in the symbol table for the file being queried.

ACTION Use a correct symbol.

## **SOM**

This command causes the SOMPATCH utility to look only in the specified SOM for symbols. There are no SOM errors when parameters are entered as specified. Remember to start indexing from zero.

If a name is given, it is a SOM not in the file. Try SOM @ to see what SOMs are in the file.

```
SOM [somindex ]
      [somname ]
[ @ ] [? ]
```
## Parameters

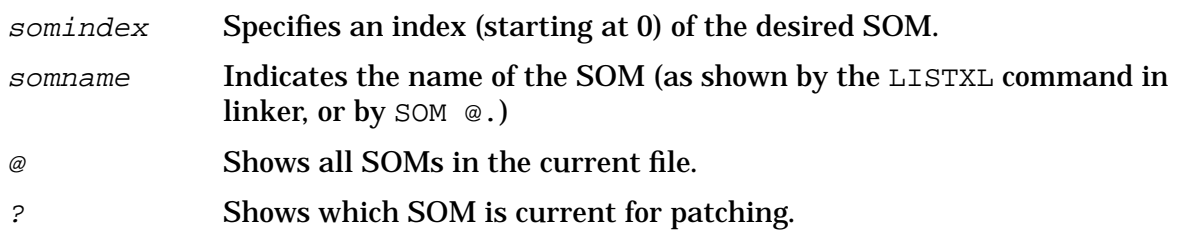

## **SYMBOL**

This command finds the next level 1 procedure after the symbol+offset specified.

## **Syntax**

SYMBOL symbolname +- offset

## **Parameters**

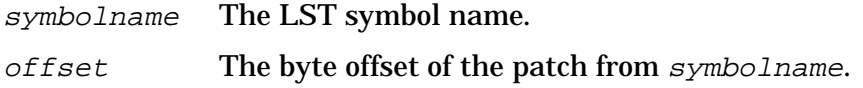

This command is used in generating level 1 patches for multi-SOM libraries.

For a very large file, such as the native mode system library, there may be a five-second to ten-second delay for symbol lookup. In this case, the message searching... is displayed every 15,000 symbols.

For Pascal level 2 procedures, the code being patched is represented as a positive offset from the last level 1 procedure; however, this level 1 procedure is often in a different relocatable object file from the level 2 procedure being patched. This is because of the way that Pascal code is generated:

```
 ------------------------
             | Proc A's Level 2 code|
 | |
  ProcA + 0000-->------------------------
             | Proc A -- Level 1 |
 | |
              ------------------------
  ProcA + 00xx-->| Proc B's Level 2 code| <-- code being patched
 | |
  ProcB + 0000-->------------------------
 | |
             | Proc B -- Level 1 |
             ------------------------
```
 The patch instruction may have the following syntax, but the second represents the preferred method: 1) Modify ProcA + 00xx OR 2) Modify ProcB - 00yy (Where ProcA + xx + yy = ProcB)

When the multi-SOM NL is linked, the two relocatable object files are sometimes no longer congruent. If they are not congruent, the positive offset from the first level 1 procedure is no longer valid.

There are different ways of dealing with this problem. The easiest way is to specify a patch as a negative offset from the level 1 procedure that owns the level 2 procedure being patched ( 2) in the example above). The SOMPATCH utility contains the SYMBOL command, which determines the procedure name of the level 1 procedure that owns the level 2 procedure containing the patched instruction, plus the negative offset of the patch from the level 1 procedure entry point.

## **Error Message**

## **No such symbol**

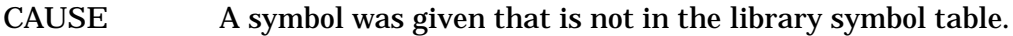

 $ACTION$  Try the FIND command, and use the  $@$  feature.

## **USE**

This command causes a patch to read an input file of patch instructions, and to implement the instructions.

If there is an error such as an undefined symbol in a MODIFY command, an error message is generated, and the program continues to execute.

If the file specified is not present, an error message is generated, and the JCWs are set to their respective FATAL status.

When the end of the patch file is reached, the program returns to the MPE/iX CI.

## **Syntax**

US[E ] filename

## **Parameters**

filename Filename is the name of the script file to be used. The group and account default to logon if not specified.

## **VERSION**

This command gives the current SOMPATCH utility version. It is used to show the version of the SOMPATCH utility that is being run. The version is also printed on the list file and as part of each patch written to the ypatch area.

VE[RSION]

## **Parameters**

None

## **Example**

 sp> **VERSION Return** Sompatch Version A.00.00 sp>

**SOMPATCH Operation**

# **23 SORT-MERGE/XL**

SORT-MERGE/XL allows you to sort files by single or multiple key fields and to merge two or more sorted files into a single new sorted file.

You may use SORT-MERGE/XL as a standalone utility (either interactively or in batch mode), or from within a program. For information on how to use SORT-MERGE/XL programmatically, refer to the *SORT-MERGE/XL Programmer's Guide*.

## **Operation**

## **Using SORT**

To invoke the sort portion of SORT-MERGE/XL enter:

**SORT**

#### or

**RUN SORT.PUB.SYS**

SORT-MERGE/XL responds with a message similar to this:

```
 HP31900A.01.01 SORT/V TUE, JAN 2, 1990, 2:58 PM
 (C) HEWLETT-PACKARD CO. 1987
```
It then presents a > prompt. At this prompt you must specify an INPUT file, an OUTPUT file and sort KEY(s). For example:

```
 > INPUT INFILE
 > OUTPUT OUTFILE
 > KEY 1,10
 > KEY 11,6
 > END
```
You may enter the parameters in any order. However, you must specify the keywords OUTPUT, INPUT and KEY. You must use valid MPE/iX file names. If you qualify both files with group and account names, you must have read access to the INPUT file and  $write$ access to the group and account for the OUTPUT file.

This example contains two keys, the first, beginning in byte one, which is 10 bytes long and the second, beginning in byte 11, which is six bytes long. The first key entered is the primary key. Each successive key entered is secondary to the key entered before it.

The word END indicates you are finished entering parameters and signals SORT-MERGE/XL

to begin processing.

After sorting your file SORT-MERGE/XL produces a statistical display and then terminates.

If you want to terminate SORT-MERGE/XL without processing do not enter END. Instead enter:

> **EXIT**

You may access the sorted OUTPUT file just as you would any other  $MPE/ix$  file.

## **Using MERGE**

To invoke the MERGE portion of SORT-MERGE/XL enter:

**MERGE**

or

**RUN MERGE.PUB.SYS**

SORT-MERGE/XL responds with a display similar to:

 HP31900A.01.01 MERGE/V TUE, JAN 2, 1990, 3:54 PM (C) HEWLETT-PACKARD CO. 1987

It then presents a  $>$  prompt. At this prompt you must supply INPUT file(s) an OUTPUT file and SORT key(s).

For example:

```
 > INPUT INFILE1, INFILE2,... INFILEN
 > OUTPUT OUTFILE
 > KEY 1,12
 > END
```
You may enter the parameters in any order. However, you must specify the keywords INPUT, OUTPUT and KEY. You may enter file names on one line separated by commas (as in the example), or you may enter each on a separate line with the keyword INPUT.

The OUTPUT file is the file to which the merged files will be written. In this example there is only one key. It begins in byte one and is 12 bytes long.

The word END indicates you are finished entering parameters and signals SORT-MERGE/XL to begin processing.

After merging your files SORT-MERGE/XL produces a statistical display and then terminates.

If you want to terminate SORT-MERGE/XL without processing do not enter END. Instead enter:

**EXIT**

You may access the sorted OUTPUT file just as you would any other MPE/iX file.

## **Additional Discussion**

For more information refer to the *SORT-MERGE/XL General User's Guide*.

# **24 SPIFF**

Use the Native Mode Spool File Interface Facility to list, manipulate, and transfer spooled device files (spoolfiles) that are created and maintained by MPE/iX. SPIFF replaces the CM SPOOK program.

SPIFF supports many of the commands of the SPOOK program, and has also been enhanced with the following features:

- Access to the MPE/iX Command Interpreter.
- Case insensitive FIND, which you may set as the default.
- Native mode output display.
- No LOCKED state for spool files. You can text in a file or output it to tape without changing its state.
- New STORE and BROWSE commands.
- Allows use of file equations on \$STDINX (the standard input file) and \$STDLIST (the standard output file).

# **Operation**

To run the Native Mode Spooler Utility, enter SPIFF. You will see an identifying banner and the > prompt, like this:

SPIFF A.00.00 (C) COPYRIGHT HEWLETT-PACKARD CO. 1993

>

Once you see the prompt, you may enter any of the commands described on the following page.

## **Table 24-1. SPIFF Commands**

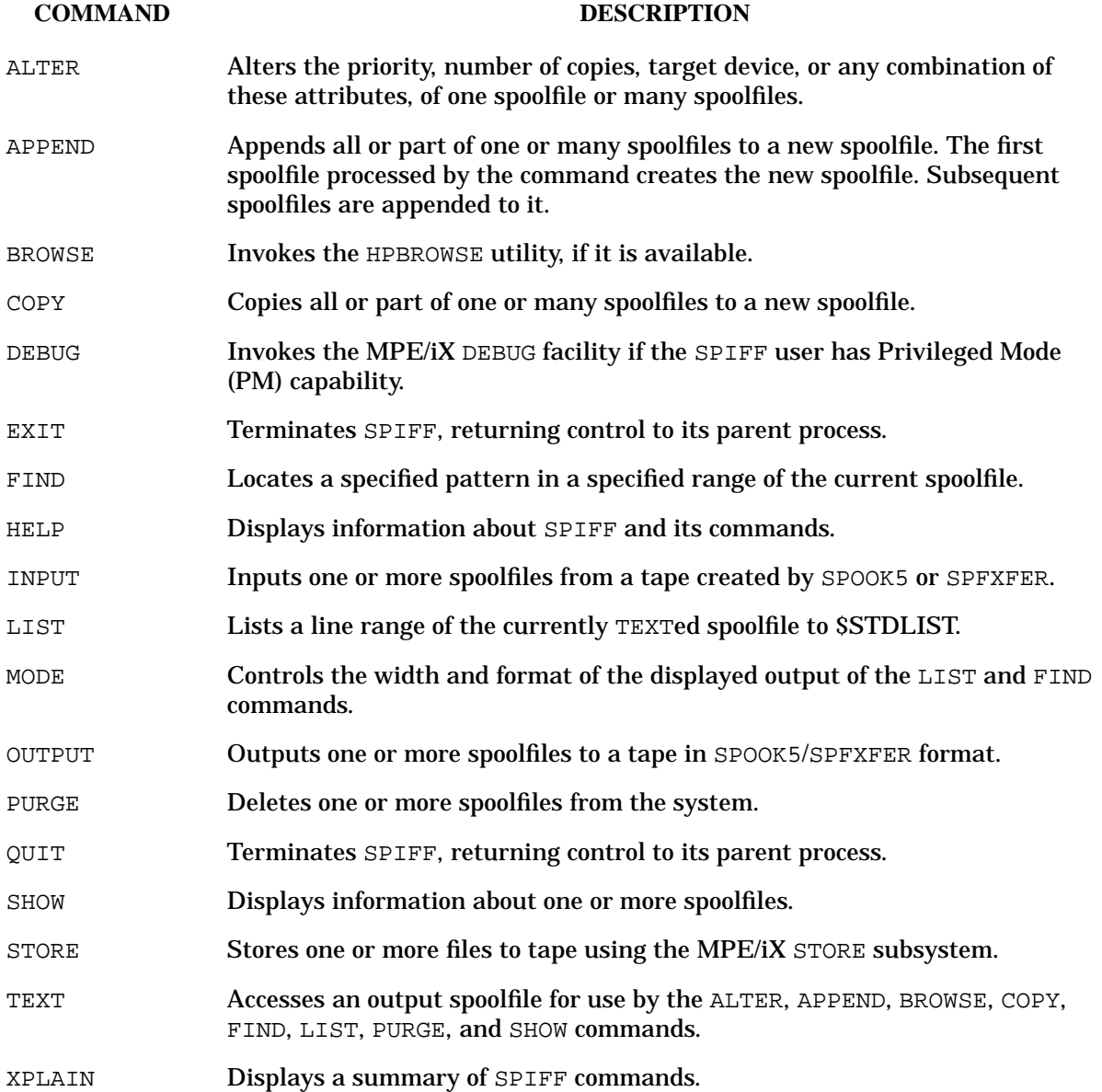

SPIFF recognizes only the first letter of the full form of the command (F or FIND in the above example), except for APPEND and STORE. The abbreviations for these two commands require two letters (AP, ST) to distinguish them from the ALTER (A) and SHOW (S) abbreviations, respectively.

## **File Definitions**

SPIFF opens the formal file designator SPUTIN as its \$STDIN(X) and the formal file designator SPUTOUT as its \$STDLIST. You may redirect these files as desired with a file equation. However the record width of any redirected SPUTOUT should not be less than 80 bytes; otherwise displays and messages may generate an error when SPIFF directs them to SPUTOUT.

## **Additional Discussion**

The *Native Mode Spooler Reference Manual* presents a detailed description of the SPIFF utility and its commands.

SPIFF **Operation**

# **25 STANDARDS**

The system bootstrap, initial program load (IPL) and initial system load (ISL) standard provides a standard interface through which any Hewlett-Packard Precision Architecture (PA-RISC) computer can boot any operating system. The standard also provides a common user interface for booting PA-RISC systems.

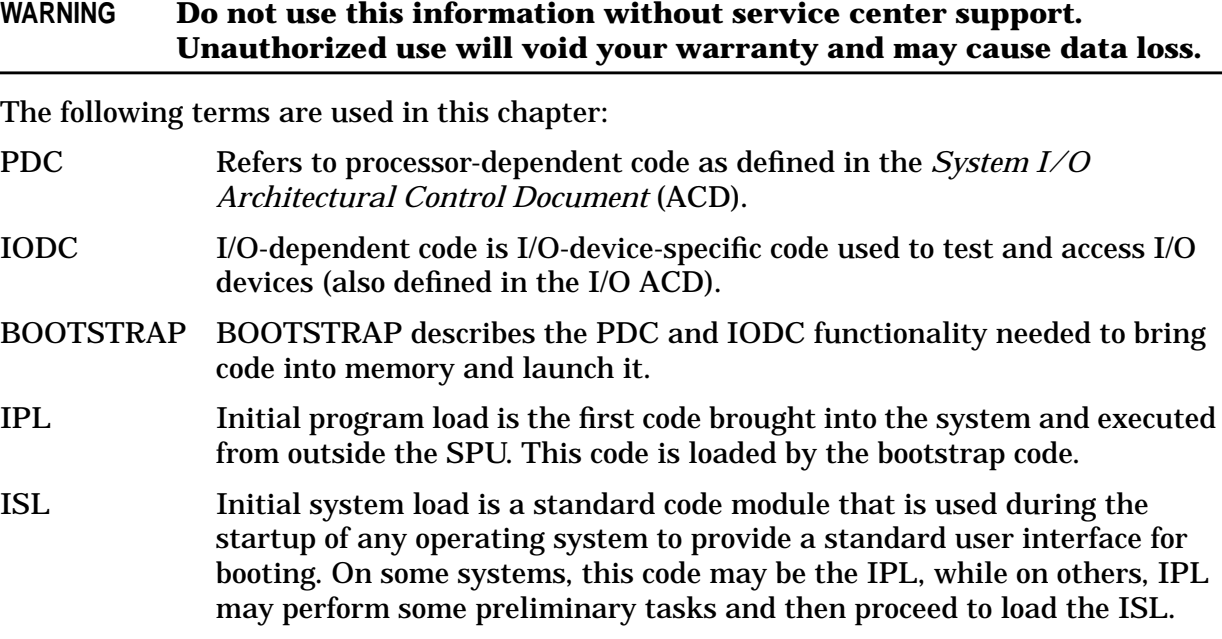

The bootstrap and initial system load are discussed on the following pages.

## **The bootstrap**

The bootstrap performs these functions:

- a minimum SPU test including memory configuration, nondestructive memory test, and destructive SPU test and one coldload device path
- provides user interface with system initialization information and alters the initialization path.
- reads in the IPL code from the one load device, finds the location of the IPL on the device through a pointer in the device label, and loads and launches the IPL code.

# **The initial system loader**

The Initial System Loader performs these functions:

- provides user interface with boot path information and alters boot path.
- loads an operating system-specific code set or a hardware-specific code set and launches it. If this implementation-specific code does not damage the ISL image, ISL remains in memory in case the code returns control to ISL for initialization of further utilities.

Certain standards are used by hardware and software operating systems using system bootstrap, IPL, and ISL standard. These standards are architectural in nature, but are not necessarily defined in any system architectural document. The remainer of this chapter contains a description of these standards.

## **Stable storage and nonvolatile memory layout**

Stable storage and nonvolatile memory (NVM) are described as blocks of bytes that are accessible by bootstrap, ISL, and the operating system through standard entry points. The first 96 bytes of stable storage are required implementation; bytes 96 through 191 are optional, but if implemented they are reserved for PDC and ISL access as described below. Nonvolatile memory is not required by the architecture; therefore, it should contain only values that can be managed by an alternate method. When more than one byte is used in the representation of an item in stable storage, the most significant byte is the byte with the lower address.

The format of stable storage is shown below:

| <b>RYTE</b> | <b>CONTENTS</b>               |
|-------------|-------------------------------|
| $0 - 31$    | Boot flags and device         |
| $32 - 63$   | Unique file names             |
| 64-95       | <b>Future OS requirements</b> |
| 96-127      | <b>Console terminal</b>       |
| 128-159     | Alternate boot path           |
| 160-191     | Dump flags and device         |
| $192 - nnn$ | <b>Future OS options</b>      |

**Table 25-1. Stable storage format**

## **Autoboot flags and device path**

This 32-byte field defines the coldload path that PDC uses for autoboot. If this path is not valid, or if the device that it describes is not a valid boot device containing an IPL image, PDC then requests a valid path through the console if the console is present; otherwise, the error is displayed through the front panel.

A detailed internal representation of a boot or console path (the format applies to the auto bootpath, the alternate boot path, the dump path, and the console path) is as follows:

| 0000 | flags | BC(0)         | BC(1) | BC(2)      |
|------|-------|---------------|-------|------------|
| 0004 | BC(3) | BC(4)         | BC(5) | <b>MOD</b> |
| 0008 |       | Logical_ID    |       |            |
| 000C |       | Device_Depend |       |            |
| 001F |       |               |       |            |
| 0020 |       |               |       |            |

**Table 25-2. Boot or console path**

Note that in the above illustration, the flags field in the console path is ignored. The format of flags is as follows:

Format of flags

## **Table 25-3. Format of flags**

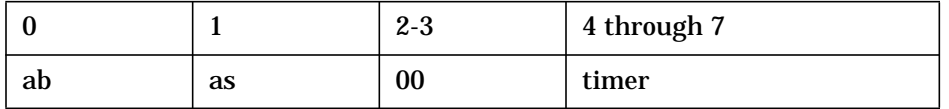

#### **Console Path**

This 32-byte field defines the device path that PDC uses to locate the system console. If this path is not valid, or if the device that it describes is not a valid console device image, PDC then uses a default path.

#### **Alternate Boot Path**

This 32-byte field defines the coldload path that PDC uses (after getting the go-ahead from the operator) if the operator rejects the autoboot path through console intervention. If this path is not valid, or if the device it describes is not a valid boot device containing an IPL image, PDC then requests a valid path through the console.

## **Dump flags and device**

This 32-byte field is used to describe the destination device for a snapshot dump facility.

The format of nonvolatile memory is shown below:

#### **Table 25-4. Nonvolatile memory**

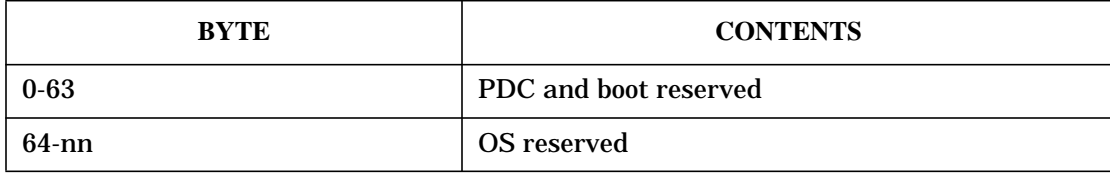

NVM is an optional implementation, not required by the architecture. If NVM is implemented, the PDC and boot reserved area of NVM is as follows:

| <b>BYTE</b> | <b>CONTENTS</b>         |
|-------------|-------------------------|
| $0-1F$      | Last boot-device path   |
| 20-23       | Self-test status        |
| $24 - 27$   | Powerfail time stamp    |
| $28-2A$     | Boot restart time stamp |
| $2B-2F$     | TOC restart time stamp  |
| 30-63       | PDC and boot reserved   |

**Table 25-5. PDC and boot area for NVM**

## **LIF standard**

The Hewlett-Packard Logical Interchange Format (LIF) provides a standard method for locating IPL code on the boot device.

The method of locating IPL code on the boot device must be the same for all boot devices, computer processors, and the operating systems, so that the PDC knows where to find it. Having IPL at the very beginning of the device is ideal; however, some operating systems require a volume label at the beginning of a disk. IPL also needs a method of locating its modules (utilities) when they are needed.

The LIF standard addresses these issues, and provides a standard with utilities already in existence. For further information on LIF format, refer to LIF Directory Organization and Record Format for Data Interchange.

LIF requires a 256-byte volume label at the beginning of the media; thus, the operating-system-specific volume label can be located at the beginning of the disk, offset by 256 bytes. The LIF volume label points to the location of the LIF directory, which then points to the location of each of the files.

Compliance to LIF standard does not require complete implementation. The level of compliance to the standard in the IPL code is the minimum implementation (volume header and directory in ASCII code). The format of the files is the system object module (SOM) format.

The LIF volume header, as well as an entry in the LIF directory, points to the IPL code.
The following drawing represents the LIF standard logical layout of disk and tape media.

**Figure 25-1. LIF Standard Logical Layout**

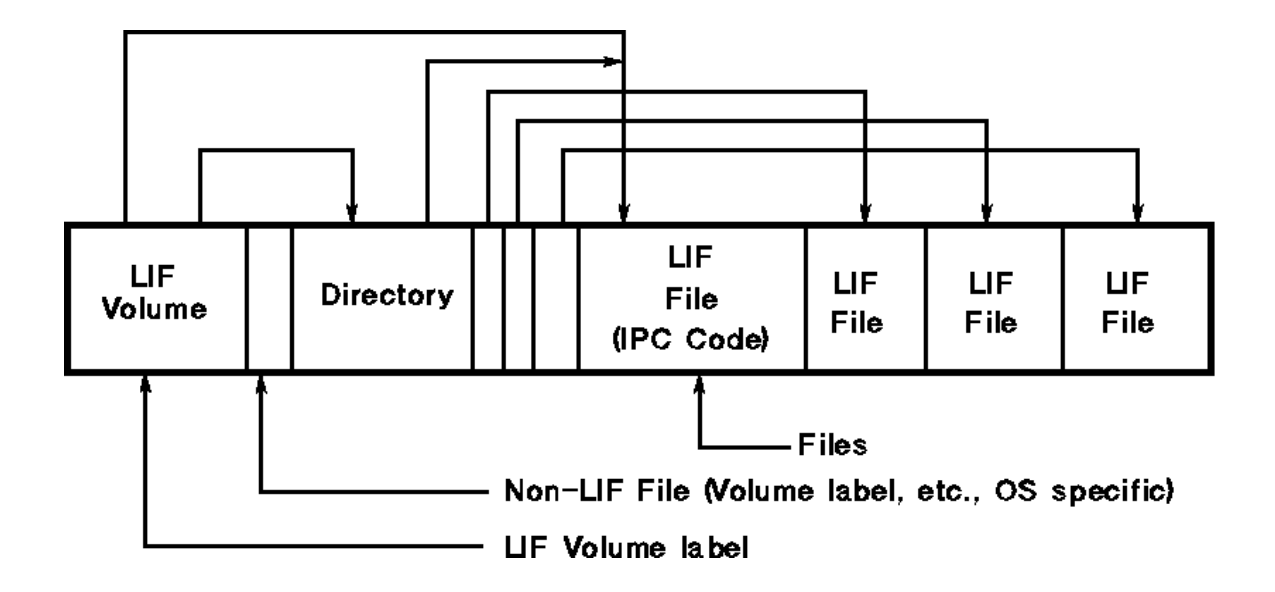

The LIF volume label allows easy identification of media type and gives the location of the directory. The format of the LIF volume label follows:

| <b>BYTE</b> | <b>CONTENTS</b>                                   |
|-------------|---------------------------------------------------|
| $0 - 1$     | LIF identifier                                    |
| $2 - 7$     | Volume label (0-6 ASCII characters)               |
| $8 - 11$    | Directory start address (in blocks)               |
| $12 - 13$   | <b>Octal 10000</b>                                |
| $14 - 15$   | Set to 0 (dummy)                                  |
| $16-19$     | Length of directory (fixed at initialization)     |
| $20 - 21$   | Set to 0                                          |
| $22 - 23$   | Set to 0                                          |
| $24 - 41$   | Set to 0 (level 1 extension)                      |
| 42-239      | Set to 0 (reserved for extensions and future use) |
| 240-243     | Byte address of IPL on media                      |
| 244-247     | IPL length (in bytes)                             |
| 248-251     | Offset in IPL of entry                            |
| 252-253     | Set to 0                                          |
| 254-255     | Set to 0 (reserved by system 250)                 |

**Table 25-6. LIF volume label format**

The directory contains all of the information necessary to find files. It is a linear list of 32-byte directory entries, one for each LIF file on the media. The maximum number of entries in the directory is fixed at the time of initialization. A logical end of directory mark is defined to be a file type of -1 and is written only if the directory is not filled. The physical end of directory is determined by adding the start of directory and length of directory fields from the volume lable. Directory entries must be stored so that they are in strictly increasing starting addresses on sequential media. Directory entries are undefined after the logical end of directory, so when a file is appended to the directory, the following directory entry's file type must be set to -1 to make it the logical end of the directory.

LIF addressing is in blocks of 256 bytes, and system addresses are 2K-bytes-aligned.

Each directory is organized as follows: **Table 25-7. LIF addressing**

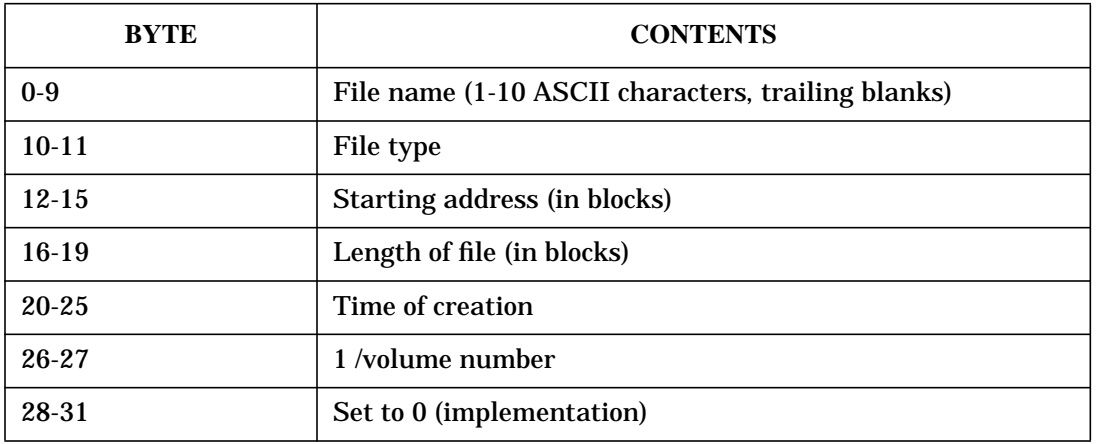

The file type is a 16-bit signed integer. The defined file types that are recognized by systems are

- 0 -- Purged file
- 30001 -- Bootable, executable file
- 30002 -- Boot data file
- 30003 -- Autoexecutable file list
- 30004 -- Data protect file
- 30010 -- HPE system file

A file is deleted from the directory by changing its file type to -2, to represent a purged file. The data itself need not be removed from the media.

# **Bootable utility format**

All of the bootable utilities accessible through the LIF directory must have enough of a common format for IPL to load and launch the utilities through a standard method. IPL may need to know the intended physical memory destination address for which the module was linked, as well as the length of the image and the entry point. For those utilities that are position independent, the destination address can be set to -1 and IPL will load it at the first available memory after IPL.

All software implementation intends to support the system object module (SOM) format, using the linker; therefore, an auxilary SOM header for IPL, as described below, would meet IPL's needs for loading and launching bootable utilities. For further description of the linker and the SOM format, refer to the *System Linker External Specifications* and the *System Object File Format Architectural Control Document*.

**Figure 25-2. Boot utility format**

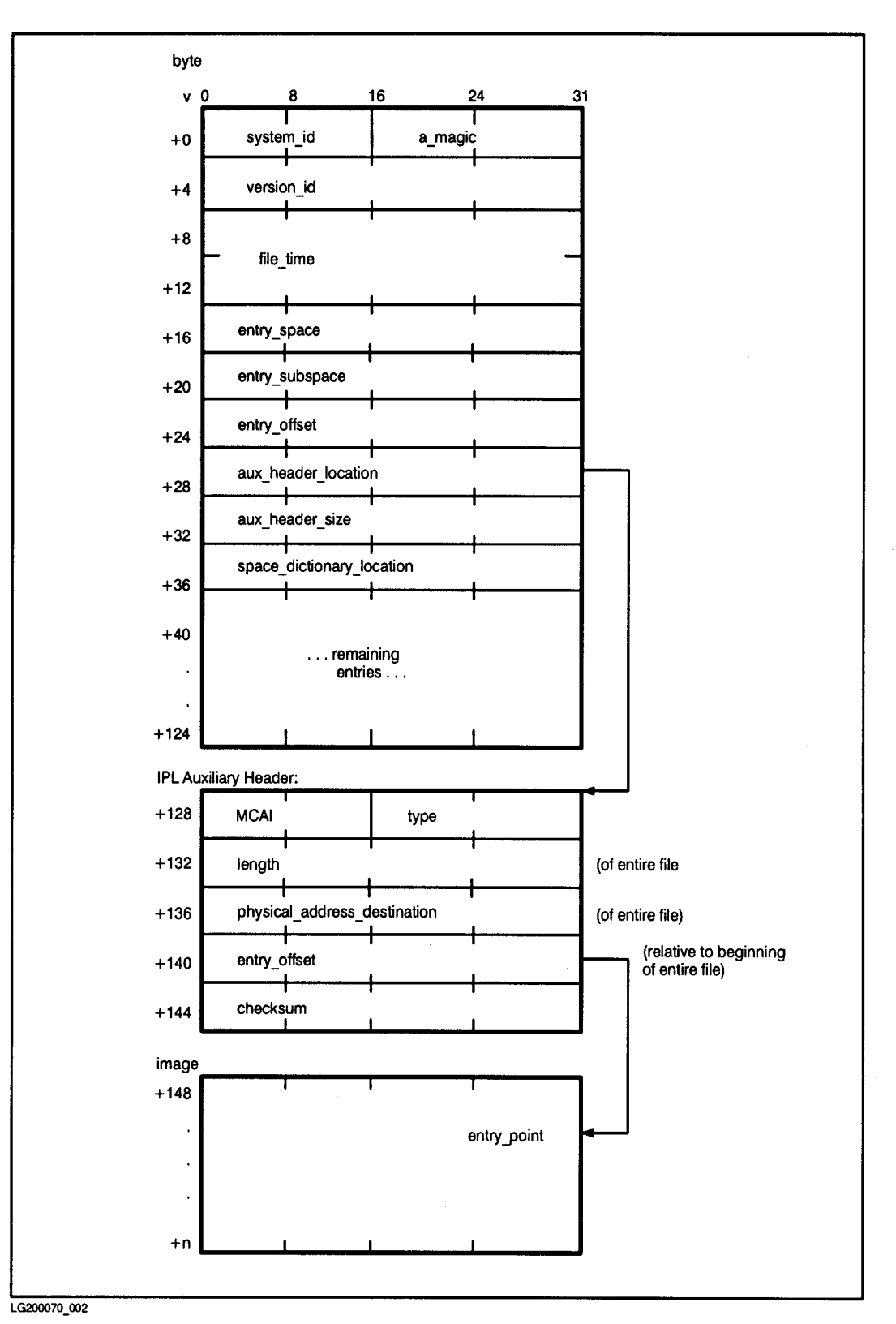

## **Main Memory Layout**

Although the exact memory locations of boot and IPL code during the boot process vary according to size of the IODC and IPL, a general description of memory layout is presented here for clarification. Also, the first page of main memory is reserved for communication between PDC and software.

| X'00000000 | <b>Initalize vectors</b>    | $\Omega$ |
|------------|-----------------------------|----------|
| X'00000040 | Processor dependent         | 64       |
| X'00000200 | <b>Reserved</b>             | 512      |
| X'00000350 | <b>Memory configuration</b> | 848      |
| X'00000360 | <b>MEM_ERR</b>              | 864      |
| X'00000380 | <b>MEM_FREE</b>             | 896      |
| X'00000384 | <b>MEM_HPA</b>              | 900      |
| X'00000388 | <b>MEMPDC</b>               | 904      |
| X'0000038C | MEM_10MSEC                  | 908      |
| X'00000390 | Initial memory module       | 912      |
| X'000003A0 | Boot console/display        | 928      |
| X'000003D0 | <b>Boot device</b>          | 976      |
| X'00000400 | Boot keyboard               | 1024     |
| X'00000430 | <b>Reserved</b>             | 1072     |
| X'00000600 | Processor dependent         | 1536     |
| X'00000800 |                             | 2048     |

**Table 25-8. Main memory layout**

The format of the first memory controller configuration is as follows:

- word0: HPA of the memory controller
- word1: SPA of the corresponding memory
- word2: SPA\_size
- word3: Max\_Mem

| X'00        | path            | 00  |
|-------------|-----------------|-----|
| <b>X'08</b> | <b>LAYERS</b>   | 08  |
| X'20        | <b>HPA</b>      | 322 |
| X'24        | <b>SPA</b>      | 36  |
| X'28        | IODC_IO         | 40  |
| X'2C        | <b>Reserved</b> | 44  |
| X'30        | Class           | 48  |

The format of the console terminal and boot device configurations are as follows: **Table 25-9. Console terminal and boot device configuration**

The format of the boot and system console device paths is the same as that for the autoboot, alternate boot, and console paths in stable storage. In the console path, the flags are ignored.

The offsets of IODC, IPL, and booted utilities are variable, based on the size of code images.

| X'00000000       | Page zero               |                  |
|------------------|-------------------------|------------------|
| X'00000800       |                         | 2048             |
| <b>MEM FREE</b>  | <b>Monarch PDC</b>      | <b>MEM FREE</b>  |
|                  | Console IODC            |                  |
|                  | <b>Boot Device IODC</b> |                  |
|                  |                         |                  |
| <b>IPL_START</b> | <b>IPL</b> code         | <b>IPL_START</b> |

**Table 25-10. IODC, IPL, and booted utilities offsets**

# <span id="page-222-0"></span>**26 SYSMAP**

SYSMAP maps the hardware configuration of I/O devices, CPU boards and memory boards.

# **Operation**

To invoke SYSMAP enter:

**SYSDIAG** DUI> **RUN SYSMAP**

SYSMAP is part of the Online Diagnostics Subsystem. To use this utility, start the diagnostic subsystem by entering SYSDIAGand at the DUI> prompt, enter RUN SYSMAP.

Once you are in the SYSMAP subsystem, you can choose one of three basic map options:

 ENTER MAP> **CPUMAP** ENTER MAP> **MEMMAP** ENTER MAP> **IOMAP**

If you choose CPUMAP the system displays the following for each CPU: hardware model and revision number, software model and revision number and slot number.

If you choose MEMMAP the system responds by listing memory controller's and arrays, slot numbers, hard physical addresses and memory size.

If you choose IOMAP the system responds by presenting the IOMAP> prompt. At this prompt you may choose one of three responses:

 IOMAP> **GENERAL** IOMAP> **CLASS** IOMAP> **STEPPING**

- GENERAL displays a general map of the I/O configuration.
- CLASS maps all devices in the device class you specify.
- STEPPING displays all system hardware configurations or all configurations from a specific physical address on down.

# **Additional Discussion**

*Precision Architecture: HP 3000/9xx & HP 9000/8xx Online Diagnostics Subsystem Utilities Manual*.

SYSMAP **Operation**

# <span id="page-224-0"></span>**27 tic**

The tic utility compiles the terminfo source file.

# **Operation**

The tic utility compiles source terminfo descriptions. The compiled entry is installed under the /usr/lib/terminfo directory hierarchy. If the TERMINFO environment variable is set, results are placed in the directory it points to instead. Entries are stored in directories that match the first character of their name. The entry for the VT-100 terminal, for example, is stored in /usr/lib/terminfo/v/vt100.

When a  $use = specification$  is found in the source file, tic adds the binary of the appropriate capabilities to the compiled file.

The tic utility can only be used to compile single files. Multiple files can be compiled by concatenating individual files together.

Compiled entries cannot exceed 4098 bytes. The name field cannot exceed 128 bytes. Terminal names that are longer than 14 characters are truncated to 14 characters, and a warning message is printed.

## **Syntax**

tic.hpbin.sys [-v[n]]-c file

#### **Parameters**

 $-v[n]$  provides varying level of detail on the compilation process where n is a number from 1 to 10 (default is 1). The higher the value for  $n$ , the more detail provided.

-c checks for errors in file (not including errors in use=links).

#### **Example**

**tic.hpbin.sys /product/curses/lib/terminfo/ansi**

# **Related Information**

Commands untic utility, terminfo database

tic **Operation**

# <span id="page-226-0"></span>**28 TERMDSM**

TERMDSM is part of the Online Diagnostics Subsystem and is used to diagnose, dump, and reset logical devices, ports, and distributed terminal controllers. It also performs status checks of ports and DTC's.

# **Operation**

To invoke TERMDSM enter:

 :cstm cstm> **RU TERMDSM**

At this point the system responds by displaying the TERMDSM banner, your system's Distributed Terminal Controllers and the following prompt:

Comment DIag DTc DUmp Help Reset Status EXIt ?

To proceed, select one of these eight commands by entering either the entire command or only the letters shown in upper case.

Each TERMDSM command has a security level which prevents users without certain capabilities from executing it. The following shows which capabilities are required for each of three TERMDSM security levels.

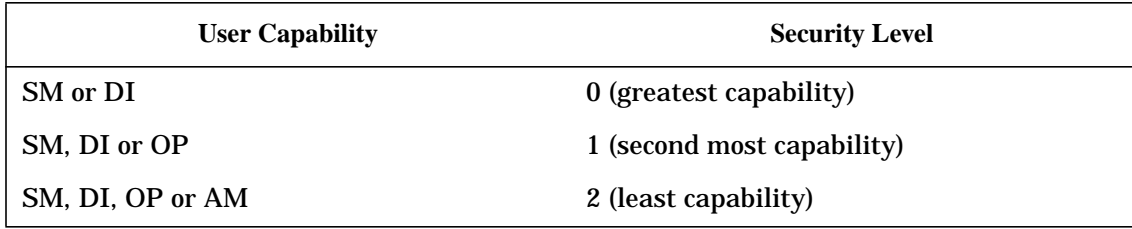

Each of the TERMDSM commands is explained on the following pages.

<span id="page-227-0"></span>**TERMDSM Operation**

# **Comment**

Comment allows comments to be entered for later reference. Security level is 2.

# **DIag**

DIag is entered to run diagnostic functions. The system responds by displaying the following:

```
(diagnostics)
SElftest # (DTC Selftest)
PRint #,#,# (Print to specified port)
Internal #,#,# (Internal loopback on specified port)
EXTernal #,#,# (Loopback through hood on specified port)
Terminal #,#,# (write and read to terminal on that port)
(carriage return to exit) ?
```
The parameter for SElftest is DTC number. Parameters for all other tests consist of DTC number, SIC number and port number. For example, to execute a PRint test on port 7 on SIC 0 on DTC 2 the following would be entered: PR 2,0,7.

Security level is 0 for DTC selftest; 1 for all other diagnostic tests.

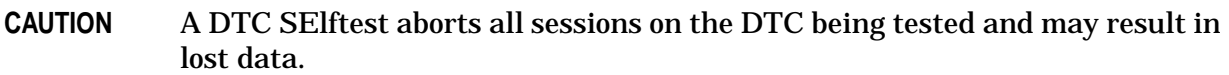

# **DUmp**

DUmp dumps the contents of memory for the port and driver to disk. When DU is entered the system responds by displaying the following:

```
(dump)
Ldev #
POrt #,#,#
DTc #
(carriage return to exit) ?
```
Parameters are Ldev number or DTc number. For POrt the parameters are DTC, SIC and port number. Security level is 0 for DTC dump, 1 for other functions. Ports and Ldevs are dumped to a file with the following naming convention: TRMnnnXX.pub.sys where nnn is the day of year and XX is two characters ranging from AA to ZZ. DTC's are dumped to a file named as follows: SnnnnnnX.pub.sys, where nnnnnn is the 6-digit DTC address and X ranges from A to Z. Analyzing dump contents requires specialized training and is usually done by HP support personnel.

# <span id="page-228-0"></span>**Reset**

Reset resets a DTC, SIC or port. When the Reset command is entered the system responds with the following:

```
(reset)
Ldev #
POrt #,#,#
SIc #,# (multiplexer card in DTC)
DTc #
```
(carriage return to exit) ?

Parameters are DTC, SIC and port for POrt and DTC and SIC for SIc. Other parameters are as indicated. Security is 1 for Ldev's and ports; 0 for DTC's or SIC's.

**CAUTION** Active sessions are logged off reset devices.

## **Status**

STatus displays information about the DTC or port. When STatus is entered the system responds by displaying:

(status)

```
DTc #
POrt #,#,#
```

```
(carriage return to exit) ?
```
The parameter for POrt is DTC, SIC and port number.

DTc displays the system's DTC's. It provides the same information provided when TERMDSM is initiated.

Help displays informtion about TERMDSM.

EXit terminates the TERMDSM subsystem.

# **Additional Discussion**

For more information refer to *Troubleshooting Terminal, Printer, and serial Device Connections*.

**TERMDSM Operation**

# <span id="page-230-0"></span>**29 untic**

The untic utility decompiles the terminfo binary file.

# **Operation**

The untic utility decompiles a terminfo binary file into its source format. If a TERMINFO environment variable is set, the untic utility searches the specified directory; otherwise, untic assumes the file is in the directory /usr/lib/terminfo. The output of an untic decompile is sent to the standard output.

## **Syntax**

untic.hpbin.sys [term]

#### **Parameters**

term is the name of the terminal (default is the terminal from the TERM environment variable.)

## **Example**

**untic.hpbin.sys ansi**

# **Related Information**

Commands tic utility, term, terminfo database

untic **Operation**

# <span id="page-232-0"></span>**30 V7FF8CNV**

V7FF8CNV converts text and literals in VPLUS/XL forms files from a Hewlett-Packard 7-bit national substitution character set, to ROMAN8. V7FF8CNV is a special version of FORMSPEC.PUB.SYS and is run the same way.

# **Operation**

- 1. Use the STORE command or SYSGEN to back up the forms file.
- 2. Configure your terminal for 8-bit operation. Refer to the *System Startup, Configuration, and Shutdown Reference Manual* for information on peripheral configuration.
- 3. RUN V7FF8CNV.PUB.SYS, stepping through each form, field definition, save field, and function key label. As each screen is presented on the terminal, 7-bit substitution characters have already been converted to their ROMAN8 equivalent.
- 4. If the data is correct, press **Enter** and proceed to the next screen. If not, correct the data, then press **Enter** to continue.
- 5. After all screens are converted, recompile the forms file as usual.

Conversion applies to substitution characters found in all source record VPLUS/XL forms files with the following exception: substitution characters for "[" and "]" are not converted in screen source records since these indicate start and stop of data fields. The following would be converted:

- Text in screens.
- Function key labels.
- Initial values in save field definitions.
- Initial values in field definitions.
- Literals in processing specifications.

# <span id="page-233-0"></span>**Alternate Character Sets**

Hewlett-Packard block mode terminals, which have the capability of handling all or part of ROMAN8, can be divided into two groups. The group differentiation is based on how they handle alternate character sets when configured for 8-bit operation.

Files using alternate character sets on one group of terminals will not display correctly on the terminals of the other group, even when terminals from both groups are configured for 8-bit operation.

The use of characters from an alternate set affects the conversion procedure. If the forms file does contain characters from an alternate character set, choose one of the following alternatives:

- Eliminate the use of alternate character sets (either with FORMSPEC or while running V7FF8CNV).
- Define alternate character sets to appear correctly on Group 1 terminals. This happens automatically when V7FF8CNV is run from a Group 1 terminal. Characters from these alternate sets will appear as USASCII characters on a Group 2 terminal.

## **Group 1 - HP 2392A, 2625A, 2627A, 2628A, 2700, and 150**

Use shift-out and shift-in characters to switch back and forth between an 8-bit base character set and an 8-bit alternate character set. This is standard for new Hewlett-Packard terminals and printers.

# **Group 2 - HP 2622A, 2623A, 2626A, and 2382A**

(Do not use an HP 2624A or HP 2624B, as they are unable to handle 8-bit characters properly.) Group Two terminals use the eighth bit to switch back and forth between a 7-bit base character set and a 7-bit alternate character set. It is not possible to get true 8-bit operation (ROMAN8) and use an alternate character set (for example, Line Draw) at the same time because the base character set is not really 8-bit, but 7-bit with the additional characters defined in the alternate character set. Using both 8-bit ROMAN8 characters and Line Draw in the same file is not recommended since the user must continually redefine the alternate character set, switching back and forth between Roman Extension and the line drawing character set. Shift-out and shift-in are ignored by the terminal and return to the alternate character set when the high-order bit is on.

# **Procedure Example**

V7FF8CNV must be run on a terminal supported by VPLUS/XL which supports display of all characters, enhancements, and alternate character sets used in the forms. If alternate character sets are used, the HP 2392, 2625, 2627, 2628, 2700, or 150 are recommended.

The V7FF8CNV procedure is:

- 1. Configure your terminal type properly for 8-bit operation by using the settings recommended in the *System Startup, Configuration, and Shutdown Reference Manual*.
- 2. Run V7FF8CNV.PUB.SYS. Respond to prompts for the terminal group and the national substitution set.
- 3. Press **Next** to begin going through the forms file.
- 4. Press **Enter** after each screen until the end of the forms file is reached. Two exceptions are:
	- a. Enter Y in Function key labels on each FORM MENU and the GLOBALS MENU to see and convert function key labels.
	- b. On the field definition screen, if the processing specifications have converted data which you want to save, press the FIELD TOGGLE key, then **Enter** to save that conversion.

If you try to redisplay a screen which has already been converted and this conversion has been saved by pressing **Enter** , a message Form contains 8 bit data will be displayed. Do not press **Enter** again, but continue through the forms file.

5. Compile your forms file as usual.

V7FF8CNV **Operation**

# <span id="page-236-0"></span>**31 VERSION**

VERSION displays information about compatibility mode (CM) program files and native mode (NM) executable files (program files or executable library files), object files, and nonexecutable library files.

# **Operation**

To invoke VERSION enter:

**VERSION**

or

```
VERSION file(s)
```
or

**VERSION "file(s),search string"**

#### **Parameters**

 $file(s)$  The name of a program file or a wildcarded fileset.

search string The name of a particular \$version string in a system object module SOM. (Not applicable for CM program files.) Quotes are required if a search string is specified. Spaces within the search string are significant and the search string is not case sensitive.

#### **Example**

To find out the version of the file P01P346A.PUB.SYS, enter:

**VERSION P01P346A.PUB.SYS**

Or, using a file set and a search string, you would enter:

**VERSION "P@.@.MFGACCT,HEADER"**

If a  $file(s)$  or " $file(s)$ , search string" is not entered the version prompt VERSION> appears and you may enter data then.

To terminate VERSION enter:

**EXIT** or **:**

<span id="page-237-0"></span>If the input to VERSION is a file set, every file in the set will be processed even if an error occurs processing a previous file. If there is an error opening a file, the file system error will be displayed in addition to the VERSION error message.

VERSION displays the following information.

- CM program file Number of segments, stack size, maximum data segment size, total data reference base (DB), data segment limit (DL), and capabilities.
- NM executable file Unsatisfied procedure name, library search list, capabilities, maximum stack size, maximum heap size, entry name, and all \$version strings found in the SOMs.

NM object file All \$version strings found in the SOMs.

NM nonexecutable library file All \$version strings found in the SOMs.

# **Additional Discussion**

For more information on the \$version strings found in the SOM, refer to the *HP Pascal/iX Migration Guide*.

VERSION **Operation** VERSION **Operation**

## **Index**

#### **Symbols**

\$STDLIST, [82](#page-81-0) ), [190](#page-191-0)

#### **A**

account(s) migrating with BULDACCT, [85](#page-84-0) African peripherals, 1[57](#page-158-0) application code written in both native and compatibilty mode facilitating with SWAT, 7[0](#page-69-0) Asian peripherals, [157](#page-158-0) ASOCIATE.PUB.SYS, 3[2](#page-31-0), [81](#page-80-0) ASOCTBL, [32](#page-31-0), [81](#page-80-0) errors, [83](#page-82-0) input to, [82](#page-81-0) listing association table, 8[3](#page-82-0) parameters, 81 removing en[tries from ASOCIATE.PUB.SYS](#page-80-0), [83](#page-82-0) using wildcards with, [83](#page-82-0) ASSOCIATE command, 3[2](#page-31-0), [81](#page-80-0) association table, [81](#page-80-0)

#### **B**

backing up your system, [69](#page-68-0) BACKOUT, [191](#page-192-0) boot image, [176](#page-177-0) SOMs,system libraries, 6[2](#page-61-0) breakpoint setting within programs, [37](#page-36-0) BUILDINT, [35](#page-34-0) BUILDPME, [177](#page-178-0) BULDACCT, [34](#page-33-0), 85 migrating an ac[count](#page-84-0) [to](#page-84-0) [a](#page-84-0) [non-system](#page-84-0) [volume](#page-84-0), [88](#page-87-0) migrating groups to a non-system volume set, [88](#page-87-0) output from, [86](#page-85-0) processing options, [86](#page-85-0) recreating entire directory structure, [87](#page-86-0) recreating selected accounts, [87](#page-86-0) UDC files, [87](#page-86-0)

#### **C**

catalog(s) modifying or generating with GENCAT, 4[5](#page-44-0) user defined, [52](#page-51-0) CATALOG.PUB.SYS, 5[2](#page-51-0) CHECKALL, [117](#page-118-0) CHECKDIRC, [114](#page-115-0), [117](#page-118-0)

CHECKDIREC, [117](#page-118-0) CHECKEXTENTS, [115](#page-116-0), [117](#page-118-0) CHECKFILE, [117](#page-118-0) CHECKLABEL, [116](#page-117-0) CICAT.PUB.SYS, 5[2](#page-51-0) CLKUTIL, [36](#page-35-0), [199](#page-200-0) code modifying with PATCH, 6[0](#page-59-0) compatibility mode code managing with SEGMENTER, 6[3](#page-62-0) compatibility mode program files obtaining information about with VERSION, [78](#page-77-0) configuration identifying with IOMAP, 4[7](#page-46-0) system, 71 CONFIG[URE command in DISCUTIL](#page-70-0), 9[6](#page-95-0) converting files to ROMAN8, 5[4](#page-53-0) copying files with FCOPY, 4[3](#page-42-0), [108](#page-109-0) creating device link files, 1[51](#page-152-0) creating fifo files, 5[3](#page-52-0), 1[51](#page-152-0) creating special files, 5[3](#page-52-0), 1[51](#page-152-0) creating streams files, 1[51](#page-152-0)

## **D**

data transport via SYSDUMP tape, [38](#page-37-0) data communications configuring with NMMGR, 5[7](#page-56-0) data stacks and registers modifying, 3[7](#page-36-0) database load, [46](#page-45-0) DBLOAD.PUB.SYS, [127](#page-128-0) DEBUG, [118](#page-119-0) device class/user association table, 32[,](#page-31-0) 8[1](#page-80-0) device link files, 1[51](#page-152-0) diagnostics in TERMDSM, 2[26](#page-227-0) directory reproducing with BULDACCT, [87](#page-86-0) storing to tape, [69](#page-68-0) directory check, [44](#page-43-0), [113](#page-114-0) DIRMIG, [38](#page-37-0) DISASSOCIATE command, 3[2](#page-31-0), [81](#page-80-0) DISCFREE, [39](#page-38-0), [91](#page-90-0) allocation summary, 9[3](#page-92-0) format options, [92](#page-91-0) histogram, [92](#page-91-0) parameters, [92](#page-91-0) DISCUTIL, [40](#page-39-0), [95](#page-94-0) commands, [96](#page-95-0) CONFIGURE command, 9[6](#page-95-0) DISMOUNT command, 9[7](#page-96-0)

DO command, [97](#page-96-0) DSTAT command, 9[7](#page-96-0) EXIT command, [97](#page-96-0) HELP command, [98](#page-97-0) LISTREDO command, 9[8](#page-97-0) messages and errors, [102](#page-102-0) MOUNT command, 9[8](#page-97-0) PDEV command, [98](#page-97-0) REDO command, [99](#page-98-0) SAVE command, [99](#page-98-0) SHOWDEV command, 1[01](#page-100-0) TAPE command, 1[01](#page-100-0) UNCONFIG command, 1[02](#page-102-0) DISCUTIL'' file recovery, [95](#page-94-0) disk fragmentation, 3[9](#page-38-0), [91](#page-90-0) disk management, without MPE/iX, 4[0](#page-39-0) disk space evaluating free, [39](#page-38-0), [91](#page-90-0) limits, [39](#page-38-0), [91](#page-90-0) disk volume(s), 85 DISMOUNT co[mmand in DISCUTIL](#page-84-0), 9[7](#page-96-0) DISPLAY, [192](#page-193-0) DISPLAYEXTENTS, 1[19](#page-120-0) DISPLAYLOCKFILE, [119](#page-120-0) DO command of DISCUTIL, [97](#page-96-0) DSTAT command, 3[9](#page-38-0), 9[1](#page-90-0) DSTAT command in DISCUTIL, 9[7](#page-96-0) DTC, [226](#page-227-0) DUMP, [41](#page-40-0) dump in TERMDSM, [226](#page-227-0) taking, [41](#page-40-0)

#### **E**

EBCDIC, [108](#page-109-0) EDIT/3000, [42](#page-41-0), [103](#page-104-0) commands, [104](#page-105-0) work file, [103](#page-104-0) EMPTYSLOUGH, [120](#page-121-0) endEDIT/3000 commands, [106](#page-107-0) endFCOPY functions, [109](#page-110-0) endIMAGE data base converting to ROMAN8, [128](#page-129-0) endLINK EDITOR/XL commands, [143](#page-144-0) endLOGTOOL command summary, 1[47](#page-148-0) endNLIOUTIL commands, [160](#page-161-0)

endSPIFF commands, [208](#page-209-0) endTERMDSM commands, [227](#page-228-0) executable library(s), 1[41](#page-142-0) EXIT, [121](#page-122-0), [177](#page-178-0), [193](#page-194-0) EXIT command in DISCUTIL, 9[7](#page-96-0) EXTENTDISTRIB, [121](#page-122-0)

#### **F**

FCOPY, [43](#page-42-0), [107](#page-108-0) copying a subset of a file, [108](#page-109-0) copying EBCDIC tape, [108](#page-109-0) copying IBM tape, [108](#page-109-0) defining devices with file equations, 1[10](#page-111-0) functions, [109](#page-110-0) general guidelines, 1[11](#page-112-0) hexadecimal, [108](#page-109-0) input files, [108](#page-109-0) output files, [108](#page-109-0) using formal file designators in, 11[0](#page-111-0) using with KSAM files, [112](#page-113-0) fifo files, [53](#page-52-0), [151](#page-152-0) file directories checking,directory,label,extent, 4[4](#page-43-0) file extent map display, [44](#page-43-0), [113](#page-114-0) file recovery, DISCUTIL, 9[5](#page-94-0) files merging, [205](#page-206-0) restoring, [69](#page-68-0) sorting, [205](#page-206-0) storing, [69](#page-68-0) FIND, [193](#page-194-0) FINDSYM, [177](#page-178-0) formal file designators, 1[10](#page-111-0) FSCHECK, [44](#page-43-0), [113](#page-114-0) fundamental operating system, 3[3](#page-32-0)

## **G**

GENCAT, [45](#page-44-0)

## **H**

hardware clock, [36](#page-35-0) hardware configuration viewing with SYSMAP, [72](#page-71-0) HELP, [122](#page-123-0), [178](#page-179-0), [194](#page-195-0) HELP command in DISCUTIL, 9[8](#page-97-0)

## **I**

I7DB8CNV, [46](#page-45-0), [127](#page-128-0) IBM tape

copying with FCOPY, [108](#page-109-0) IMAGE data base converting to ROMAN8, [46](#page-45-0), [127](#page-128-0) Initial stack, modifying, 1[66](#page-167-0) intrinsic disk files building,changing, 3[5](#page-34-0) IOMAP, [47](#page-46-0) ISL> prompt, [95](#page-94-0)

## **K**

KSAM, [155](#page-156-0) copying files, [112](#page-113-0) KSAM files managing with KSAMUTIL, 4[8](#page-47-0) KSAMUTIL, [48](#page-47-0)

#### **L**

label table check, [44](#page-43-0), [113](#page-114-0) label table extent blocks, [99](#page-98-0) labeled tape, [108](#page-109-0) LANGINST, [49](#page-48-0), [129](#page-130-0), [158](#page-159-0) add a language, [130](#page-131-0) delete a language, [131](#page-132-0) error messages, [137](#page-138-0) modifying 16-bit Asian ASCII/EBCDIC translation tables, [135](#page-136-0) modifying ASCII/EBCDIC translation tables, [133](#page-134-0) modifying local language formats, 13[1](#page-132-0) language specific information configuring onto your system, 4[9](#page-48-0) languages displaying configured, 1[61](#page-162-0) libraries creating and maintaining with LINK EDITOR/XL, [50](#page-49-0) LINK, [188](#page-189-0) LINK EDITOR/XL, [50](#page-49-0), [141](#page-142-0) commands, [142](#page-143-0) LIST, [194](#page-195-0) LISTFILE command, [145](#page-146-0) LISTREDO, [122](#page-123-0) LISTREDO command in DISCUTIL, 9[8](#page-97-0) LOADCME, [178](#page-179-0) LOADMILLI, [179](#page-180-0) LOADSXRT, [179](#page-180-0) LOADSYSLIB, [179](#page-180-0) LOG, [122](#page-123-0), [148](#page-149-0), [195](#page-196-0) log files, [145](#page-146-0) managing with LOGTOOL, 5[1](#page-50-0) record types, [146](#page-147-0)

system, memory, [145](#page-146-0) LOGTOOL, [51](#page-50-0), [145](#page-146-0) command summary, 1[47](#page-148-0) HELP command, [145](#page-146-0) LISTLOG parameter, [146](#page-147-0) OUTFILE parameter, [146](#page-147-0) TYPE parameter, [146](#page-147-0)

#### **M**

MAKECAT, [52](#page-51-0) MAP, [180](#page-181-0) MEMLOGP, [145](#page-146-0) memory dump, [41](#page-40-0) memory log file, 5[1](#page-50-0) MERGE, [66](#page-65-0), [205](#page-206-0) message catalogs accessing with MAKECAT, 5[2](#page-51-0) Message Catalogs Programmer's Guide, 4[5](#page-44-0) Middle East/African peripherals, 1[57](#page-158-0) migrating code using OCT to convert compatibilty mode code to HP-PA, [59](#page-58-0) migration detecting problems in programs with OCA, [58](#page-57-0) from MPE V/E to MPE/iX, [38](#page-37-0) Migration Process Guide, 3[8](#page-37-0) mirrored disk, 8[5](#page-84-0) MKNOD, [53](#page-52-0), [151](#page-152-0) MODIFY, [195](#page-196-0) modify ASCII/EBCDIC Translation Tables, [133](#page-134-0) modifying 16-Bit Asian ASCII/EBCDIC Translation Tables, 1[35](#page-136-0) modifying files with EDIT/3000, 4[2](#page-41-0) MOUNT command in DISCUTIL, 9[8](#page-97-0) mounted volume table, [97](#page-96-0) MPE/iX Commands Reference Manual, 11[0](#page-111-0)

#### **N**

N7MF8CNV, [54](#page-53-0), [155](#page-156-0) eighth bit set, [155](#page-156-0) KSAM files, [155](#page-156-0) user labels, [155](#page-156-0) native language I/O, 1[57](#page-158-0) native language support, [161](#page-162-0) verifying with NLUTIL, 5[6](#page-55-0) native language(s) activating for devices, 5[5](#page-54-0) NLIODEF.PUB.SYS, 1[57](#page-158-0) NLIOUTIL, [55](#page-54-0), [157](#page-158-0) commands, [157](#page-158-0) NLUTIL, [161](#page-162-0)

NMMGR, [57](#page-56-0), [157](#page-158-0) NOP instruction, [165](#page-166-0)

#### **O**

object code analyzing with OCA, [58](#page-57-0) modifying and displaying, 1[63](#page-164-0) modifying with PATCH, 6[0](#page-59-0) OCA, [58](#page-57-0) OCT, [59](#page-58-0) OCTOMP, [59](#page-58-0) OFFSET, [197](#page-198-0) OPEN, [198](#page-199-0)

#### **P**

PASCAL/iX source code, [70](#page-69-0) PATCH, [60](#page-59-0), [163](#page-164-0) D command, [164](#page-165-0) DG command, [165](#page-166-0) M command, [164](#page-165-0) MG command, [166](#page-167-0) subcommands, [164](#page-165-0) PATCHFILE, [198](#page-199-0) PATCHJCW, [188](#page-189-0) PDEV command in DISCUTIL, 9[8](#page-97-0) permanent space, [91](#page-90-0) PMAP, [185](#page-186-0) PREP command, [167](#page-168-0), [185](#page-186-0) preparing native mode object modules, [141](#page-142-0) preparing Native Mode programs, 5[0](#page-49-0) PURGEFILE, [123](#page-124-0) PXUTIL, [61](#page-60-0), [169](#page-170-0) PXUTIL utility, [61](#page-60-0), [169](#page-170-0)

#### **Q**

QUIT, [198](#page-199-0)

#### **R**

REDO, [123](#page-124-0) REDO command in DISCUTIL, 9[9](#page-98-0) relocatable library(s), 6[3](#page-62-0), [141](#page-142-0) reset in TERMDSM, [227](#page-228-0) RESTORE, [69](#page-68-0) ROMAN8, [46](#page-45-0), [54](#page-53-0), [77](#page-76-0)

#### **S**

SAINT, [62](#page-61-0), [173](#page-174-0) Commands, [177](#page-178-0), [180](#page-181-0) SAVE, [199](#page-200-0) SAVE command in DISCUTIL, 9[9](#page-98-0) security levels for TERMDSM, 2[25](#page-226-0) segmented library(s), 6[3](#page-62-0) modifying with SLPATCH, 6[4](#page-63-0) SEGMENTER, [63](#page-62-0) semicolon (, [190](#page-191-0) serial port connections modifying with TTUTIL, 7[5](#page-74-0) SHOW, [199](#page-200-0) SHOWDEV command in DISCUTIL, 1[01](#page-100-0) SL segment displaying, 1[84](#page-185-0) modifying, 1[84](#page-185-0) SLPATCH, [64](#page-63-0) D command, [184](#page-185-0) M command, [184](#page-185-0) SLPLATCH, [183](#page-184-0) soft reset, [95](#page-94-0) SOM, [200](#page-201-0) modification,patching, 6[5](#page-64-0) SOMPATCH, [65](#page-64-0), [187](#page-188-0) SORT, [66](#page-65-0), [205](#page-206-0) SORT-MERGE/XL, 2[05](#page-206-0) primary key, [205](#page-206-0) secondary key, [205](#page-206-0) terminating, [206](#page-207-0) special files, [53](#page-52-0), [151](#page-152-0) SPIFF, [67](#page-66-0), [207](#page-208-0) commands, [208](#page-209-0) SPL procedure head declarations, [35](#page-34-0) standalone utilites listing at ISL> prompt, [95](#page-94-0) standard, [211](#page-212-0) STANDARDS, [68](#page-67-0) standards bootstrap,IPL,ISL, [68](#page-67-0) status in TERMDSM, [227](#page-228-0) STORE, [69](#page-68-0) storing and restoring files, 6[9](#page-68-0) streams files, [151](#page-152-0) SWAT, [70](#page-69-0) Switch Assist Tool, [70](#page-69-0) Switch Programming Guide, 7[0](#page-69-0) SWITCHLOG command, 1[45](#page-146-0) SXRT, [177](#page-178-0) SYMBOL, [201](#page-202-0) SYNCACCOUNTING, 1[23](#page-124-0) SYSDIAG, [145](#page-146-0), [221](#page-222-0) SYSGEN, [71](#page-70-0), [82](#page-81-0), [157](#page-158-0) SYSMAP, [72](#page-71-0), [221](#page-222-0) CPUMAP, [221](#page-222-0) IOMAP, [221](#page-222-0) MEMMAP, [2](#page-162-0)[21](#page-222-0)

## **Index**

system backup and recovery, [69](#page-68-0) system diagnosis TERMDSM, [73](#page-72-0) system log file, [51](#page-50-0) system logging, [148](#page-149-0) system volume(s), [85](#page-84-0)

#### **T**

TAPE command of DISCUTIL, 1[01](#page-100-0) TERMDSM, [73](#page-72-0), [225](#page-226-0) commands, [225](#page-226-0) security levels, [225](#page-226-0) termtype file modifying with TTUTIL, 7[5](#page-74-0) tic, [74](#page-73-0), [223](#page-224-0) tic utility, [74](#page-73-0), [223](#page-224-0) timestamps, [36](#page-35-0) TOTALEXTENTS, 1[24](#page-125-0) transient space, [91](#page-90-0) translating files with FCOPY, 4[3](#page-42-0) TTUTIL, [75](#page-74-0)

#### **U**

UDC files, 87 UNCONFI[G command of DISCUTIL](#page-86-0), 1[02](#page-102-0) UNLOCKFILE, [125](#page-126-0) untic, [76](#page-75-0), [229](#page-230-0) untic utility, [76](#page-75-0), [229](#page-230-0) USE, [125](#page-126-0), [187](#page-188-0), [202](#page-203-0) user subprogram library(s), 6[3](#page-62-0) user volume(s), [85](#page-84-0) USERLANG, [158](#page-159-0) utilities, [34](#page-33-0) PXUTIL, [61](#page-60-0), [169](#page-170-0) tic, [74](#page-73-0), [223](#page-224-0) untic, [76](#page-75-0), [229](#page-230-0)

#### **V**

V7FF8CNV, [77](#page-76-0), [231](#page-232-0) alternate character sets, [232](#page-233-0) VERSION, [78](#page-77-0), [202](#page-203-0), [235](#page-236-0) information displayed, 2[36](#page-237-0) volume label, [99](#page-98-0) volume number in volume set, [98](#page-97-0) volume set(s) managing with VOLUTIL, 7[9](#page-78-0) volumes mounted, [39](#page-38-0), [91](#page-90-0) VOLUTIL, [79](#page-78-0) RECOVER, [40](#page-39-0) VOLUTIL''

RECOVER, [95](#page-94-0) VPLUS converting to ROMAN8, [77](#page-76-0)

# **Index**